# **МІНІСТЕРСТВО ОСВІТИ І НАУКИ УКРАЇНИ**

**ХАРКІВСЬКИЙ НАЦІОНАЛЬНИЙ ЕКОНОМІЧНИЙ УНІВЕРСИТЕТ ІМЕНІ СЕМЕНА КУЗНЕЦЯ**

# **Робоча програма навчальної дисципліни "ДОДРУКАРСЬКЕ ОПРАЦЮВАННЯ ІНФОРМАЦІЇ"**

**для студентів напряму підготовки 6.051501 "Видавничо-поліграфічна справа" всіх форм навчання**

**Харків. Вид. ХНЕУ ім. С. Кузнеця, 2014**

Затверджено на засіданні кафедри комп'ютерних систем і технологій. Протокол № 7 від 27.01.2014 р.

**Укладачі:** Климнюк В. Є. Завгородня О. С. Назарова С. О.

P58 Робоча програма навчальної дисципліни "Додрукарське опрацювання інформації" для студентів напряму підготовки 6.051501 "Видавничо-поліграфічна справа" всіх форм навчання / укл. В. Є. Климнюк, О. С. Завгородня, С. О. Назарова. – Х. : Вид. ХНЕУ ім. С. Кузнеця, 2014. – 69 с. (Укр. мов.)

Подано тематичний план навчальної дисципліни та її зміст за модулями й темами. Вміщено плани лекцій, лабораторних занять, матеріали для закріплення знань (самостійну роботу, контрольні запитання), критерії оцінювання знань студентів, професійні компетентності, якими повинен володіти студент після вивчення навчальної дисципліни.

Рекомендовано для студентів напряму підготовки 6.051501 "Видавничополіграфічна справа".

### **Вступ**

Сучасний рівень розвитку видавничо-поліграфічної справи характеризуються високим рівнем застосування комп'ютерних систем верстання друкованих і електронних видань, функціонал яких постійно розширюється, а версії оновлюються. До того ж динамічно змінюється і сам ринок друкованих і електронних видань, що налаштовується на високі вимоги вибагливих читачів та підкорюється економічним потребам видавництв, що постійно оптимізують свою діяльність. Так, за останні роки неабиякої популярності набувають електронні видання, що повсякчасно збагачуються мультимедійним контентом. Таке зумовлене, з одного боку, появою і широким розповсюдженням розмаїття мобільних пристроїв, що є більш зручними для читачів, та забезпечують відтворення найбільш складного мультимедійного контенту електронних видань. З іншого боку, розвиток та поширення електронних видань забезпечується створюваною інфраструктурою із створення, популяризації та розповсюдження таких видань. Усе зазначене зумовлює необхідність у фахівцях, що здатні створювати друковані та електронні видання, які відповідатимуть сучасним вимогам видавництв та ринку. Без фундаментальних знань й навичок застосування технологій та особливостей функціонування робочого місця фахівця з додрукарської обробки текстової або графічної інформації неможлива ефективна і конкурентоспроможна робота сучасного видавництва.

Навчальна дисципліна "Додрукарська обробка інформації" належить до групи нормативних дисциплін професійного циклу і забезпечує підготовку студентів до майбутньої професійної діяльності в умовах інформатизації суспільства. Дисципліна вивчається протягом двох семестрів згідно з навчальним планом підготовки фахівців освітньокваліфікаційного рівня "бакалавр" напряму підготовки 6.051501 "Видавничо-поліграфічна справа".

3

# **1. Опис навчальної дисципліни**

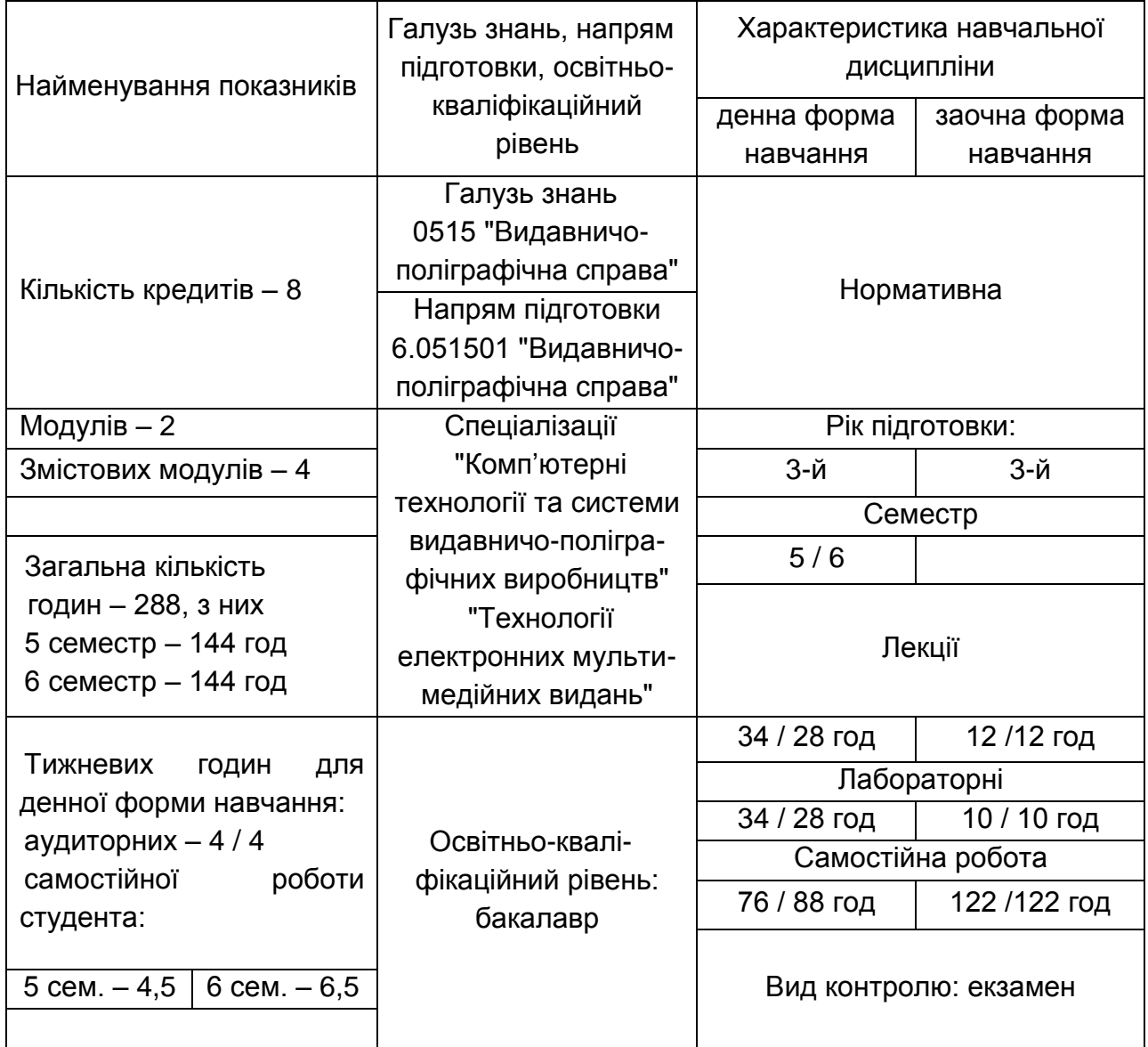

*Примітка*. Співвідношення кількості годин аудиторних занять до самостійної й індивідуальної роботи становить:

для денної форми навчання – 5 семестр 89 %;

6 семестр 64 %;

для заочної форми навчання – 33 %.

## **2. Мета та завдання навчальної дисципліни**

**Метою** викладання даної навчальної дисципліни є формування сучасного рівня інформаційної та комп'ютерної культури, набуття практичних навичок роботи на сучасній комп'ютерній техніці у галузі додрукарського опрацювання текстової та графічної інформації,

підготовці кваліфікованих користувачів настільних видавничих систем, що володіють основними теоретичними положеннями, методами і практичними прийомами аналізу і оброблення комп'ютерної інформації; що уміють професіонально працювати з сучасними програмними продуктами, що мають уявлення про сучасний стан програмних засобів, а також спроможні самостійно використати отримані знання при вивченні нових програмних продуктів і в практичній роботі.

Для досягнення мети поставлені такі основні *завдання*:

вивчення теоретичних основ та основних технологій створення оригінал-макетів електронних видань для подальшого їх друку, особливостей їх структури та етапів проектування;

оволодіння навичками користування комп'ютерними засобами верстання видань в електронному вигляді;

вивчення особливостей підготовки видання до публікації як на папері, так і на комп'ютерних носіях.

"Додрукарська обробка інформації" – навчальна дисципліна, що вивчає загальні технології підготовки до верстання текстової та графічною інформації з урахуванням різноманітних видів друкованих і електронних видань.

*Об'єктом* навчальної дисципліни є редакційно-видавничий процес поліграфічного виробництва.

*Предметом* навчальної дисципліни є технологічні рішення додрукарської підготовки текстової та графічної інформації до видання.

Вивчення даної навчальної дисципліни студент розпочинає, прослухавши більшість навчальних дисциплін циклу професійної та практичної підготовки. Теоретико-методологічною базою вивчення цієї дисципліни є такі навчальні дисципліни, як: "Інформаційні технології", "Технології комп'ютерного дизайну", "Ілюстрування". У свою чергу, знання з даної дисципліни забезпечують успішне засвоєння взаємопов'язаних професіонально-орієнтованих і спеціальних дисциплін, зокрема, "Видавничо-поліграфічна справа", а також вибіркових дисциплін поліграфічної спрямованості "Комп'ютерні редакційно-видавничі системи", "Технології підготовки та виробництва мультимедійних видань", та "Системи перетворення та обробки інформації у видавничій справі", а також виконання тренінгів, міждисциплінарних комплексних курсових робіт, бакалаврських дипломних та магістерських кваліфікаційних робіт.

5

У процесі навчання студенти отримують необхідні знання під час лекційних занять та виконання лабораторних завдань. Також велике значення в процесі вивчення та закріплення знань має самостійна робота студентів. Усі види занять розроблені відповідно до кредитномодульної системи організації навчального процесу.

У результаті вивчення навчальної дисципліни студент повинен

#### *знати***:**

роль і місце додрукарської обробки інформації в редакційновидавничому процесі;

технологічні особливості обробки різних видів тексту на комп'ютерних видавничих системах;

основні вимоги до поліграфічного відтворення тексту та технологічні схеми обробки текстової інформації;

апаратне та програмне забезпечення комп'ютерних видавничих систем різних модифікацій;

програми, методи та технології створення матеріалів для поліграфічного видання у електронній формі;

основні принципи роботи і структуру сучасних настільних комп'ютерних програм верстання в поліграфічному видавництві.

#### *вміти***:**

готувати текстовий оригінал до подальшого його поліграфічного оформлення;

підготувати оригінал-макет зверстаних сторінок із застосуванням комп'ютерних видавничих систем різних модифікацій для подальшого його репродукування;

створювати монохромні та ілюстровані кольорові публікації, використовуючи відповідне програмне та апаратне забезпечення;

розміщати та підтримувати поліграфічне видання в електронному вигляді в комп'ютерній мережі або на комп'ютерному носії;

швидко і оптимально вводити текстову і графічну інформацію для подальшої обробки її за допомогою вивчених прикладних програм.

проектувати основні характеристики та сценарій поліграфічного видання в електронному вигляді;

виконувати складання та обробку різних видів тексту на комп'ютерних видавничих системах різних модифікацій;

виконувати виправлення тексту та верстання сторінок із застосуванням різних пакетів програм верстання;

використати отримані відомості для аналізу поставленої задачі, самостійного вибору і освоєння нових програмних продуктів.

У процесі викладання навчальної дисципліни основна увага приділяється оволодінню студентами професійними компетентностями, що наведені в табл. 2.1.

### **Професійні компетентності, які отримують студенти після вивчення навчальної дисципліни**

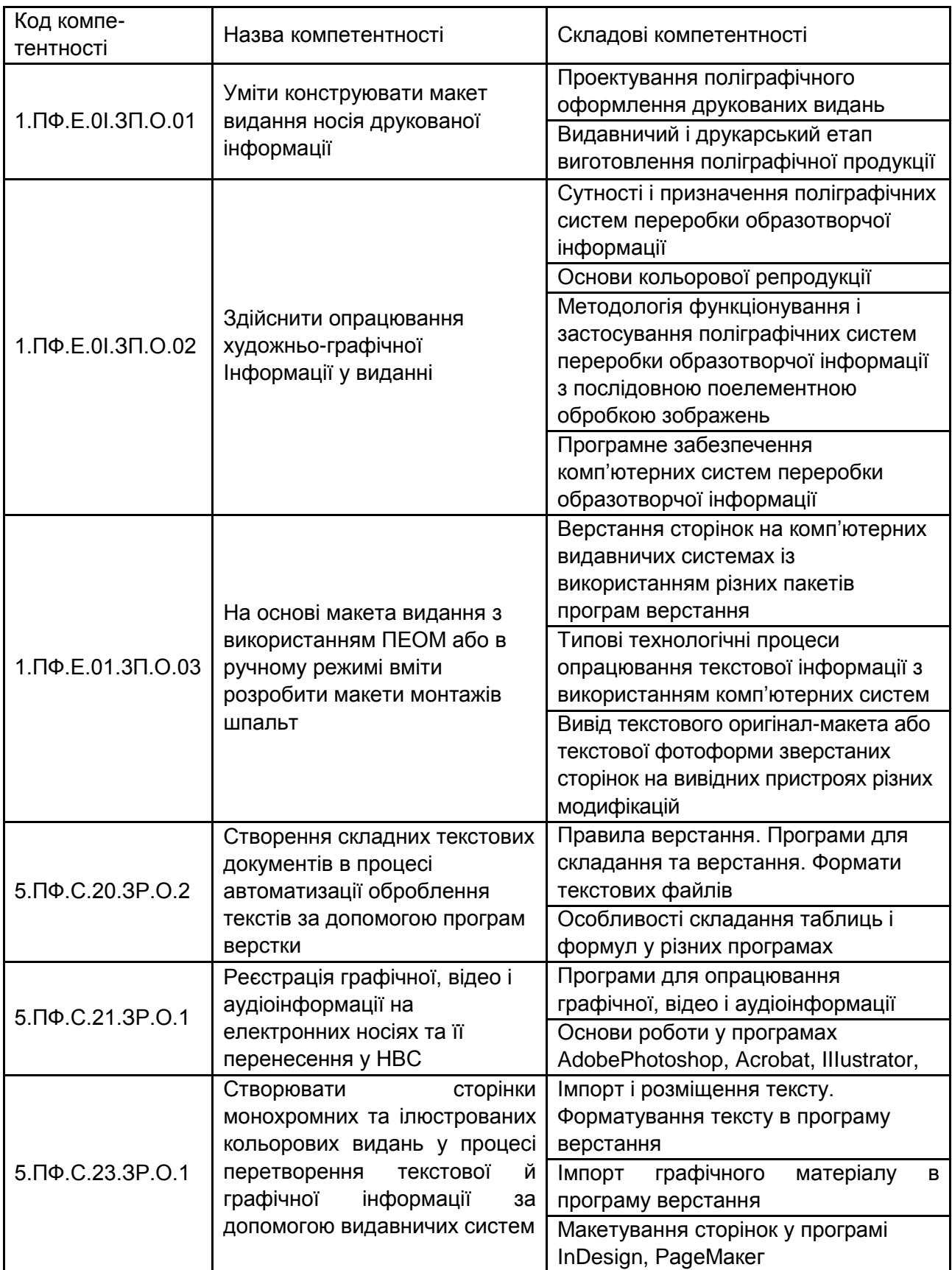

Структуру складових професійних компетентностей та їх формування відповідно до Національної рамки кваліфікацій України наведено в додатку А.

### **3. Програма навчальної дисципліни**

### **Змістовий модуль 1.**

### **Створення та верстання текстових документів**

**Тема 1. Проектування поліграфічного оформлення друкованих видань. Сучасні програми верстання текстової інформації. Робота із макетами сторінок. Фреймова структура документа.** 

1.1. Загальні відомості про видавничий і друкарський етапи виготовлення поліграфічної продукції.

1.2. Сучасні програми верстання текстової інформації.

1.3. Огляд робочого простору InDesign, його налаштування.

1.4. Створення документів. Основні характеристики створюваних документів.

1.5. Використання лінійок, сіток, направляючих.

1.6. Створення майстер-сторінок. Структура майстер-сторінки. Колонтитули та колонцифри.

1.7. Компоновка сторінок, керування сторінками. Нумерація сторінок.

Компоновка сторінок, керування сторінками. Нумерація розділів, автоматична нумерація сторінок.

1.8. Робота із шарами. Керування об'єктами на різних шарах.

1.9. Поняття про фреймову структуру організації документа. Робота з фреймами. Текстові фрейми, їх модифікація, налаштування, форматування.

### **Тема 2. Робота із текстом. Стилі тексту. Імпорт та редагування тексту. Типографіка.**

2.1. Експорт тексту.

Експорт тексту із інших текстових редакторів та форматів. Автоматичне розширення документу під експортований текст.

2.2. Створення тексту та текстових фреймів, їх налаштування. Зв'язування текстових фреймів.

Робота із текстовими фреймами. Зв'язування текстових фреймів. Автоматизація розташування тексту.

2.3. Форматування тексту. Використання шрифтів.

Форматування тексту. Використання шрифтів. Види текстів: простий, складний, ускладнений, змішаний. Налаштування параметрів шрифтів, застосування особливих властивостей шрифтів.

2.4. Форматування символів. Стилі символів. Інтерліньяж. Трекінг, тернінг.

Застосування стилів. Використання стилів для швидкого та зручного форматування тексту. Налаштування керниінгу та трекінгу. Інтерліньяж.

2.5. Буквиці та вкладені стилі. Робота із гліфами та спеціальними символами.

2.6. Форматування абзаців. Стилі абзаців. Вирівнювання тексту.

2.7. Додаткові можливості роботи із текстом.

Перетворення тесту у криві. Перевірка орфографії та мовні словники. Особливості складання заголовків та акцидентної продукції. Прикріплення тексту до кривих.

#### **Тема 3. Створення таблиць. Маркери та нумерація.**

3.1. Створення таблиць. Їх експорт, виділення та редагування.

3.2. Форматування таблиць. Обведення та заливання таблиць.

3.3. Стилі таблиць та комірок.

Стилі таблиць та комірок. Використання зображень в таблицях.

3.4. Використання табуляторів. Маркери та нумерація у списках.

Табулятори та відступи. Маркери та нумерація.

3.5. Створення формул.

Складання та обробка математичних та структурно-хімічних формул як двовимірного розташування матеріалу.

### **Тема 4. Робота із графічними фреймами. Робота з кольором. Імпорт ілюстрацій. Імпорт векторних ілюстрацій. Робота з прозорістю.**

4.1. Загальні відомості про контури та фігури. Редагування контурів та параметрів кутів.

4.2. Роботами із інструментами "Перо" та "Олівець".

4.3. Контури, фігури, їх редагування. Складені контури та фігури.

Складені контури та фігури. Створення прямолінійних та криволінійних елементів. Створення внутрістрокової графіки, робота з декоративними шрифтами. Можливості обробки векторних елементів зображення.

4.4. Робота із графічними фреймами, їх налаштування.

Особливості фреймів, що пов'язані з графічними зображеннями.

4.5. Імпорт графічних файлів із інших програм. Управління посиланнями.

4.6. Робота із фреймами та об'єктами. Стилі об'єктів. Групування об'єктів. Трансформації об'єктів.

4.7. Врізка ілюстрацій у текст. Використання обтравлення.

Параметри взаєморозташування тексту та ілюстрації.

4.8. Створення градієнтів, відтінків, плашкових кольорів.

4.9. Застосування кольору до об'єктів. Застосування кольору до тексту.

4.10. Налаштування параметрів прозорості.

Налаштування параметрів прозорості. Імпорт графічних файлів, що використовують властивості прозорості.

### **Змістовий модуль 2.**

# **Створення та верстання складних текстових документів. Підготовка до друку.**

### **Тема 5. Робота із великими документами. Об'єднання файлів у книги.**

5.1. Виноски.

5.2. Робота зі автоматичним змістом.

5.3. Створення предметного покажчика.

5.4. Створення файла книги. Підтримка узгодженого форматування в файлах книги.

### **Тема 6. Переносні формати. Створення інтерактивних документів.**

6.1. Експорт у переносні формати.

6.2. Створення PDF-документа. Створення набору попередніх налаштувань PDF (PDF-друк).

6.3. Створення інтерактивних документів.

6.4. Додання навігаційних кнопок, закладень, гіперпосилань, зовнішніх файлів. Налаштування відео та анімації.

### **Тема 7. Підготовка до друку та друк. Керування кольором.**

7.1. Друк документів. Мітки та випуски за обріз.

7.2. Особливості друку документів різних форматів.

7.3. Створення файлів-збірок для друку.

7.4. Кольоровий трепінг.

7.5. Перевірка файлів перед передачею до типографії.

7.6. Перегляд і налаштування параметрів прозорості та кольоророзподілу.

7.7. Забезпечення узгодженості кольору. Налаштування кольорового профілю перед друком.

### **Тема 8. Автоматизація верстання.**

8.1. Робота із інструментом "Знайти та замінити".

Автоматизація верстання змінюваного тексту. Робота із інструментом "Знайти та замінити".

8.2. Текстові змінні.

8.3. Робота із зв'язаними матеріалами.

8.4. Інші інструменти автоматизації.

## **Змістовий модуль 3.**

### **Технологія створення ілюстрацій для видань**

**Тема 9. Основні поняття додрукарської обробки графічної інформації.**

9.1. Основні етапи додрукарської обробки інформації (ДОІ) і їх призначення.

Етапи поліграфічного виробництва. Технологія ДОІ – здобуття оригінала або макета оформлення видання, введення текстової та ілюстративної інформації. Обробка зображення в графічному редакторі.

9.2. Технологія редакційно-видавничого процесу (РВП).

Етапи РВП – оцінювання рукопису, складання видавничого договору, редагування, виробничий етап. Учасники РВП. Логіка РВП.

9.3. Місце додрукрської обробки графічної інформації (ДОГІ).

Вибір і перетворення типів графіки. Обробка зображення в графічному редакторі – коректура розміру, роздільної здатності, якості, перетворення у формат, сумісний з програмами верстання.

9.4. Поняття ілюстрації, її види та функції.

Призначення і різновиди ілюстрацій. Види образотворчих оригіналів. Технологія створення ілюстрацій з різних матеріалів. Етапи створення ілюстрацій

9.5. Порівняння растрової і векторної графіки.

Форми представлення зображень. Переваги і недоліки растрової і векторної графіки для створення ілюстрацій. Взаємне перетворення растрової і векторної графіки. Формати графічних файлів для РВП.

9.6. Програмне забезпечення ДОГІ.

Програми растрової графіки. Програми векторної графіки. Програми верстання.

### **Тема 10. Технічні можливості графічного редактора Adobe Illustrator.**

10.1. Робочий простір графічного редактора Adobe Illustrator.

Створення багатосторінкових документів. Параметри монтажних областей. Інструменти і їх параметри.

10.2. Виділення об'єктів.

Інструменти виділення об'єктів. Методи виділення об'єктів.

10.3. Групування об'єктів. Вибір об'єктів у режимі ізоляції.

10.4. Робота з "швидкими" направляючими. Вирівнювання об'єктів відносно один одного.

### **Тема 11. Технології створення й редагування графічних об'єктів.**

11.1. Технологія створення й обробки контурів і фігур.

Створення базових фігур. Об'єднання фігур і геометричні операції з ними. Палітра обробки контурів (Pathfinder). Здобуття фігур з растрових зображень за командою Трасировка. Робота з сегментами лінії. Редагування обводки. Перетворення обводки і фігур в криві. Створення криволінійних контурів. Криві Без'є і їх редагування. Інструменти малювання – пензлі.

11.2. Технологія роботи з кольором і заливаннями.

Представлення про кольори, кольорові режими, управління кольором. Створення кольору. Розфарбовування за допомогою градієнтів і шаблонів. Робота з швидким заливанням. Робота з градієнтами. Створення плавних кольорових переходів.

11.3. Технологія перетворення об'єктів.

Масштабування об'єктів. Віддзеркалення, обертання, спотворення, нахил об'єктів. Фільтри спотворення й трансформації. Інструмент Вільне трансформування. "Перетікання" одного об'єкта в іншій.

11.4. Застосування шарів, ефектів і символів.

Створення шарів і дії з ними. Символи – створення, редагування, використання. Інструменти для роботи з символами. "Живі" ефекти, редагування ефектів. Редагування фігур за допомогою ефектів.

### **Тема 12. Технології роботи з текстом.**

12.1. Створення тексту із точки і в області.

Імпорт тексту із файла. Зв'язування тексту в областях. Форматування тексту.

12.2. Застосування стилів символів тексту і абзаців.

12.3. Зміна форми тексту з використанням спотворення оболонки.

12.4 Обтікання текстом об'єкта. Текст за контуром.

12.5. Перетворення текста в криві.

### **Тема 13. Технологія роботи з растровими зображеннями**

13.1 Імпорт файлів з растровою графікою. Вбудовування і зв'язування растрових зображень у документі Adobe Illustrator.

13.2. Редагування зображення. Застосування обтравочної маски до зображення.

13.3. Взаємний експорт та імпорт зображень векторного редактора Adobe Illustrator і растровий редактор Adobe Photoshop.

13.4. Створення тривимірних зображень.

Використання об'ємних ефектів. Створення тривимірного об'єкта методами обертання, повороту, витягування і скосу. Налаштування освітлення об'єкта. Проекція символів на тривимірний об'єкт.

13.5. Перспектива, як засіб імітації тривимірного простору

Представлення перспективи. Сітка перспективи – використання і редагування. Малювання об'єктів у перспективі.

### **Змістовий модуль 4.**

### **Технології підготовки видань до друку**

**Тема 14. Автоматизація робіт у редакторі Adobe Illustrator.**

14.1. Автоматизація за допомогою макросів.

Запис послідовних операцій (дій) у макрос. Стандартні макроси (макропослідовності). Створення власної макропослідовності. Пакетна обробка файлів.

14.2. Застосування сценаріїв.

Сценарії як послідовність команд. Стандартні сценарії. Розробка простіших сценаріїв.

14.3. Динамічна графіка.

Шаблони для графіки, яка управляється даними. Динамічні об'єкти. Палітра Переменные (Variable). Редагування динамічних об'єктів. Набір даних і дії з ними. Створення серії однотипних документів за допомогою динамічної графіки.

### **Тема 15. Верстання ілюстрацій й підготовка видань до друку.**

15.1. Правила верстання ілюстрацій

Загальні вимоги до верстання ілюстрацій. Схеми заверстання ілюстрацій в текст. Позначки на ілюстраціях. Підмалюнкові написи. Нумерація ілюстрацій.

15.2. Підготовка видань до друку в Adobe Illustrator.

Операції додрукарської підготовки ілюстрацій. Видалення елементів, що не використовуються. Підготовка текстових елементів. Додання технологічних елементів. Налаштування градієнтів, прозорості, лініатури растра до друку.

15.3. Уникнення несумісності фарб – трепінг, друк з накладенням.

15.4. Кольороподілення.

### **Тема 16. Підготовка видань до друку з використанням Adobe Acrobat Professional.**

16.1. Стандарт PDF/X-1а для додрукарської підготовки видань. Підготовка файлів PDF/X-1а – редагування налаштувань для PDF/X-1а, створення PostScript або EPS файла.

16.2. Використання віртуального принтера Acrobat Distiller для перетворення PostScript або EPS файлів у формат PDF.

16.3. Використання інструментів додрукарської підготовка для перевірки файлів, вставки типографських позначок, редагування зображень тощо.

16.4. Кольороподілення.

#### **Тема 17. Технічні можливості графічного редактора CorelDRAW.**

17.1. Особливості інтерфейсу графічного редактора CorelDRAW.

17.2. Малювання ліній і фігур. Формування об'єктів.

Створення базових фігур. Геометричні операції з фігурами. Функція розпізнавання фігур – інтелектуальне малювання. Робота з сегментами лінії. Редагування абрису. Перетворення об'єктів – масштабування об'єктів, віддзеркалення, обертання, спотворення, нахил об'єктів. Застосування спеціальних ефектів – прозорості об'єктів та лінз. Робота з символами. Застосування шарів.

17.3. Технологія роботи з текстом і растровими зображеннями.

Створення, редагування і форматування тексту. Управління шрифтами. Шаблони і стилі. Зміна форми тексту з використанням спотворення оболонки. Обтікання текстом об'єкта. Текст уздовж шляху.

Імпорт растрових зображень. Робота з растровими зображеннями. Редагування растрових зображень. Трасировка растрових зображень і редагування результатів трасировки.

17.4. Технологія роботи з кольором і заливаннями.

Представлення о кольорі, кольорові режими, управління кольором. Створення кольору. Управління кольором під час відкриття, імпорт, вставці файлів і для друку. Розфарбовування за допомогою градієнтів (фонтанних заливань). Заливання за допомогою сітки.

17.5. Підготовка видань до друку в CorelDRAW.

Робота з компоновками макета. Вставка типографських позначок. Уникнення несумісності фарб – трепінг, друк з накладенням. Кольороподілення.

# **4. Структура навчальної дисципліни**

Із самого початку вивчення навчальної дисципліни кожен студент має бути ознайомлений як з робочою програмою навчальної дисципліни і формами організації навчання, так і зі структурою, змістом та обсягом кожного з її навчальних модулів, а також з усіма видами контролю та методикою оцінювання сформованих професійних компетентностей.

Вивчення студентом навчальної дисципліни відбувається шляхом послідовного і ґрунтовного опрацювання навчальних модулів. Навчальний модуль – це окремий, відносно самостійний блок дисципліни, який логічно об'єднує кілька навчальних елементів дисципліни за змістом та взаємозв'язками. Тематичний план дисципліни складається з двох змістових модулів (табл. 4.1).

Таблиця 4.1

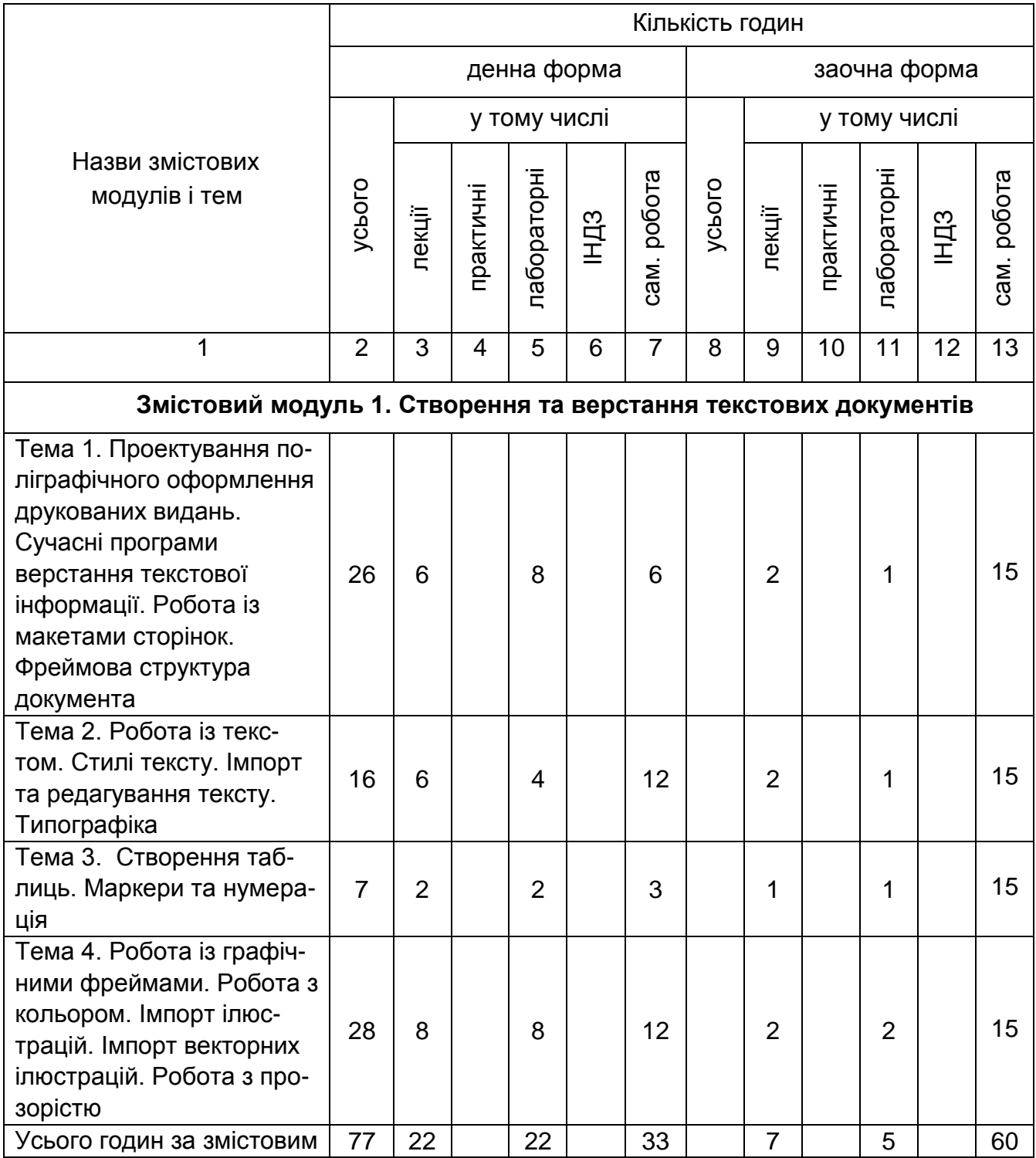

### **Структура залікового кредиту навчальної дисципліни**

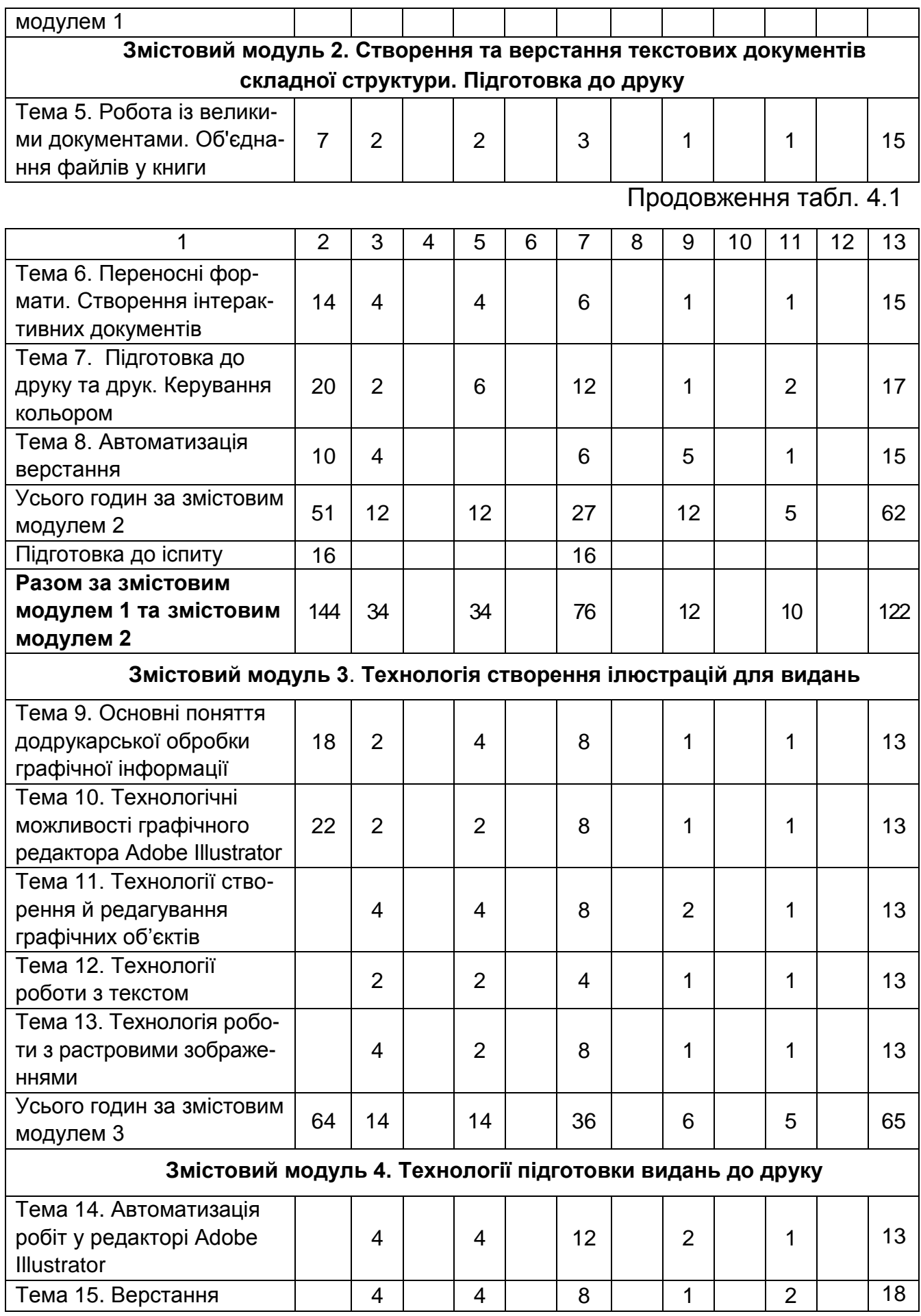

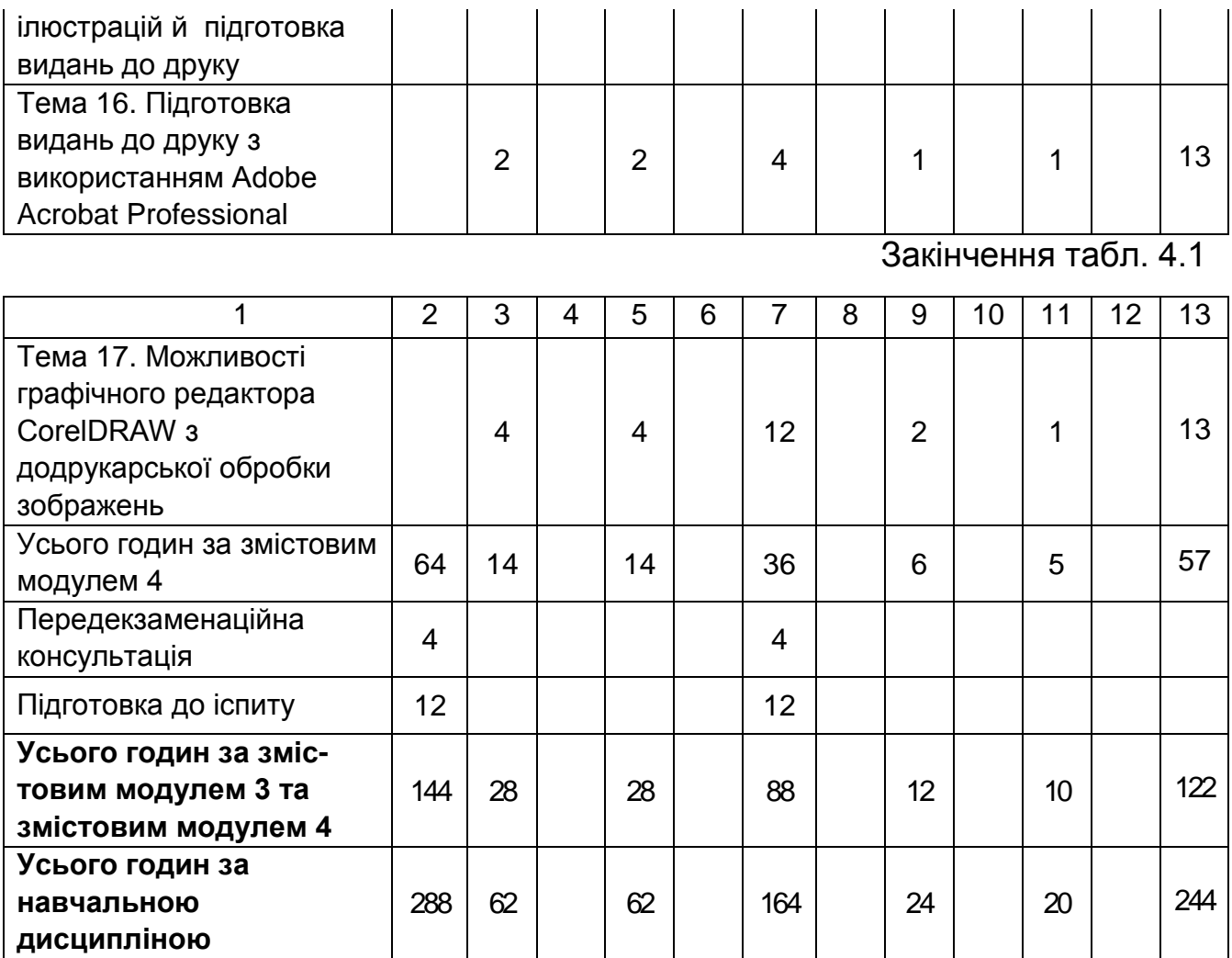

# **5. Теми лабораторних занять**

**Лабораторне заняття** – форма навчального заняття, за якої студент під керівництвом викладача особисто проводить імітаційні експерименти чи досліди з метою практичного підтвердження окремих теоретичних положень навчальної дисципліни. У ході лабораторних робот студент набуває професійних компетенцій та практичних навичок роботи з комп'ютерним обладнанням відповідними програмними продуктами. За результатами виконання завдання на лабораторному занятті студенти оформляють індивідуальні звіти про його виконання та захищають ці звіти перед викладачем (табл. 5.1).

Таблиця 5.1

**Перелік тем лабораторних занять**

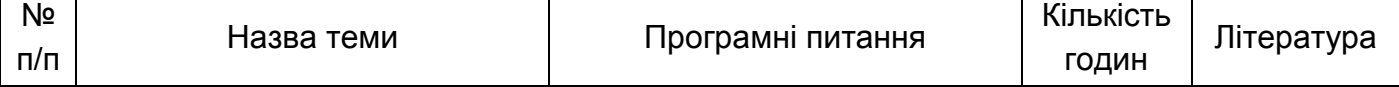

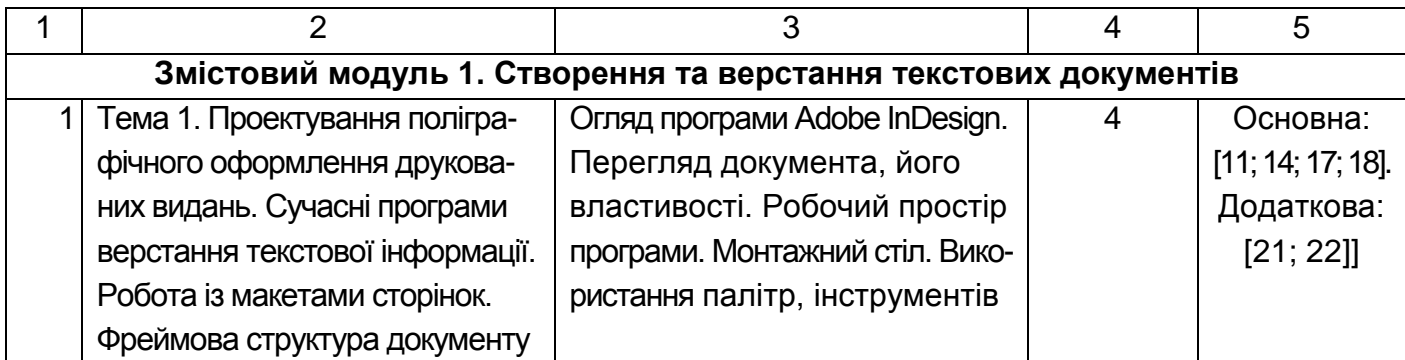

Продовження табл. 5.1

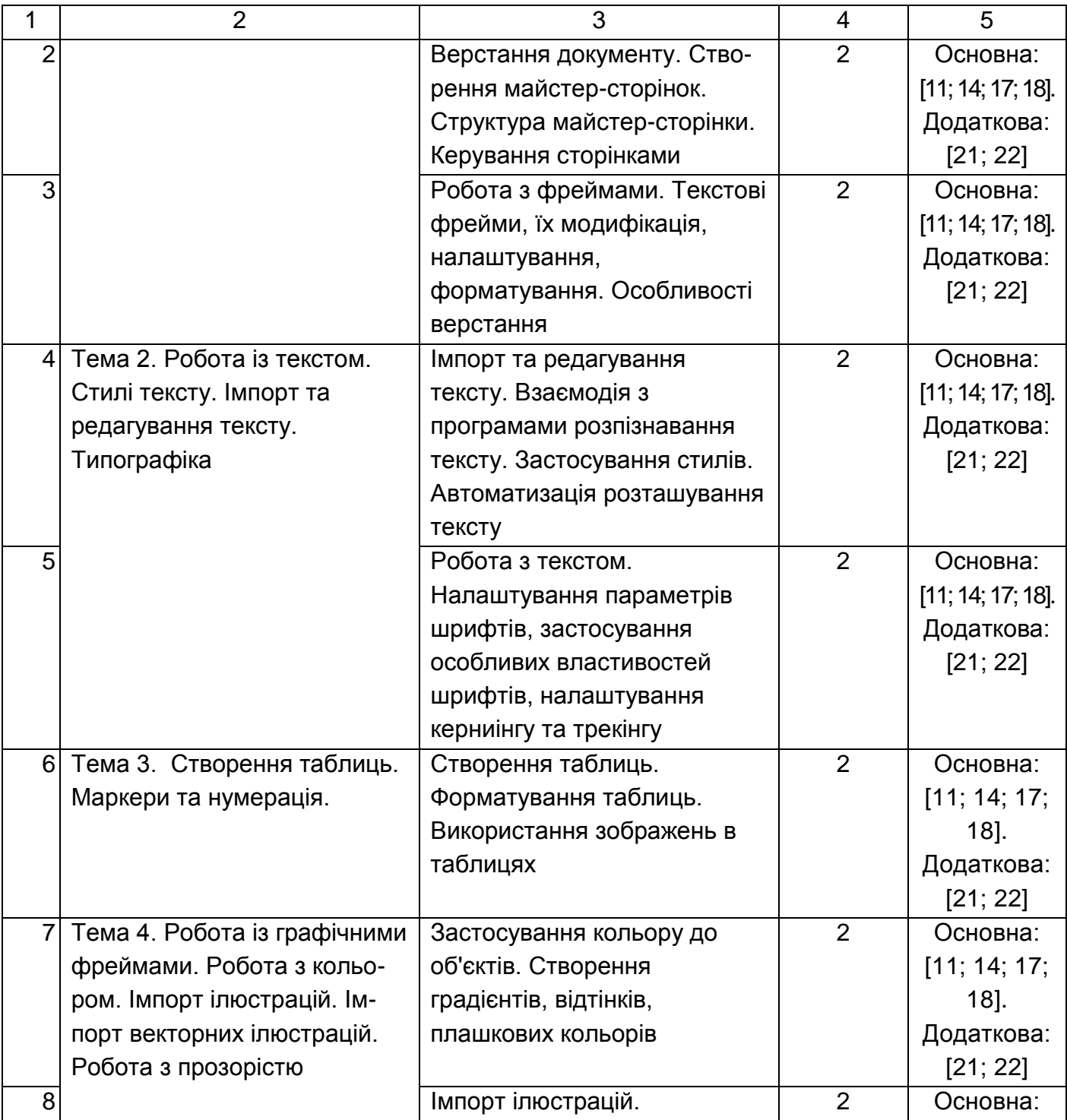

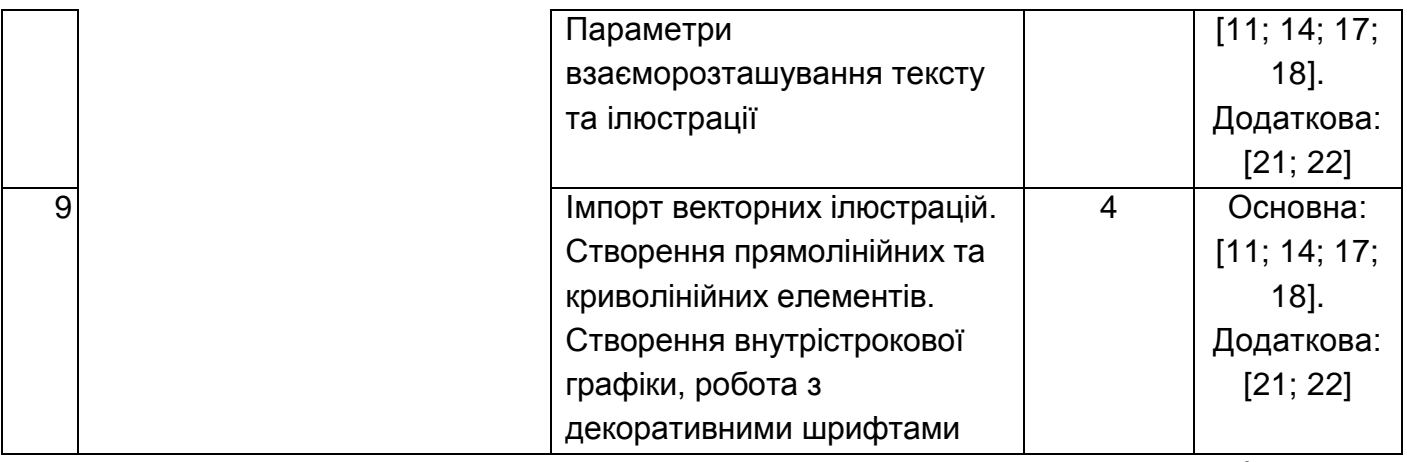

Продовження табл. 5.1

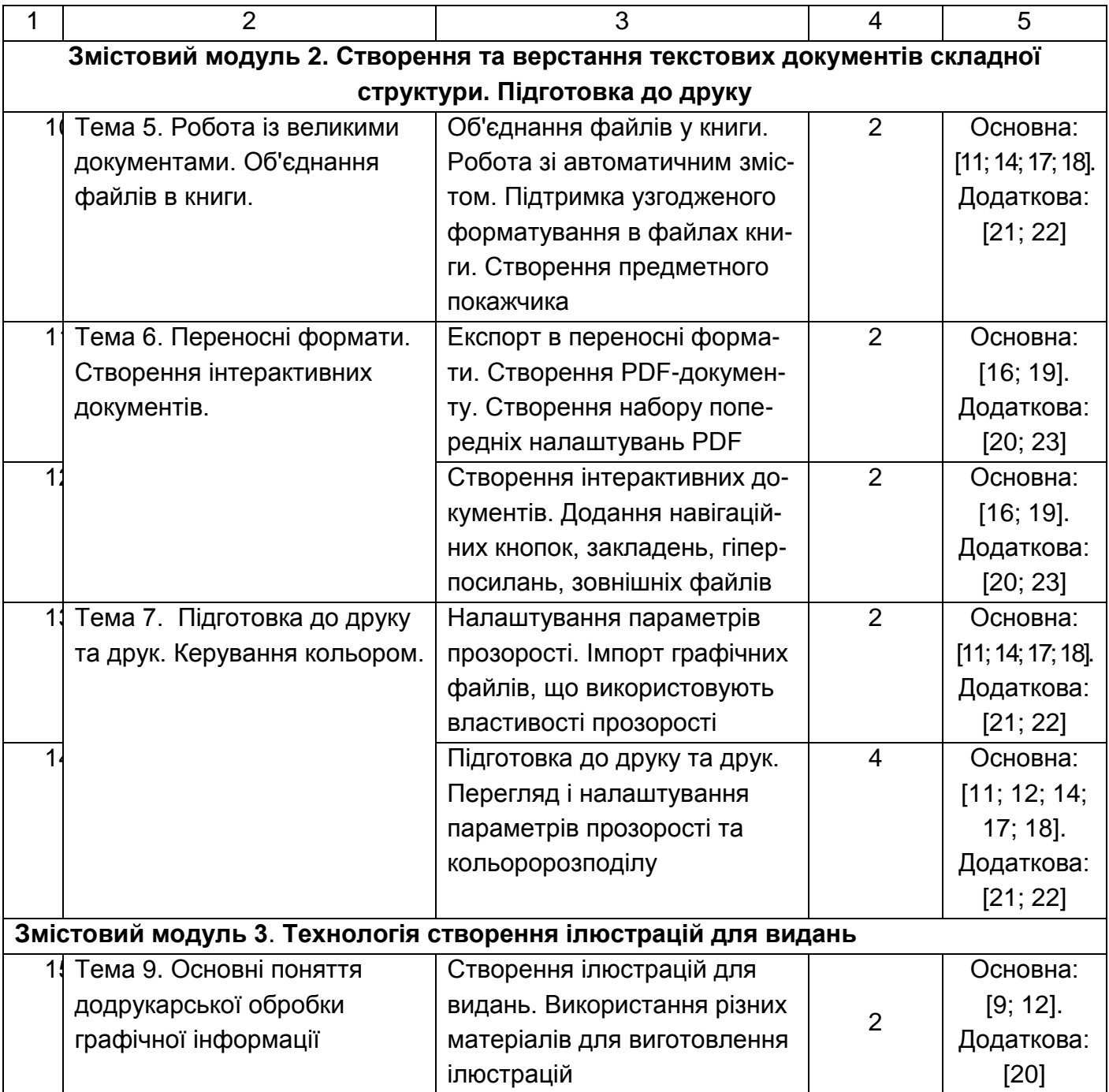

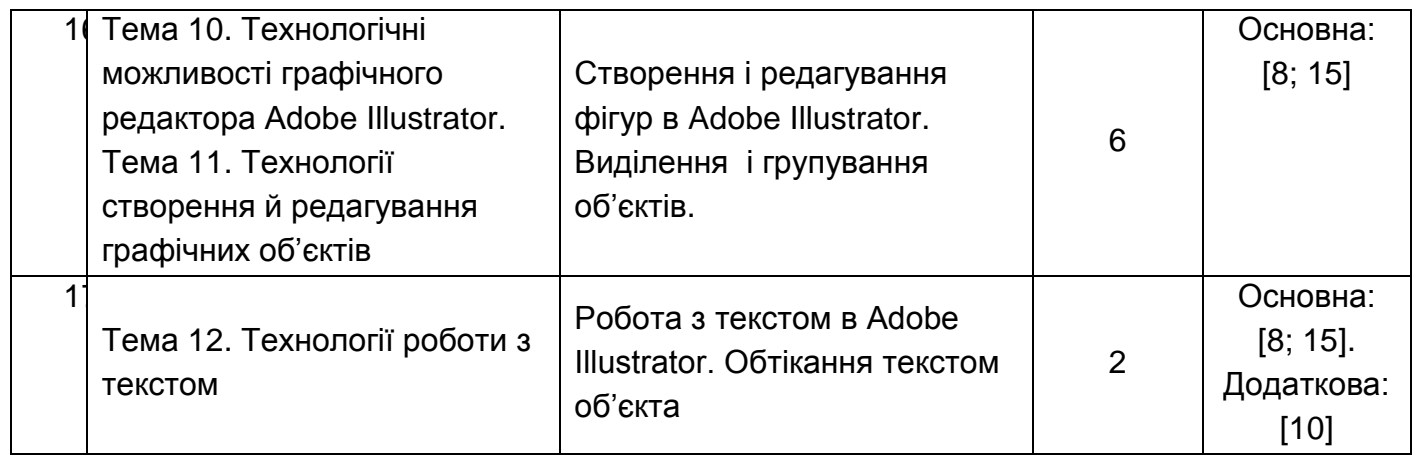

Закінчення табл. 5.1

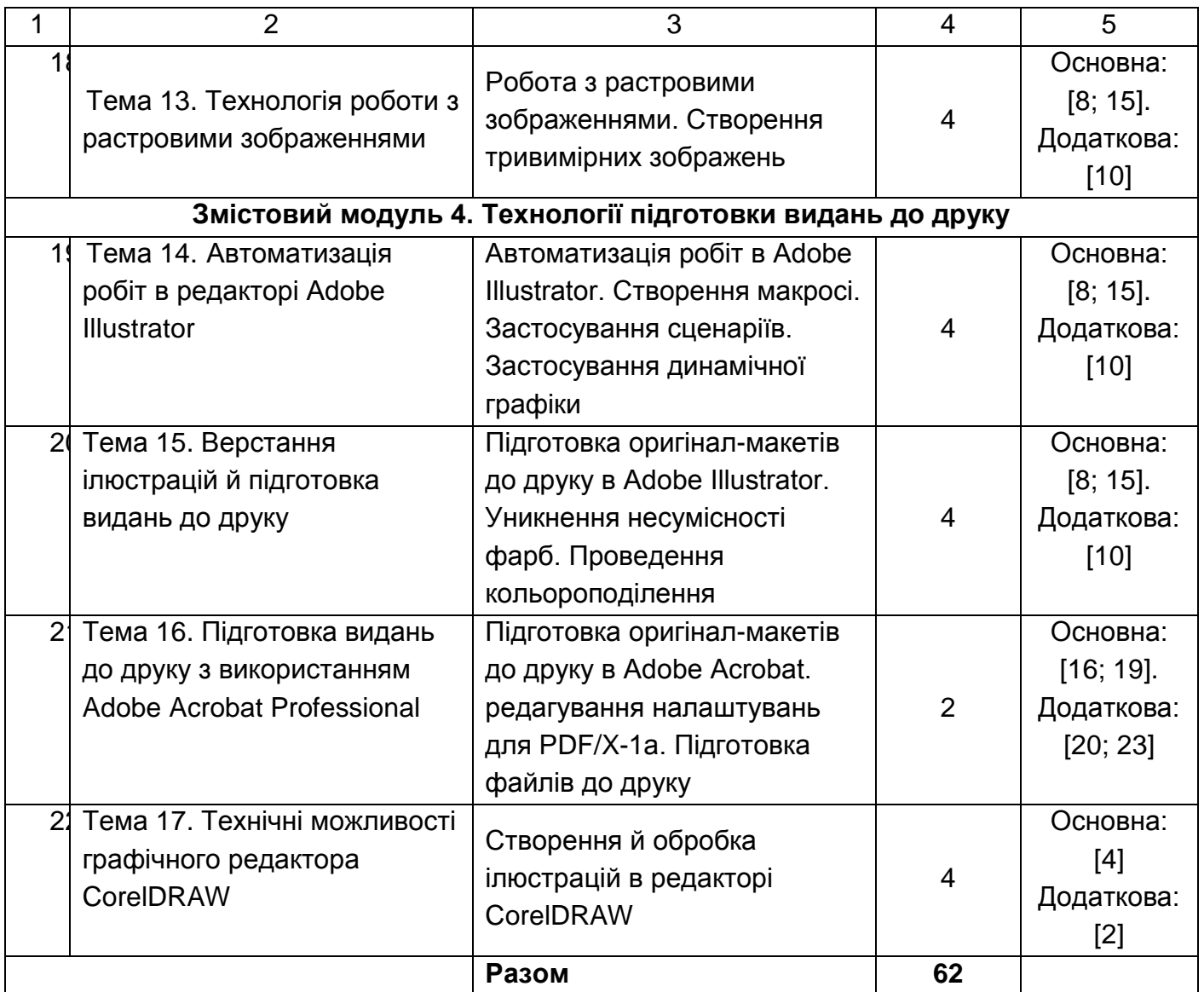

# **6. Самостійна робота**

**Самостійна робота студента (СРС)** – це форма організації навчального процесу, за якої заплановані завдання виконуються студентом самостійно під методичним керівництвом викладача.

**Мета СРС** – засвоєння в повному обсязі навчальної програми та формування у студентів загальних і професійних компетентностей, які відіграють суттєву роль у становленні майбутнього фахівця вищого рівня кваліфікації.

Навчальний час, відведений для самостійної роботи студентів денної форми навчання, визначається навчальним планом і становить 57 % (164 години) від загального обсягу навчального часу на вивчення дисципліни (288 годин). У ході самостійної роботи студент має перетворитися на активного учасника навчального процесу, навчитися свідомо ставитися до оволодіння теоретичними і практичними знаннями, вільно орієнтуватися в інформаційному просторі, нести індивідуальну відповідальність за якість власної професійної підготовки. СРС включає: опрацювання лекційного матеріалу; опрацювання та вивчення рекомендованої літератури, основних термінів та понять за темами дисципліни; підготовку до лабораторних занять; поглиблене опрацювання окремих лекційних тем або питань; пошук (підбір) та огляд літературних джерел за заданою проблематикою дисципліни; контрольну перевірку студентами особистих знань за запитаннями для самодіагностики; підготовку до контрольних робіт та інших форм поточного контролю; систематизацію вивченого матеріалу з метою підготовки до семестрових екзаменів.

Основні види самостійної роботи, які запропоновані студентам для засвоєння теоретичних знань з навчальної дисципліни, наведені в табл. 6.1.

Таблиця 6.1

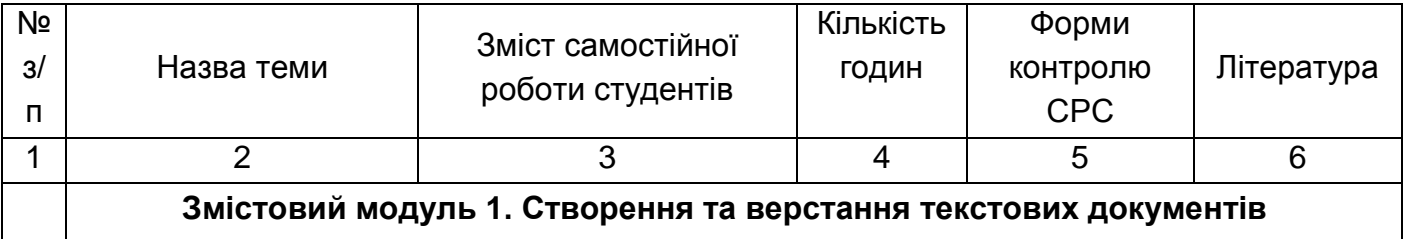

### **Завдання для самостійної роботи студентів та форми її контролю**

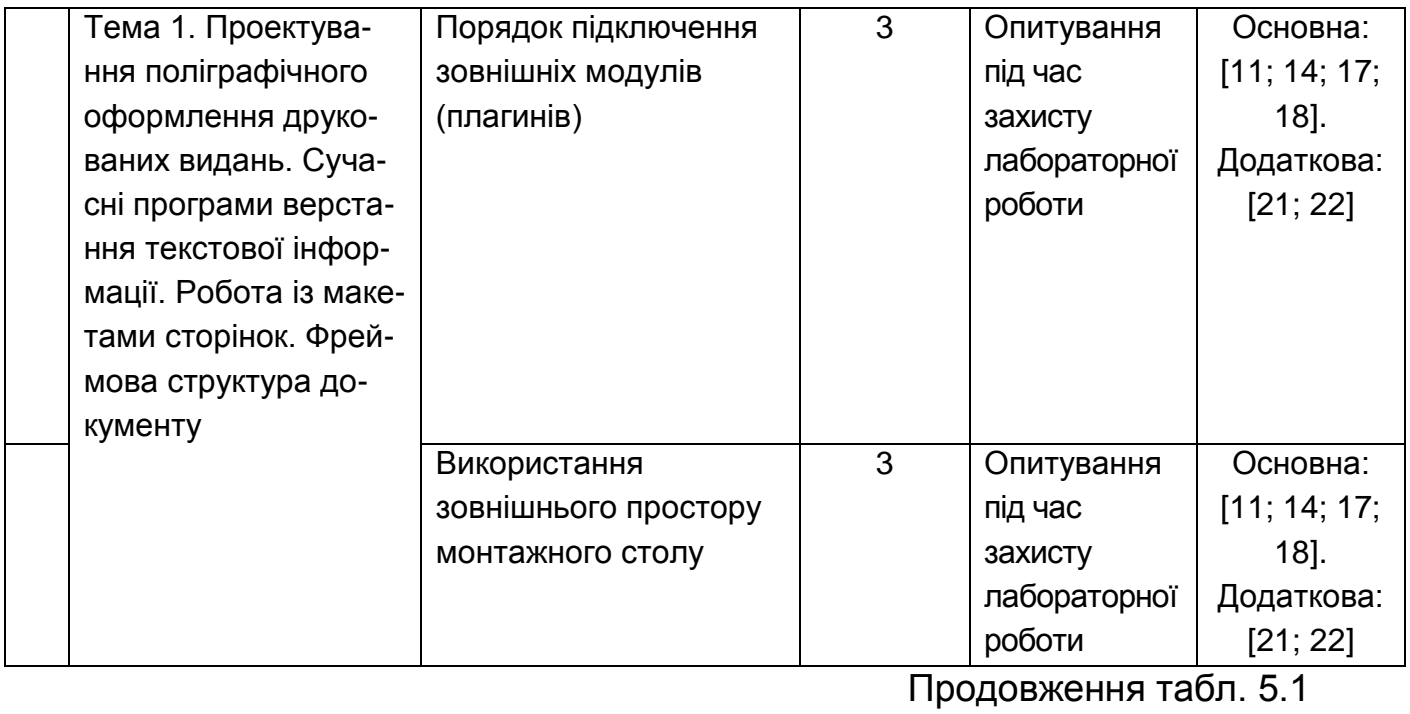

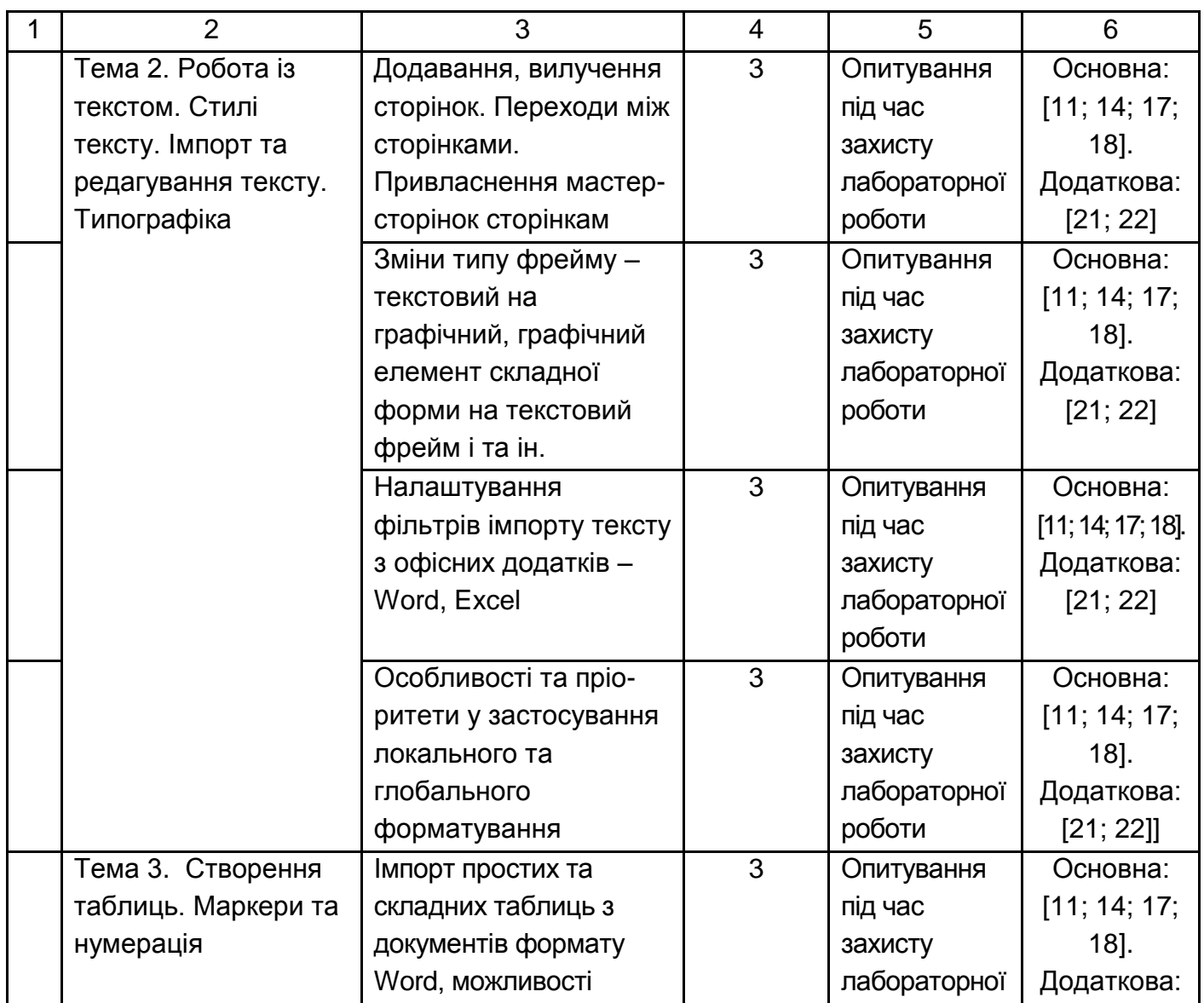

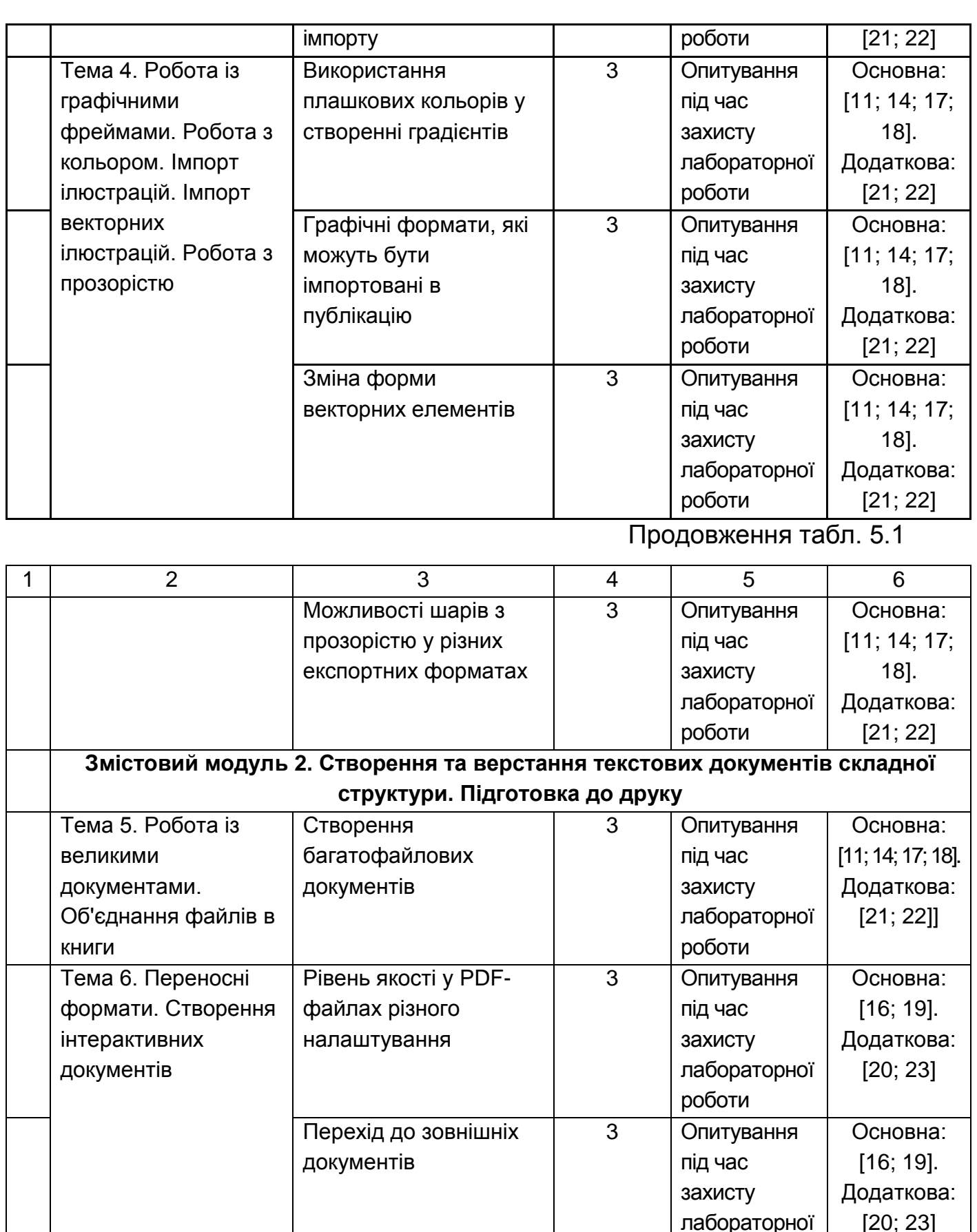

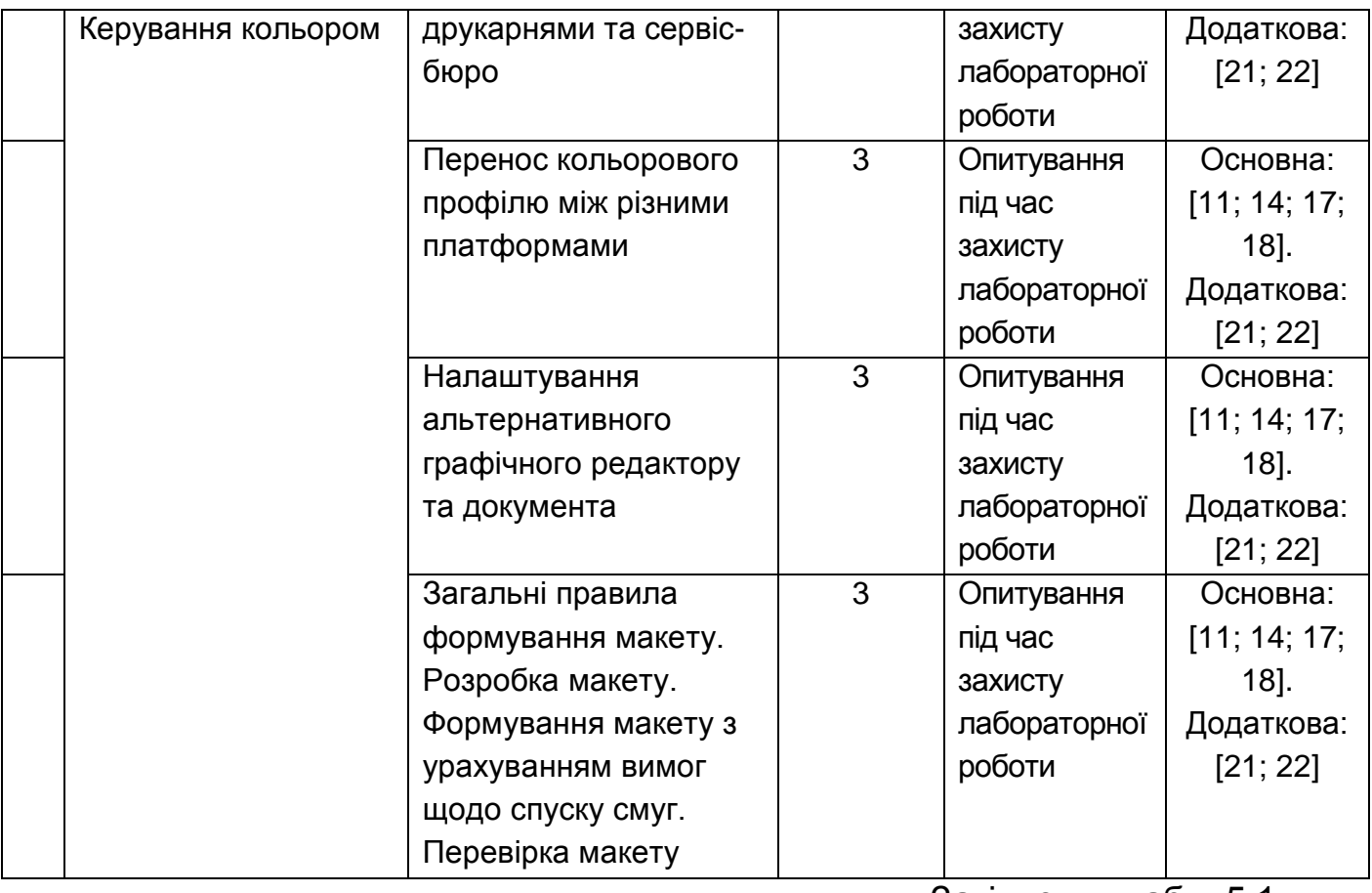

Закінчення табл. 5.1

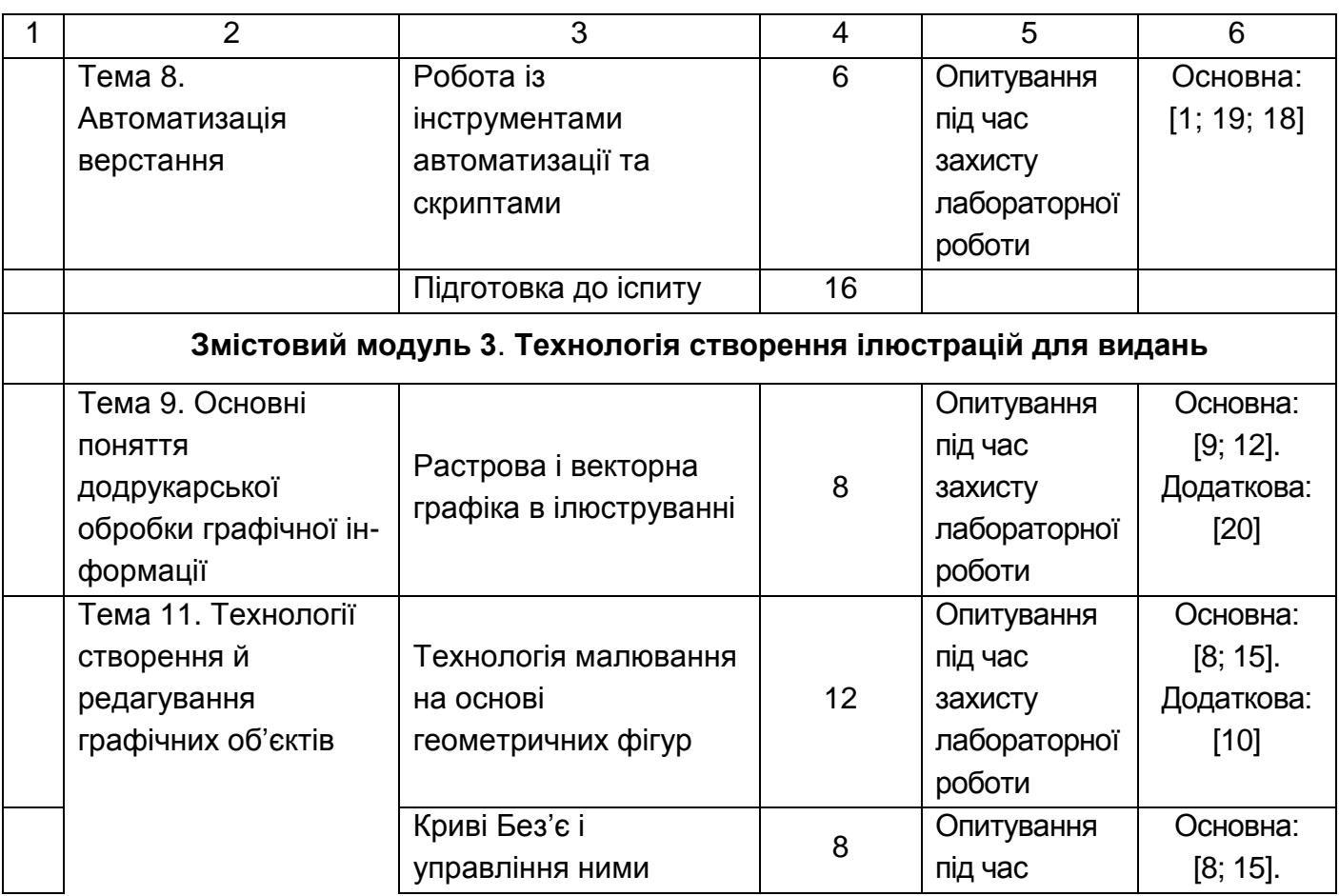

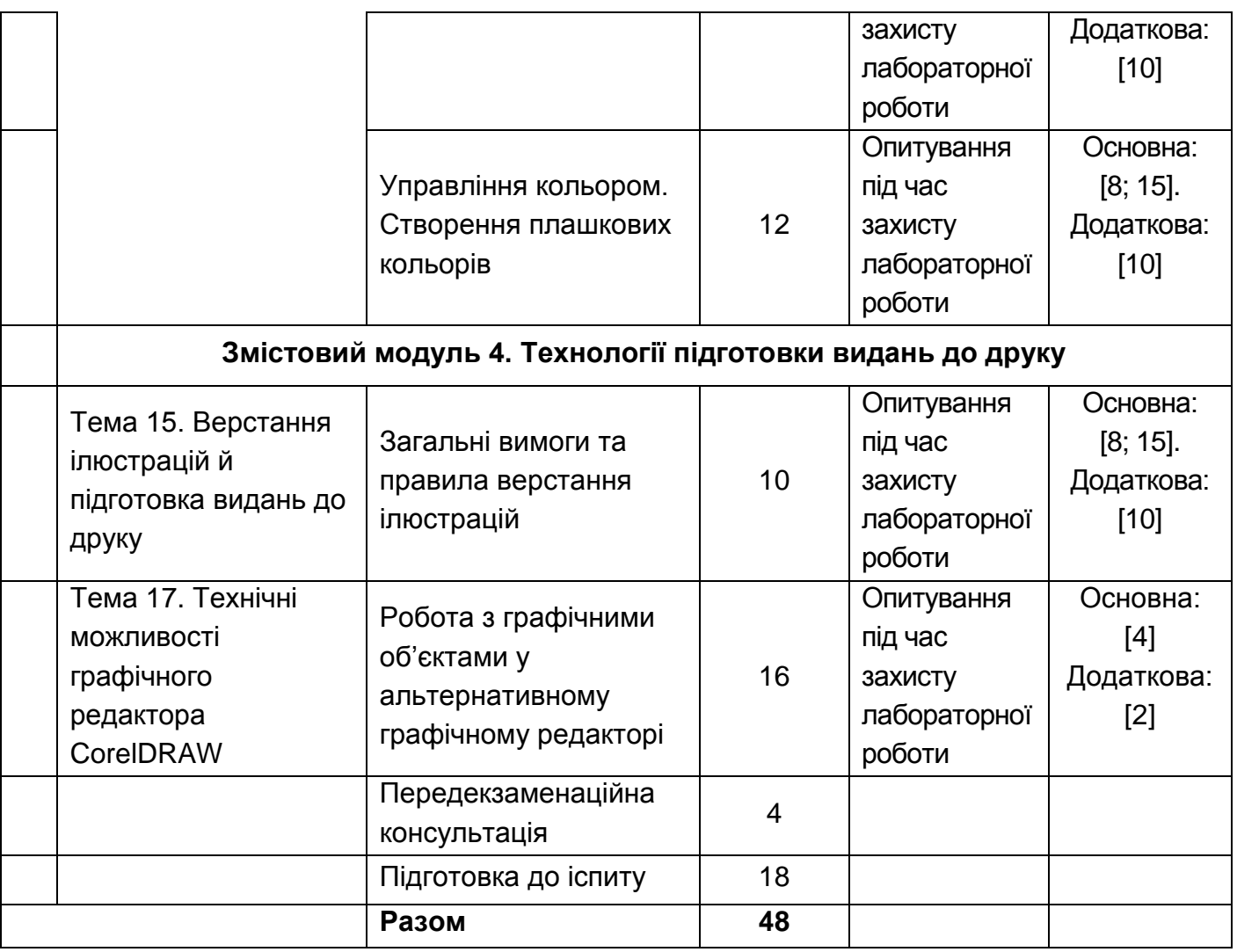

### **6.1. Контрольні запитання для самодіагностики**

**Змістовий модуль 1. Створення та верстання текстових документів**

**Тема 1. Проектування поліграфічного оформлення друкованих видань. Сучасні програми верстання текстової інформації. Робота із макетами сторінок. Фреймова структура документа.** 

1. Сформулюйте визначення поліграфічного видання.

2. В чому полягає процес верстання поліграфічного видання?

3. Як здійснюється вибір інструментів в програмі InDesign?

4. Опишіть три способи зміни відображення палітри.

5. Опишіть два способи отримання відомостей про програму InDesign.

6. У чому полягають переваги додавання об'єктів на сторінки майстра?

7. Як змінити схему нумерації сторінок?

8. Як перевизначити елемент сторінки майстра на сторінці документа?

9. Коли слід використовувати інструмент виділення ( ) для виділення об'єкта і в яких випадках слід використовувати інструмент прямого виділення ( $\rightarrow$ .)?

10. Як одночасно змінити розмір фрейма і його вмісту?

11. Як повернути рисунок усередині фрейма без повороту самого фрейма?

12. Як виділити об'єкт усередині групи без того, що розгрупувати об'єкти?

13. Що таке макет та його призначення?

14. У чому різниця між макетом та модульною сіткою?

15. Перелічите елементи макету та визначте їх призначення?

16. Опишіть технологію створення макету?

17. В чому суть перевірки макету?

18. Навіщо необхідні шаблони? Опишіть процедуру їх створення.

19. Визначить місце додрукарського опрацювання інформації у загальній схемі друкарського технологічного процесу.

20. Перелічити основні етапи додрукарського опрацювання інформації та їх призначення.

21. Перелічите формати графічних файлів, що підтримують векторну графіку.

22. Яке призначення лінійок, напрямних та сітки?

23. Що так шар? В чому різниця між шарами растрових та векторних графічних редакторів? Перелічите властивості та методи роботи з шарами.

### **Тема 2. Робота із текстом. Стилі тексту. Імпорт та редагування тексту. Типографіка.**

1. Як виконується автозаповнення текстом? Як виконувати заповнення текстом по одному фрейму?

2. Що таке стиль та його призначення?

3. Дайте класифікацію стилів?

4. В чому різниця між звичайними та художніми стилями? Їх властивості та методи роботи з ними.

5. Призначення символів. Опишіть процедуру створення символу. Охарактеризуйте основні властивості символів та методи роботи з ними.

6. Як використання стилів допомагає заощадити час?

7. В процесі перевірки орфографії документа програма InDesign відзначає слова, набрані на інших мовах, як неправильні. Як можна вирішити цю проблему?

8. Як переглянути сітку базових ліній?

9. Коли і де застосовується змінний пробіл?

10. У яких випадках текст має бути перетворений у криві?

11. Що таке звичайний та художній текст?

12. Опишіть процедуру введення тексту на розімкнуту доріжку.

13. Опишіть технологію створення нового текстового символу, шрифту.

14. Які трансформації щодо растрового зображення ви знаєте та які з них призводять до зниження його якості?

#### **Тема 3. Створення таблиць. Маркери та нумерація.**

1. У чому полягають переваги використання таблиць замість простого введення тексту з використанням табуляцій для розділення стовпців?

2. У яких випадках можуть утворитися переповнені осередки?

3. Який інструмент найчастіше використовується при роботі з таблицями?

4. Як створюються та редагуються хімічні формули?

**Тема 4. Робота із графічними фреймами. Робота з кольором. Імпорт ілюстрацій. Імпорт векторних ілюстрацій. Робота з прозорістю.**

> 1. Як застосувати градієнт тільки до декількох слів або символів в абзаці?

> 2. У чому відмінність між мультистрочним компонувальником і компонувальником одиночного рядка?

> 3. У чому полягає перевага застосування кольорів за допомогою палітри Swatches (Зразки кольору) замість палітри Color (Колір)?

> 4. Які існують переваги і недоліки використання плашечних кольорів порівняно з компонентними кольорами?

> 5. Як змінити напрям градієнтного переходу, після того, як градієнт створений і застосований до об'єкта?

> 6. Як можна визначити ім'я файлу, імпортованого в документ зображення?

> 7. Які три режими доступні в команді Clipping Path (Обтравочний контур) і що повинно містити зображення, яке імпортується, щоб був доступний кожний з режимів?

> 8. Коли стає доступною нова версія зображення, як переконатися в тому, що документ програми InDesign містить останню версію даного зображення?

> 9. Чому при малюванні або редагуванні шляхів використовується інструмент Direct Selection (Пряме виділення), а не інструмент Selection (Виділення)?

> 10. У чому основна відмінність між гладкими крапками і кутовими крапками?

> 11. За допомогою якого інструменту можна перетворити опорну точку з кутової крапки в гладку крапку або навпаки?

> 12. Як переконатися, що трансформація (обертання, масштабування і т. д.) проводитиметься щодо центральної точки об'єкта?

> 13. Як змінити колір білих областей чорно-білого зображення? Чорних областей?

> 14. Як можна змінити ефекти прозорості, не змінюючи значення параметра Opacity (Непрозорість) об'єкта?

15. Чому важливий порядок розташування шарів і об'єктів усередині шарів при роботі з прозорістю?

16. Що робить механізм управління кольором?

17. Що таке профіль? Що описують початкові профілі?

18. Якими трьома способами можна вбудувати ICCпрофіль в зображення, щоб в програмі InDesign можна було управляти кольором зображення?

19. Навіщо вбудовувати ICC-профіль в зображення?

20. Які файлові формати дозволяють вбудовувати ICCпрофілі для використання файлу як в операційній системі Windows, так і в операційній системі Mac OS?

21. Дайте визначення поняттям "графічний об'єкт" та "графічний примітив"? В чому їх різниця?

22. Дайте характеристику інструментам малювання ліній.

23. Дайте характеристику інструментам малювання фігур.

24. Дайте характеристику інструментам щодо обробки ліній та фігур.

25. Перелічите основні методи трансформації графічних об'єктів.

26. Яким чином здійснюється точне позиціонування об'єктів?

27. Опишіть технологію створення переходів фігур декількома проміжними кроками.

28. Перелічити способи заливки? Охарактеризуйте кожний спосіб.

29. Пояснить з якою метою створюють плавні кольорові переходи між об'єктами.

# **Змістовий модуль 2. Створення та верстання складних текстових документів. Підготовка до друку**

**Тема 5. Робота із великими документами. Об'єднання файлів у книги.**

1. Як виноски можуть бути оформлені (зверстані) у виданні?

2. Які документи забезпечують створення виносок?

3. Які переваги в роботі з документами надають функції палітри Book (Книга) в програмі InDesign?

4. Опишіть процес і результати видалення файлу глави з книги.

5. Який спосіб редагування наочного покажчика є якнайкращим? Чому?

6. Як забезпечити узгоджене форматування файлів книги?

7. Опишіть процедуру автоматизації нумерації сторінок у книгах.

8. Чи можна автоматизувати формування покажчика рисунків чи таблиць у документах?

#### **Тема 6. Переносні формати. Створення інтерактивних документів.**

1. Чи будуть ефекти прозорості, створені в програмі InDesign, включені у файл формату PDF, який був експортований з програми InDesign?

2. Що необхідно зробити, щоб програмою InDesign автоматично додавалися в документ закладки формату Adobe PDF?

3. Що може використовуватися як адреса гіперпосилання, що створюється в програмі Adobe InDesign?

4. Чи можна використовувати кнопки для переміщення у файлі програми InDesign?

5. Для чого потрібно перетворювати документи програми InDesign у формат Adobe PDF?

6. Чи всі файли формату Adobe PDF, що створюються за допомогою програми Adobe InDesign, є однаковими?

7. Опішить технологію документів у форматі HTML.

### **Тема 7. Підготовка до друку та друк. Керування кольором.**

1. Які елементи включаються програмою InDesign в пакет при запаковуванні файлу?

2. Які елементи контролюються програмою InDesign при виконанні команди Preflight (Переддрукарська перевірка)?

3. Якщо ви бажаєте роздрукувати версію відсканованого зображення з високим дозволом на лазерному принтері з низкою роздільною здатністю або на пристрої виведення пробних відтиснень, які параметри можна вибрати?

4. Які налаштування необхідно використовувати при відправленні файлу формату Adobe PDF в друкарню або постачальнику послуг друку?

5. З чим пов'язана необхідність перетворення колірних форматів?

6. Що таке тонова та кольорова корекція?

7. Опишіть процедуру кольоророзподілу.

8. Перелічити програмні засоби, які призначені для спуска смуг.

#### **Тема 8. Автоматизація верстання.**

1. При пошуку тексту за допомогою команди Find/Change (Знайти/Замінити) виводиться повідомлення "Cannot find match" (Збіги не знайдені). Які можуть бути причини відсутності збігів?

2. У чому відмінність між оновленням зв'язку з файлом і заміною файлу?

3. Що таке зв'язки та їх призначення. Охарактеризуйте види зв'язків.

4. Що таке злиття інформації та його призначення? Опишіть процедуру злиття інформації.

5. Опишіть основні завдання автоматизації верстання.

6. Які мови програмування можна використовувати при створенні скриптів для InDesign?

7. Перелічіть приклади роботи скриптів, що використовуються при додрукарському опрацюванні інформації.

### **Змістовий модуль 3. Технологія створення ілюстрацій для видань**

**Тема 9. Основні поняття додрукарської обробки графічної інформації.**

> 1. Які основні етапи додрукарської обробки інформації ви знаєте?

> 2. В чому полягає логіка редакційно-видавничого процесу?

> 3. Назвіть функції учасників редакційно-видавничого процесу.

4. Яка роль додрукарської обробки графічної інформації у редакційно-видавничому процесі?

5. Які технічні характеристики ілюстрації впливають на процес її створення?

6. Назвіть типові операції перетворення зображень

7. Дайте характеристику різновидам і функціям такого поняття як Ілюстрація.

8. Які види образотворчих оригіналів і книжкових ілюстрацій ви знаєте?

9. Які нетрадиційні матеріали застосовуються для створення ілюстрацій?

10. Охарактеризуйте робоче місце ілюстратора.

11. В чому полягає процес створення ілюстрацій?

12. В чому полягає принципова різниця між растровою і векторною графікою?

13. Назвіть основні переваги і недоліки растрової і векторної графіки.

14. В чому полягають взаємні перетворення растрової і векторної графіки?

15. Охарактеризуйте основні графічні формати растрової графіки.

16. Охарактеризуйте основні графічні формати векторної графіки.

**Тема 10. Технічні можливості графічного редактора Adobe Illustrator.**

1. Опишіть два способи зміни розміру документа.

2. Як вибирають інструменти в програмі Illustrator?

3. Опишіть три способи зміни відображення палітри.

4. Опишіть, як отримати додаткову інформацію про програму Illustrator.

5. Як зберегти розташування палітр і настройки перегляду?

6. Опишіть, яку користь може принести упорядкування вікон документів.

7. Які параметри монтажних областей ви знаєте?

8. Що таке "розмір під обріз"?

9. Назвіть режими перегляду документів7

10. Як виділити об'єкт, який не має заливки ?

11. Назвіть два способи виділення елемента в групі, не вдаючись до команди меню **Обьект**-**Разгруппировать (Object**-**Ungroup)**.

12. Назвіть два способи виділення закритого об'єкта за наявності вмісту, який заважає виділити його

13. Яку команду слід виконати в палітрі **Выравнивание (Align)** або на панелі **Управления (Control)** при вирівнюванні об'єктів за монтажною області, перш ніж вибрати варіант вирівнювання ?

#### **Тема 11. Технології створення й редагування графічних об'єктів.**

1. Як відредагувати форму об'єкта?

*2.* Які основні інструменти для малювання фігур ви знаєте?

3. Як під час малювання змінити число сторін багатокутника ?

4. Вкажіть два способи комбінування декількох фігур в одну.

5. Опишіть три способи завдання розмірів фігури.

6. Як змінити розміри об'єкта? Як змінити розміри групи об'єктів пропорційно?

7. Які перетворення можна виконувати за допомогою палітри **Трансформация (Transform)**?

8. Як намалювати пряму і криву лінію за допомогою інструменту Реп (Перо) ?

9. Як вибирати колірні гармонії для кольорів?

10. Опишіть принаймні три способи заливки об'єкта кольором

11. Які операції дозволяє виконувати швидка заливка?

12. Назвіть два способи заповнення виділеного об'єкта градієнтної заливкою.

13. Назвіть дві переваги використання шарів при створенні ілюстрації.

14. Як виконати переміщення об'єктів з одного шару в інший?

15. Як створити відсічну (обтравочну) маску шару?

16. Як застосувати до шару ефект? Як цей ефект можна відредагувати?

17. Назвіть три переваги використання символів.

#### **Тема 12. Технології роботи з текстом.**

1. Назвіть два способи додавання тексту в Adobe Illustrator. 2. Що таке стиль та його призначення?

3. У чому полягають переваги і недоліки перетворення тексту в криві?

4. Назвіть три способи створення текстової області в програмі **Illustrator** 

5. Як можна зв'язати текст в областях?

6. Які дві переваги використання шрифтів ОрепТуре?

7. У чому різниця між стилем абзацу і символьним стилем?

8. У чому переваги і недоліки перетворення тексту в окремі контури?

9. Як можна змінити текст спотворенням оболонки?

10. Назвіть технологічні засоби обтікання текстом об'єкта і введення тексту за контуром.

### **Тема 13. Технологія роботи з растровими зображеннями.**

1. Опишіть різницю між зв'язуванням і вбудовуванням зображень в Illustrator.

2. Опишіть, як виконується заміщення в документі одного поміщеного зображення іншим.

3. Як перевести растрове зображення у векторне? Які параметри при цьому слід ураховувати?

4. Як можна застосувати контур обтравки з Adobe Photoshop в Adobe Illustrator?

5. Назвіть операції для взаємної передачі зображень з шарами між Adobe Photoshop і Adobe Illustrator.

6. Назвіть два способи переміщення вмісту з Illustrator в Adobe InDesign.

7. Опишіть спосіб заміни в документі поміщеного зображення іншим зображенням. Як впливають кольорові
гами RGB і CMYK на співвідношення між екранними та друкованими кольорами?

8. Назвіть три типи доступних об'ємних ефектів. Наведіть приклади, в яких краще використовувати кожен з них.

9. Як можна керувати освітленням тривимірного об'єкта? Які кроки потрібно виконати , щоб спроектувати ілюстрацію на об'єкт?

10. Який найкращий спосіб повороту тривимірного об'єкту після його створення?

## **Змістовий модуль 4. Технології підготовки видань до друку Тема 14. Автоматизація робіт у редакторі Adobe Illustrator.**

1. Опишіть основні завдання автоматизації в редакторі Adobe Illustrator.

2. Що таке макроси, їх можливості, переваги і недоліки?

3. Як створити свою макропослідовность?

4. Назвіть переваги пакетної обробки файлів.

5. Назвіть призначення сценаріїв (скриптів).

6. Які мови програмування можна використовувати при створенні скриптів для Adobe Illustrator?

7. Перелічіть приклади роботи скриптів, що використовуються при додрукарському опрацюванні інформації.

8. Назвіть переваги використання динамічної графіки для додрукарської обробки інформації.

9. Як створити серію однотипних документів за допомогою динамічної графіки.

10. Що таке набір даних. Які дії можна з ними проводити?

11. Які динамічні об'єкти можна створити за допомогою палітри *Переменные (Variable)*.

## **Тема 15. Верстання ілюстрацій й підготовка видань до друку.**

1. Назвіть загальні вимоги до верстання ілюстрацій.

2. Опишіть схеми заверстання ілюстрацій в текст.

3. Для чого застосовуються позначки на ілюстраціях і підмалюнкові написи?

4. Назвіть операції додрукарської підготовки ілюстрацій.

5. Назвіть операції додрукарської підготовки текстових елементів.

6. Які технологічні елементи додаються до макету?

7. Як налаштувати градієнти, прозорості, лініатури растра до друку?

8. Опишіть методи засоби уникнення несумісності фарб.

9. У яких випадках трепінг не проводиться?

10. Як проводиться кольороподілення в програмі Adobe Illustrator?

**Тема 16. Підготовка видань до друку з використанням Adobe Acrobat Professional.**

> 1. Назвіть переваги формату PDF для для додрукарської підготовки видань.

2. Для чого призначено стандарт PDF/X-1а?

3. Які операції проводяться для підготовки файлів PDF/X-1а?

4. Назвіть призначення віртуального принтера Acrobat Distiller.

5. Які інструменти додрукарської підготовки для перевірки файлів, вставки типографських позначок, редагування зображень використовуються в Adobe Acrobat Professional?

6. Опишіть операції кольороподілення в Adobe Acrobat Professional.

## **Тема 17. Технічні можливості графічного редактора CorelDRAW.**

1. Дайте порівняльну характеристику інтерфейса програм Adobe Illustrator і CorelDRAW.

2. Які інструменти використовуються CorelDRAW для створення базових фігур?

3. Для чого призначена функція інтелектуального малювання?

4. Назвіть особливості редагування ліній і фігур у програмі CorelDRAW.

5. Які операції з перетворення об'єктів ви знаєте?

6. Назвіть особливості роботи з шарами.

7. Як можна змінити текст спотворенням оболонки?

8. Назвіть технологічні засоби обтікання текстом об'єкта і введення тексту уздовж шляху.

9. Назвіть технологічні засоби роботи з кольором і заливаннями.

10. Як проводиться розфарбовування за допомогою градієнтів (фонтанних заливань).

11. Назвіть операції додрукарської підготовки ілюстрацій і текстових елементів

12. Які технологічні елементи додаються до макету?

13. Опишіть методи засоби уникнення несумісності фарб.

14. Як проводиться кольороподілення в програмі CorelDRAW

# **7. Індивідуально-консультативна робота**

Індивідуально-консультативна робота здійснюється за графіком індивідуально-консультативної роботи у формі індивідуальних занять, консультацій, перевірки виконання індивідуальних завдань, перевірки та захисту завдань, що винесені на поточний контроль, тощо.

Формами організації індивідуально-консультативної роботи є:

а) за засвоєнням теоретичного матеріалу:

консультації: індивідуальні (запитання – відповідь), групові (розгляд типових прикладів – ситуацій);

б) за засвоєнням практичного матеріалу:

консультації індивідуальні та групові;

в) для комплексної оцінки засвоєння програмного матеріалу: індивідуальне здавання виконаних робіт.

# **8. Методи навчання**

У процесі викладання навчальної дисципліни для активізації навчально-пізнавальної діяльності студентів передбачене застосування як активних, так і інтерактивних навчальних технологій, серед яких: лекції проблемного характеру, міні-лекції, робота в малих групах, мозкові атаки, кейс-метод, презентації, метод проектної роботи (табл. 8.1).

Таблиця 8.1

## **Розподіл форм та методів активізації процесу навчання за темами навчальної дисципліни**

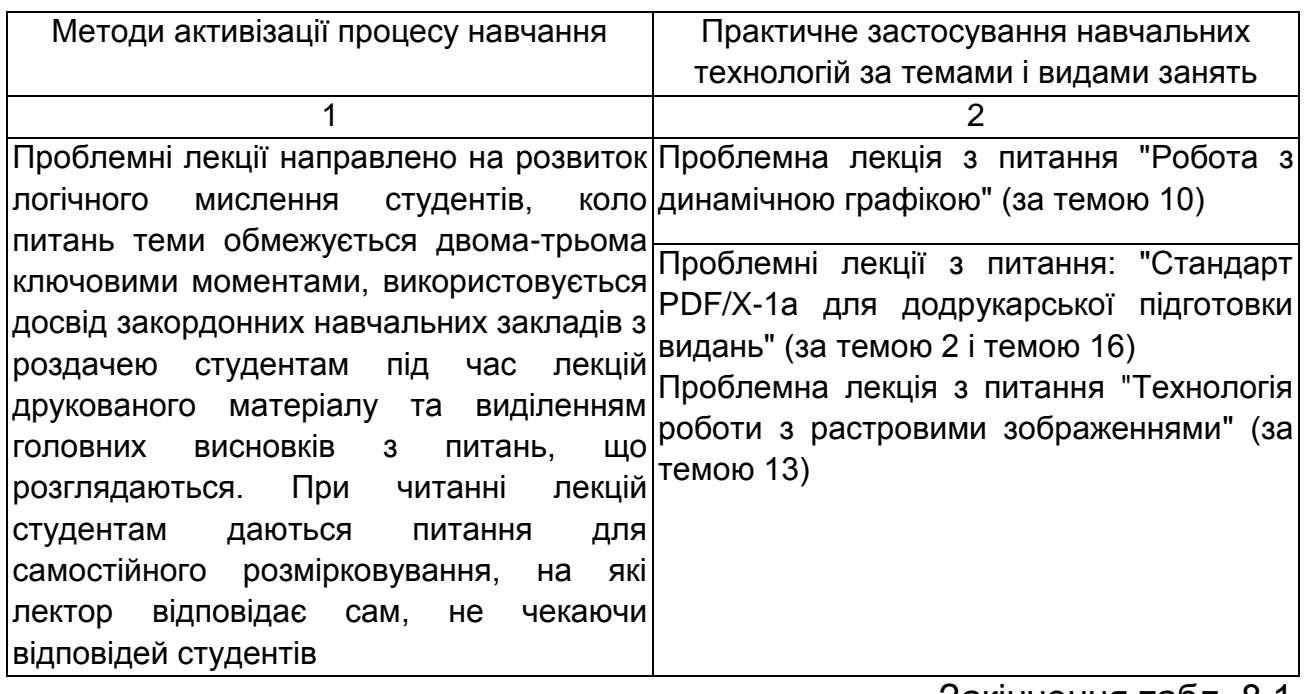

Закінчення табл. 8.1

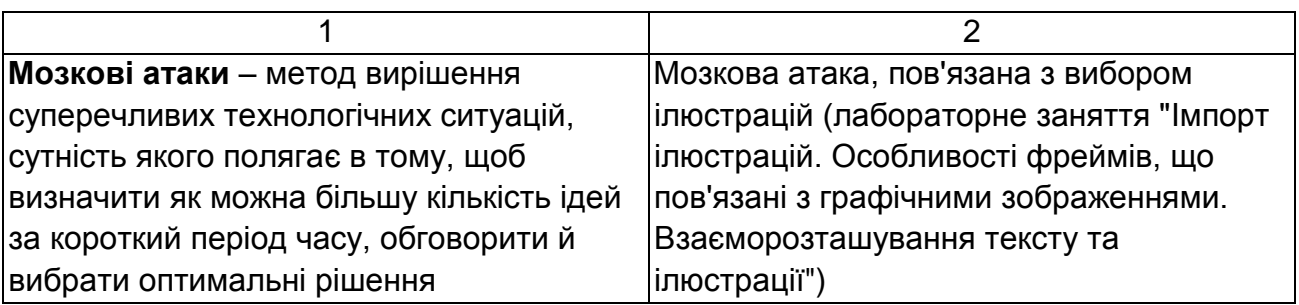

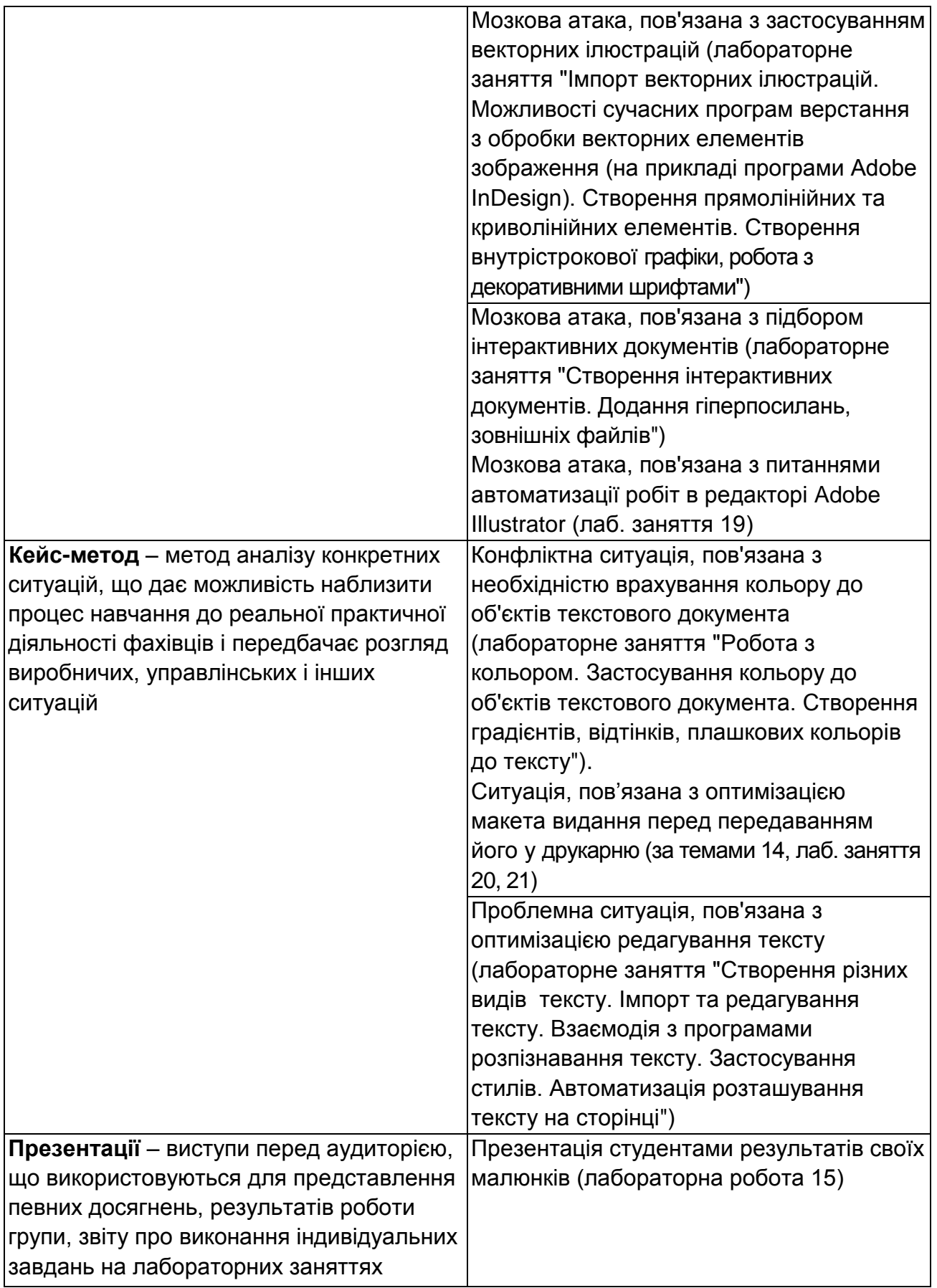

Основні відмінності активних та інтерактивних методів навчання від

традиційних визначаються не тільки методикою і технікою викладання з використанням сучасних комп'ютерних засобів викладання, але й високою ефективністю навчального процесу, який виявляється у: високій мотивації студентів; закріпленні теоретичних знань на практиці; підвищенні самосвідомості студентів; формуванні здатності приймати самостійні рішення; формуванні здатності до ухвалення колективних рішень; набуття навичок вирішення конфліктів; розвитку здатності до знаходження компромісів.

## **9. Методи контролю**

Система оцінювання сформованих компетентностей (табл. 2.1) у студентів враховує види занять, які згідно з програмою навчальної дисципліни передбачають лекційні, лабораторні заняття, а також виконання самостійної роботи. Оцінювання сформованих компетентностей у студентів здійснюється за накопичувальною 100 бальною системою окремо за 5 і 6 семестр. Відповідно до Тимчасового положення "Про порядок оцінювання результатів навчання студентів за накопичувальною бально-рейтинговою системою" ХНЕУ ім. С. Кузнеця, контрольні заходи включають:

**поточний контроль**, що здійснюється протягом семестру під час проведення лекційних, лабораторних і контрольних занять і оцінюється сумою набраних балів (максимальна сума – 60 балів; мінімальна сума, що дозволяє студенту складати іспит, – 35 балів);

**модульний контроль**, що проводиться з урахуванням поточного контролю за відповідний змістовий модуль і має на меті інтегровану оцінку результатів навчання студента після вивчення матеріалу з логічно завершеної частини дисципліни – змістового модуля;

**підсумковий/семестровий контроль**, що проводиться у формі семестрового екзамену, відповідно до графіку навчального процесу.

**Поточний контроль з даної навчальної дисципліни** проводиться в таких формах:

активна робота на лекційних заняттях;

активна участь у виконанні практичних завдань на лабораторних заняттях;

перевірка есе за заданою тематикою; експрес-опитування.

Модульний контроль з даної навчальної дисципліни проводиться у формі практичної контрольної роботи. Результати модульного контролю додаються до результатів поточного контролю.

Підсумковий/семестровий контроль проводиться у формі семестрового екзамену. Семестрові екзамени – форма оцінки підсумкового засвоєння студентами теоретичного та практичного матеріалу з окремої навчальної дисципліни, що проводиться як контрольний захід.

**Порядок проведення поточного оцінювання знань студентів**. Оцінювання знань студента під час лабораторних занять проводиться за накопичувальною системою у формі індивідуального опитування за звітами по лабораторним роботам за такими критеріями:

розуміння, ступінь засвоєння теоретичних та практичних засобів рішення проблем, що розглядаються;

ступінь засвоєння фактичного матеріалу навчальної дисципліни;

ознайомлення з рекомендованою літературою, а також із сучасною літературою з питань, що розглядаються;

оптимальний вибір технології для вирішення поставленої задачі;

логіка, структура, стиль викладання матеріалу у звітах до лабораторних занять, вміння обґрунтовувати свою позицію, здійснювати узагальнення інформації та робити висновки.

Максимально можливий бал за кожне поточне заняття залежить від його питомої ваги у загальній системі оцінювання, своєчасності представлення звітів згідно з графіком навчального процесу, а також від відповідності набутих студентом компетентностей всім зазначеним критеріям. Відсутність тієї або іншої складової знижує кількість балів.

Практична контрольна робота також проводиться 2 рази за семестр та включає практичні завдання різного рівня складності відповідно до тем змістового модуля, що надає можливість при незначних витратах аудиторного часу перевірити усіх студентів.

Поточний контроль роботи студентів в рамках самостійної роботи здійснюється за виконання та захист есе, яке надає можливість систематизувати знання студентів та виразити індивідуальні враження, міркування по конкретному питанню або проблемі.

43

Для оцінки роботи студентів протягом 6 семестру підсумкова рейтингова оцінка розраховується як сума оцінок за різні види занять та контрольні заходи:

1) поточна робота студента (максимальна сума – 60 балів; мінімальна сума, що дозволяє студенту складати іспит, – 35 балів):

а) присутність та активність на лекціях (всього 14 лекцій) – 7 балів;

б) виконання та здача (захист) звітів по лабораторним роботам (всього 8 робіт) – 40 балів;

2) виконання завдання на самостійну роботу (кількість завдань визначає викладач) – 5 балів, з них:

б) есе за завданням самостійної роботи – 5 балів;

3) контрольні роботи у формі контрольного завдання і тестування (максимум 8 балів):

а) виконання контрольної роботи № 1 – 4 бала;

б) виконання контрольної роботи № 2 – 4 бала.

Більш детальна інформація нарахування балів за окремі види занять наведена у табл. 10.1 і 10.2.

**Порядок підсумкового контролю з навчальної дисципліни**. Підсумковий контроль знань та компетентностей студентів з навчальної дисципліни здійснюється на підставі проведення семестрового екзамену. Екзаменаційний білет охоплює програму дисципліни і передбачає визначення рівня знань та ступеня опанування студентами компетентностей (див. табл. 2.1).

Завданням екзамену є перевірка розуміння студентом програмного матеріалу в цілому, логіки та взаємозв'язків між окремими розділами, здатності творчого використання накопичених знань, вміння формулювати своє ставлення до певної проблеми навчальної дисципліни тощо. В умовах реалізації компетентнісного підходу екзамен оцінює рівень засвоєння студентом компетентностей, що передбачені кваліфікаційними вимогами. Кожен екзаменаційний білет складається із 5 практичних ситуацій, які передбачають вирішення типових професійних завдань фахівця на робочому місці та дозволяють діагностувати рівень теоретичної підготовки студента і рівень його компетентності з навчальної дисципліни.

Екзаменаційний білет включає три діагностичних та три евристичних завдання, які оцінюються відповідно до Тимчасового

44

положення "Про порядок оцінювання результатів навчання студентів за накопичувальною бально-рейтинговою системою" ХНЕУ ім. С. Кузнеця.

Результат семестрового екзамену оцінюється в балах (максимальна кількість – 40 балів, мінімальна кількість, що зараховується, – 25 балів).

Бали, що дозволяють вважати дисципліну зарахованою, є не менше 35 балів за поточну роботу та не менше 25 балів за екзамен, що разом становить 60 балів. Студент має набрати за кожен із семестрів (5 і 6) не менше 60 балів за зазначеною схемою.

#### **Зразки екзаменаційних білетів**

#### **5 семестр**

**Форма № Н-5.05**

Харківський національний економічний університет імені Семена Кузнеця Освітньо-кваліфікаційний рівень "бакалавр" Напрям підготовки: "Видавничо-поліграфічна справа". Семестр V Навчальна дисципліна "**Додрукарське опрацювання інформації**"

#### **Екзаменаційний білет № 1**

**Завдання 1 (діагностичне).** Створити нову публікацію. Встановити формат видання 210х300 мм, поля розрахувати з умови розміру смуги набору 200х290 мм. Встановити 2 колонки для тексту. На базі майстерсторінки A-Master створити нові сторінки майстра: для першої сторінки (без верхнього колонтитулу), для останньої сторінки (без нижнього колонтитулу), для решти сторінок. Ввести нумерацію сторінок в нижньому колонтитулі, від края; ввести дублювання назви тексту в верхньому колонтитулі, від края. Створити нові стилі абзацу – Основний текст (14 пт, Book Antiqua, виключка по формату), Заголовок (напівжирний, кегль на 2 пт більше основного, виключка по центру), Вставка (кегль на 1 пт менше основного, відступ зліва і справа по 1 см, вирівнювання по правому краю). Оформити цими стилями заголовки та основний текст відповідно. На основній сторінці встановити спуск першої смуги приблизно в ¼ висоти смуги, здублювати назву тексту, встановити градієнтну заливку для заголовка статті (кольори градієнта і розмір шрифту підібрати самостійно). У вказаних в тексті місцях вставте

ілюстрації, змістивши або розділивши відповідно текстовий фрейм. На 5 й сторінці в середину між смугами помістити вставку (перший абзац в початковому тексті), оформити вставку відповідним стилем. Створити новий стиль символу Вставочка (курсив, заливка 50 % відтінком бузкового кольору). Збережіть результати роботи до папки з номером квитка. Ім'я файлу "Білет 1-1.indd".

**Завдання 2 (евристичне).** Створіть нову публікацію – трьохсторінковий буклет. Розмір трьохсторінкового розвороту 270х175 мм. Поля визначите довільно. Перші сторінки 1 – 3 представляють зовнішню сторону буклету, сторінки 4 – 6 – внутрішню сторону. На сторінці 3 створіть напис "Ми навчимося малювати таксу". В ніжній частині сторінки помістіть фрейм с написом "Колірна гамма (назва вибраної колірної гами)". На сторінках 4–6 викладіть інструкцію для дітей – порядок створення зображення тварини, розташовуючи поетапні ілюстрації (4 контурних ілюстрації) і текстові коментарі. Кожна з поетапних ілюстрацій повинна бути згрупована. Розмір ілюстрації – приблизно 5х5 см. Обтікання тексту навколо ілюстрації – врозріз ("зверху і знизу" – рекомендується) або в оборку. Приклад побудови зображення і зразок коментарів знаходяться у вказаній викладачем теці. Кегль тексту – 16 – 20 пт, гарнітура довільна. При роботі з кольорами і градієнтами вибрати у файлі колірні гами.html гаму на свій розсуд. Фоном 2 сторінки (центральної на зовнішній стороні) встановити радіальний градієнт з кольорами вибраної колірної гами від 1-го до 3-го з 2-м проміжним. На 1 й і 3-й сторінках (крайні на зовнішній стороні) встановити лінійний градієнт з кольорами вибраної колірної гами від 3-го до 4-го. На внутрішньому розвороті встановити довільний градієнт в рамках вибраної колірної гамми. Напис "Ми навчимося малювати таксу" на зовнішній стороні зробити градієнтним. Додати до напису тінь, прив'язати текст до кривої лінії – вигнутого вгору напівкола. Тексту в нижній частині сторінки на зовнішній стороні привласнити 5-й колір колірної гами. Тексту на внутрішній стороні привласнити 6-й колір колірної гами. На 1-й сторінці (ліва зовнішня сторона буклету) помістити кінцеве зображення, розфарбувавши області малюнка кольоровою або градієнтною заливкою на свій розсуд. Над зображенням помістити напис "Ось така такса вийшла". Форму напису вибрати на свій розсуд. Збережіть результати роботи до папки з номером білету. Ім'я файлу "Білет 1-2.indd".

46

Затверджено на засіданні кафедри комп'ютерних систем і технологій ХНЕУ ім. С. Кузнеця. Протокол № від " да по 20 да р.

Зав. кафедри \_\_\_\_\_\_\_\_\_\_\_\_\_\_\_\_\_\_\_\_\_\_\_ Екзаменатор \_ (підпис) (підпис)

**Підсумкові бали за екзамен** складаються із суми балів за виконання всіх завдань, що округлені до цілого числа за правилами математики.

Алгоритм вирішення кожного завдання включає окремі етапи, які відрізняються за складністю, трудомісткістю та значенням для розв'язання завдання. Тому окремі завдання та етапи їх розв'язання оцінюються відокремлено один від одного таким чином:

Екзаменаційна робота складається з двох завдань.

Оцінка "40" (100 % із 100 можливих) формується як сума балів за такими критеріями:

**Завдання 1.** Діагностичне. Створення нової публікації з використанням елементів шаблону (майстер-сторінки, стилі абзаців, стилі символів) (відносна вага 50 %):

правильно створені та використані шаблоні елементи (майстерсторінки, стилі) – 10 із 50 %.

правильно розташований текстовий матеріал – 5 із 50 %.

правильно розташовані та зверстані вставлені ілюстрації – 10 із 50 %.

правильно організовані та застосовані параметри форматування (стилів) – 10 із 50 %.

правильно застосовані кольори, відтінки, градієнти тощо – 10 із 50 %. публікація виглядає цілісно та гармонійно – 5 із 50 %.

**Завдання 2.** Евристичне. Створення ілюстрацій до публікації (3 сторінковий буклет) за заданою темою з використанням векторної графіки, додаванням пояснюючого тексту та із використанням кольорових градієнтів в рамках обраної колірної гами (відносна вага 50 %):

47

доречно та коректно застосовані параметри налаштування верстання переносів, трекінгу, інтервалів між словами, ви ключки – 10 із 50 %.

правильно створені та використані шаблонні елементи (майстерсторінки, стилі) – 10 із 50 %.

правильно оформлені елементи публікації, обране форматування та колірні схеми – 10 із 50 %.

правильно взаєморозташовані елементи публікації (текст та ілюстрації) – 10 із 50 %.

доречно та коректно застосовані ефекти, градієнти – 5 із 50 %.

публікація виглядає цілісно та гармонійно – 5 із 50 %.

Оцінка "32" (від 84 % до 75 % зі 100 % можливих) виставляється при виконанні наступної вимоги:

Якщо сумарна оцінка за два завдання складає не менш ніж 75 %: завдання 1 повинно бути виконано не менш ніж на 38 % (38 з 50 %); завдання 2 повинно бути виконано не менш ніж на 37 % (37 з 50 %).

Оцінка "14" (від 44 % до 35 % зі 100 % можливих) виставляється при виконанні наступної вимоги:

Якщо сумарна оцінка за два завдання складає не менш ніж 35 %: завдання 1 повинно бути виконано не менш ніж на 18 % (18 з 50 %); завдання 2 повинно бути виконано не менш ніж на 17 % (17 з 50 %).

## **6 семестр**

**Форма № Н-5.05**

Харківський національний економічний університет імені Семена Кузнеця Освітньо-кваліфікаційний рівень "бакалавр" Напрям підготовки: "Видавничо-поліграфічна справа". Семестр VI Навчальна дисципліна "**Додрукарське опрацювання інформації**"

#### **Екзаменаційний білет № 1**

Создание и допечатная подготовка к офсетной печати трехстраничного буклета (цветность – 2 + 1) для компании Reebok в векторном графическом редакторе Adobe Illustrator.

1. **Создание макета буклета (эвристическое)**. Создайте два новых документа BookletFront.ai и BookletBack.ai соответственно для страниц 1-3 буклета (внешняя сторона) и страниц 4–6 (внутренняя сторона). Установите формат документов 180х150 мм (формат указан после обрезки). Все элементы (кроме фоновых) должны отстоять от полей страницы на 7 мм.

**2. Создание элементов контента буклета (диагностическое)**. На странице 1 создайте надпись "Весна приходит с Reebok" и поместите векторный логотип (logo.jpg).

Параметры форматирования текста подберите таким образом, чтобы весь текст поместился на 3-х страницах (4 – 6). Причем страницы должны быть полностью заполнены. Текст, размещенный на страницах 4 – 6 должен перетекать из блока в блок. Фотореализм от иллюстраций не требуется, но сходство должно быть.

Распределите элементы буклета по 4-м слоям.

**3. Подготовка документа до додрукарської обробки (диагностическое)**.

Выполните и опишите операции, предшествующие сохранению документов в формат EPS на стадии конечной допечатной обработки на стадии конечной допечатной обработки.

**4. Создание PDF-документа (диагностическое)**. На основе полученных файлов в формате EPS с помощью программы Adobe Acrobat создайте PDF-документ пригодный для "слепого" обмена готовыми к печати документами в виде электронных данных.

**5. Редактирование PDF-документа (эвристическое)**. Откройте с помощью программы Adobe Acrobat Professional файл BookletFront.pdf, после чего добавьте в него страницу из файла BookletBack.pdf. Сохраните его как Booklet.pdf в корневой экзаменационной папке.

**6. Цветоделение в Adobe Acrobat Professional** (**диагностическое**). Для файла Booklet.pdf, используя принтер Adobe PDF, выполните цветоделение. Кроме того, приведите описание и назначение параметров, с помощью которых выполнялось цветоделение.

49

Затверджено на засіданні кафедри комп'ютерних систем і технологій ХНЕУ ім. С. Кузнеця. Протокол №\_\_\_ від "\_\_\_" \_\_\_\_\_\_\_\_\_\_\_ 20\_\_\_\_р.

Зав. кафедри \_\_\_\_\_\_\_\_\_\_\_\_\_\_\_\_ Екзаменатор \_\_\_\_\_\_\_\_\_\_\_\_\_\_\_. (підпис) (підпис)

**Підсумкові бали за екзамен** складаються із суми балів за виконання всіх завдань, що округлені до цілого числа за правилами математики.

Алгоритм вирішення кожного завдання включає окремі етапи, які відрізняються за складністю, трудомісткістю та значенням для розв'язання завдання. Тому окремі завдання та етапи їх розв'язання оцінюються відокремлено один від одного таким чином:

## *Завдання 1 (2,5 бала)*:

1 бал – за правильно заданий формат документу до і після обрізання;

1 бал – за наявність направляючих, які задають основні розміри буклету;

1 бал – за наявність позначок різа і фальцовки буклету;

0,5 бала – за правильне збереження файла.

## *Завдання 2 (15 балів):*

1 бал – за наявність заданих напису і векторного логотипу;

1 бал – за наявність на 2 сторінці векторного логотипу і контактної інформації;

1 бал – за наявність на 4 сторінці тексту у 2 фреймах, між якими знаходиться задане зображення;

1 бал – за наявність на 5 сторінці тексту у фігурному фреймі;

1 бал – за наявність на 6 сторінці тексту у 2 фреймах, між якими знаходиться задане зображення;

1 бал – за відповідність розміщення елементів вимогам верстання;

- 2 бала за якість малювання векторних ілюстрацій;
- 2 бала за якість верстання текстових елементів;

2 бала – за реалізацію ланцюжка з текстових фреймів;

1,5 бала – за засіб створення календаря за допомогою сценарія;

1,5 бала – за вірне розподілення елементів буклету за шарами.

## *Завдання 3 (9,5 балів):*

0,5 бала – за правильне збереження файла оригінал-макету;

0,5 бала – за правильне збереження файла формату \*.EPS;

1,5 бала – за арифметичну правильність розрахунків очікуваного середнього значення прибутку за заходами;

4 бала – за виконання перевірки й підготовки документу для передачі до прес-бюро;

4,5 бала – за наявність опису засобів перевірки й підготовки документу для передачі до прес-бюро.

## *Завдання 4 (2 бала):*

0,5 бала – за правильне збереження файла формату \*.PDF;

1,5 бала – за наявність документа PDF, створеного на основі стандарта PDF/X-1а;

#### *Завдання 5 (2 бала):*

0,5 бала – за правильне збереження файла формату \*.PDF;

1,5 бала – за наявність відредагованого PDF-документа;

## *Завдання 6 (8 балів):*

0,5 бала – за правильне збереження кольороподіленого PDF-документа;

3,5 бала – за виконання кольороподілення;

4 бали – за наявність опису і призначення параметрів кольороподілення.

# **10. Розподіл балів, які отримують студенти**

Система оцінювання рівня сформованості професійних компетентностей студентів денної форми навчання для 1 частини наведена в табл. 10.1, 2 частини – в табл. 10.2.

Таблиця 10.1

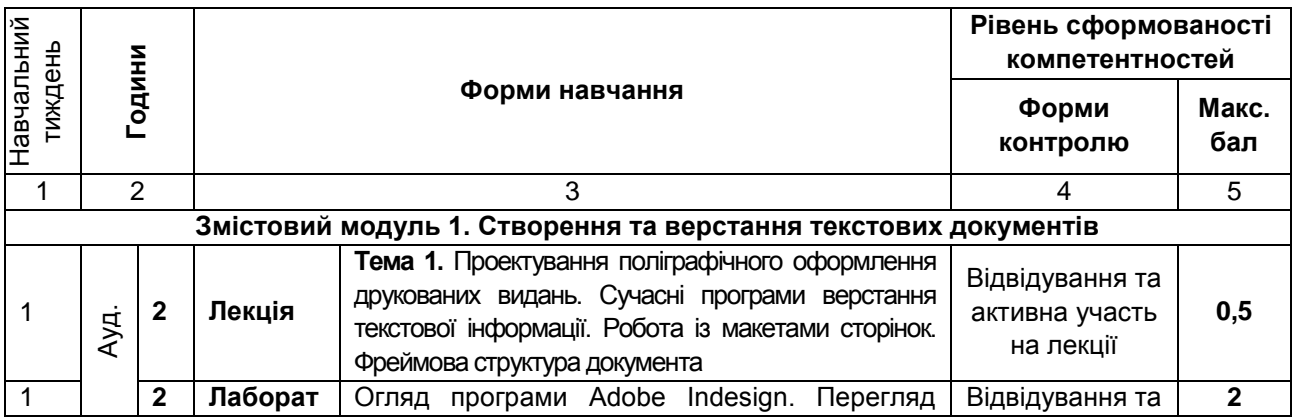

## **Система оцінювання рівня сформованості професійних компетентностей (1 частина)**

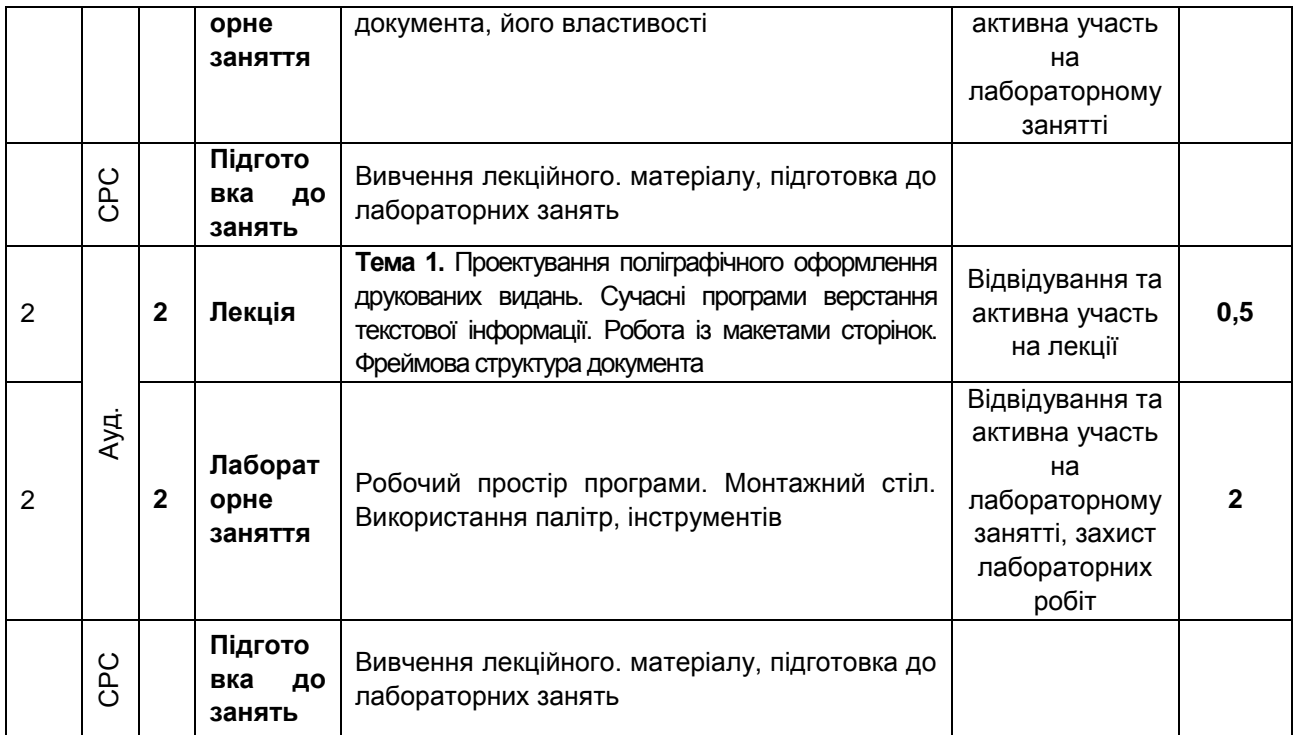

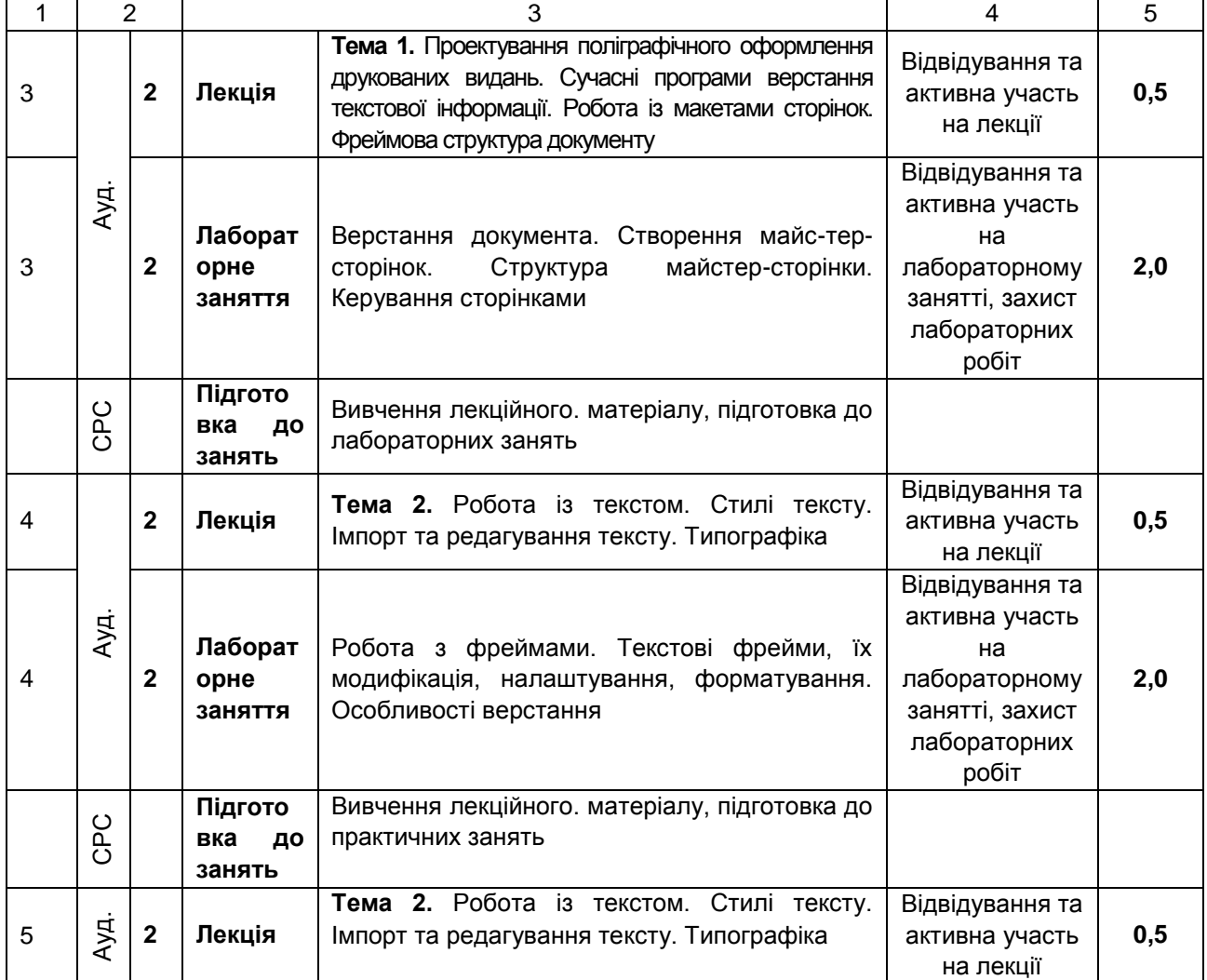

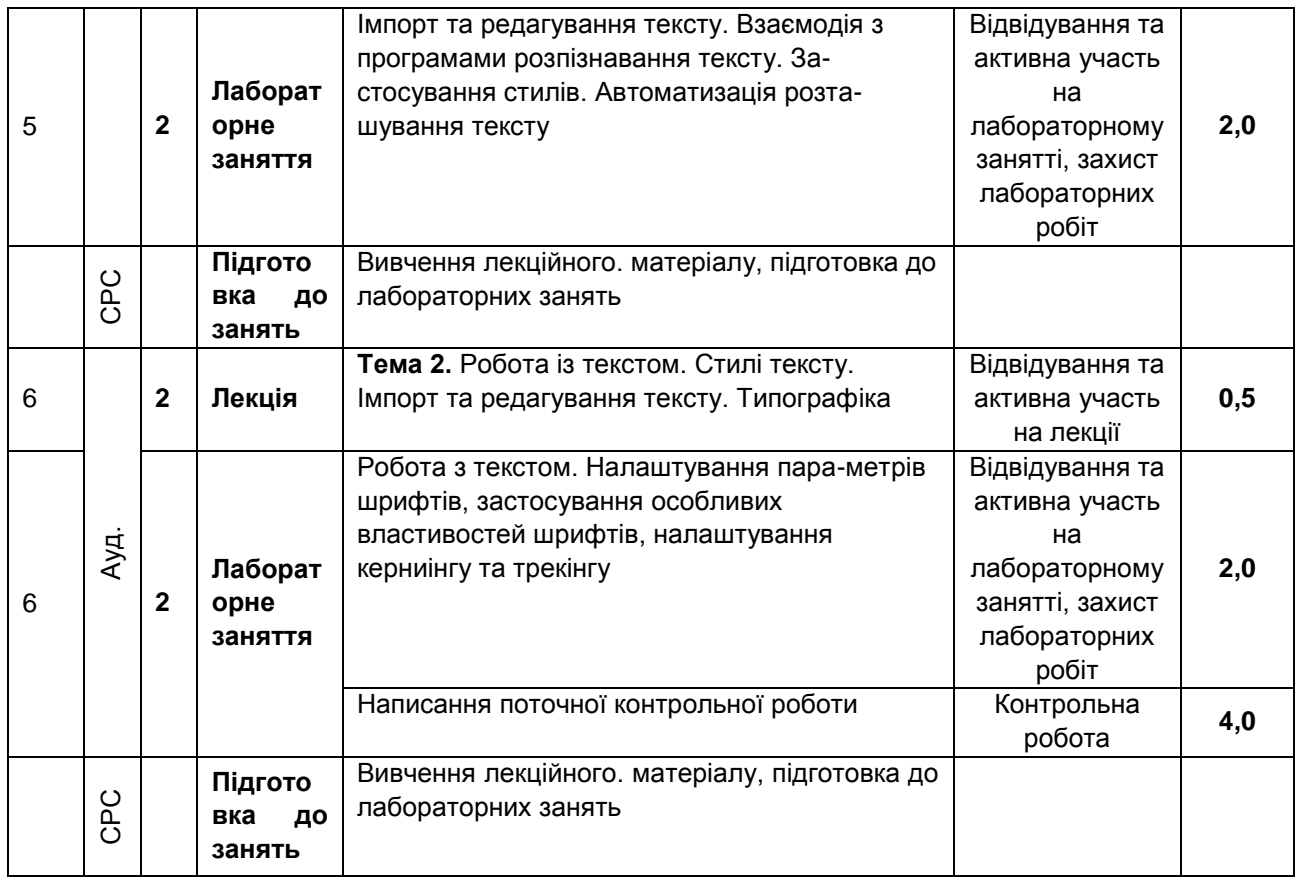

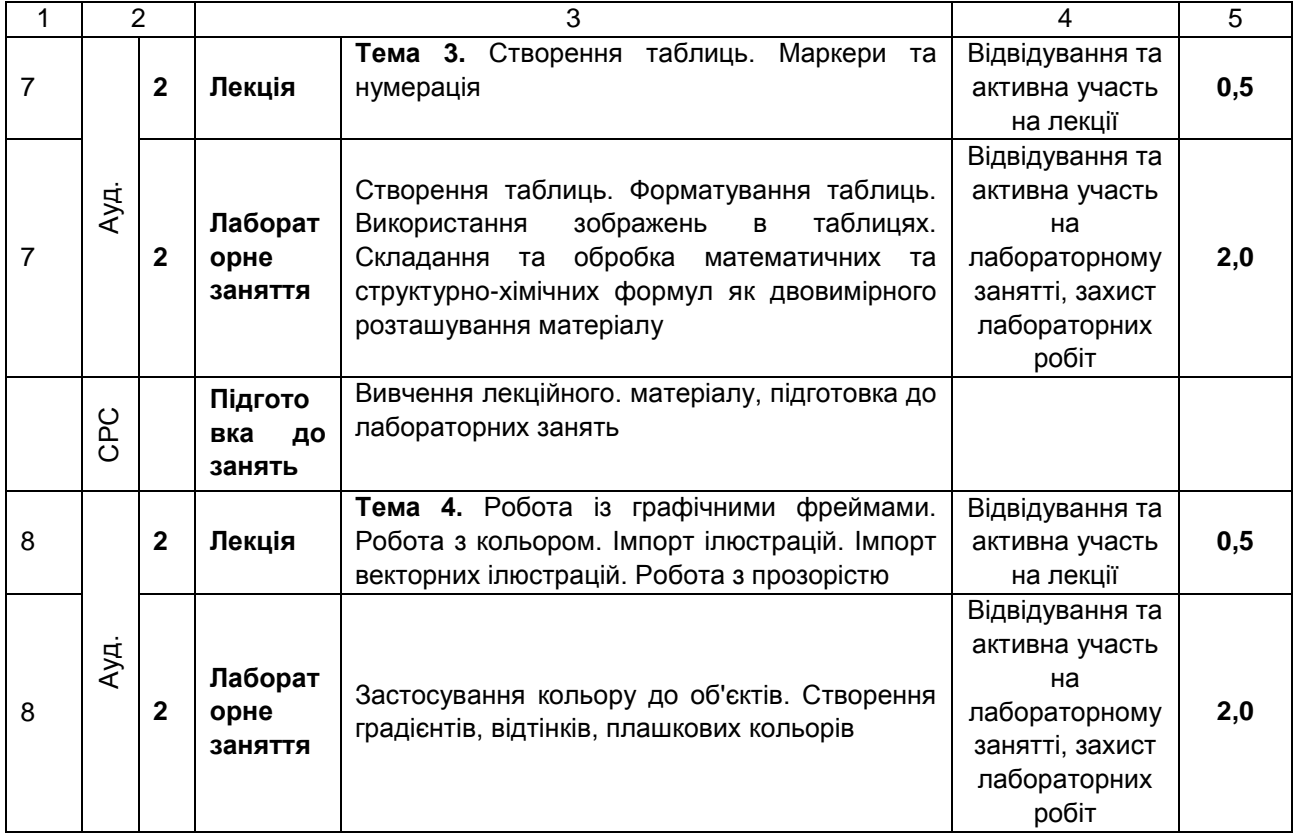

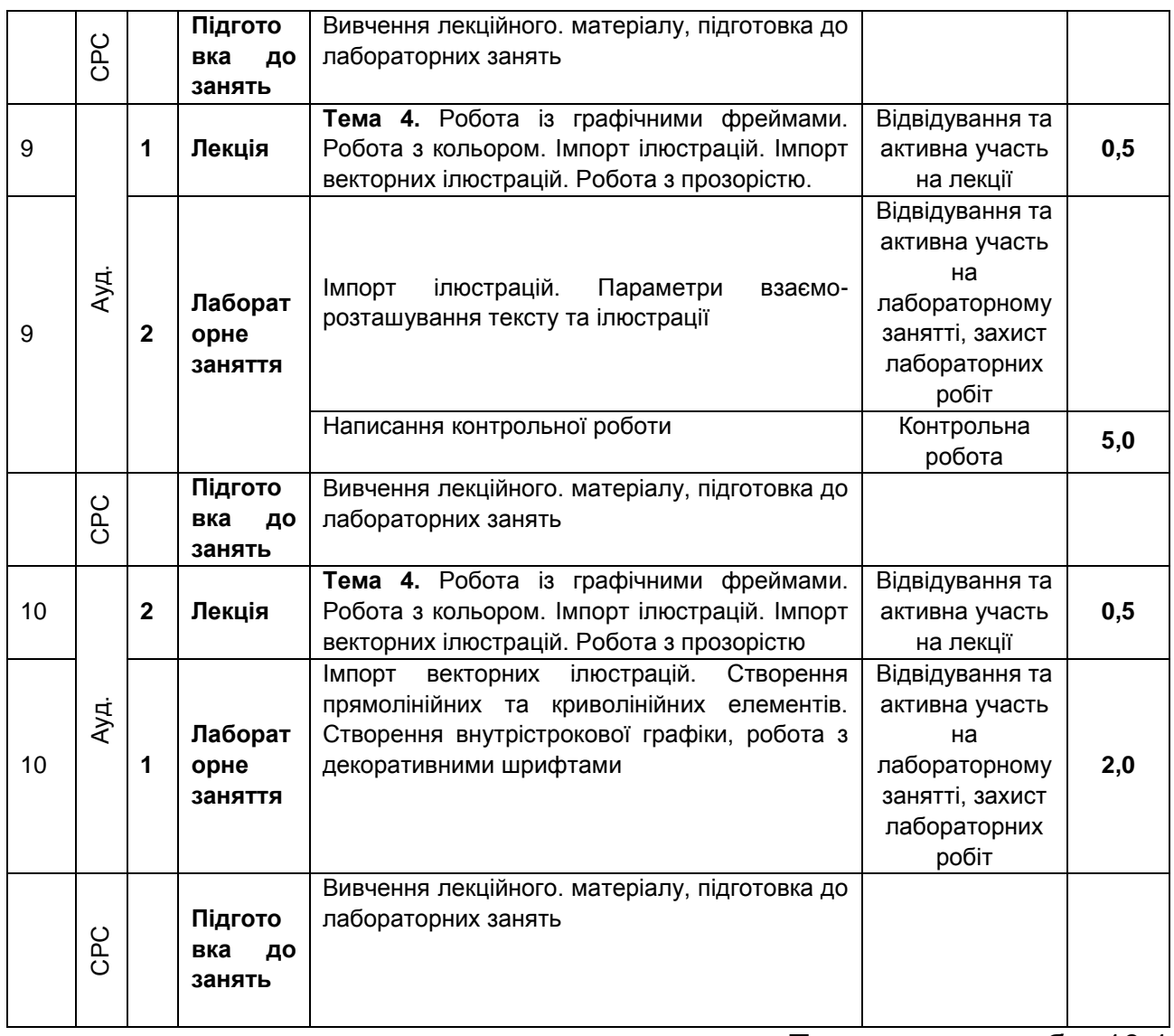

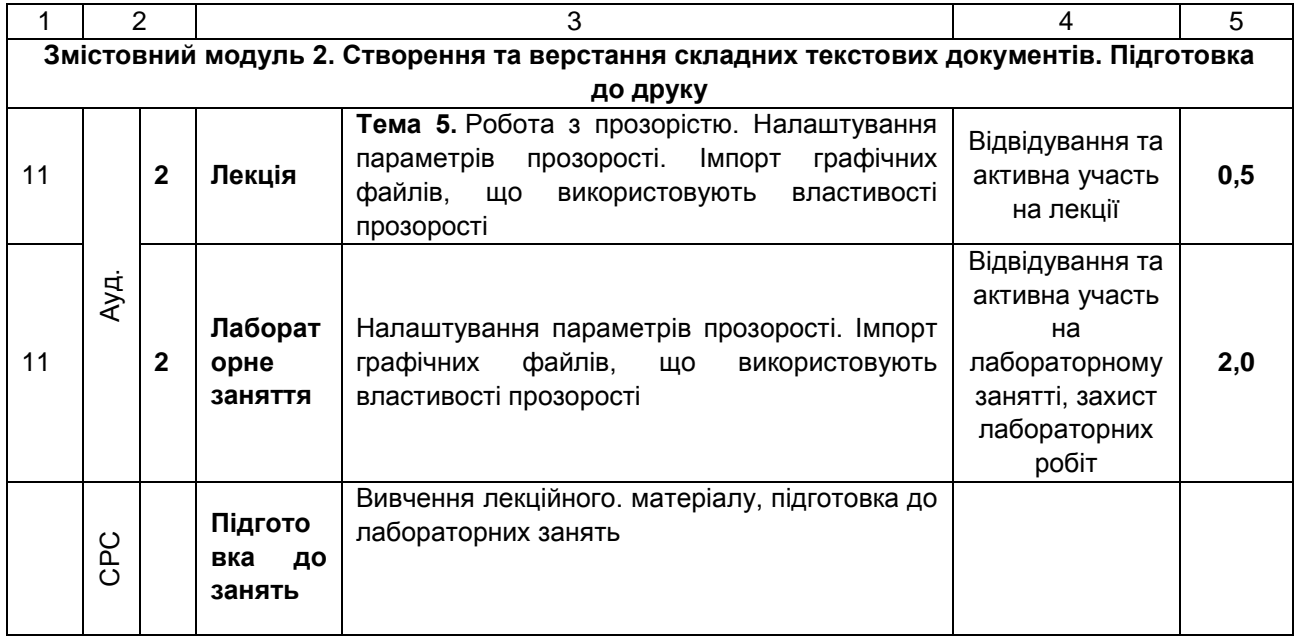

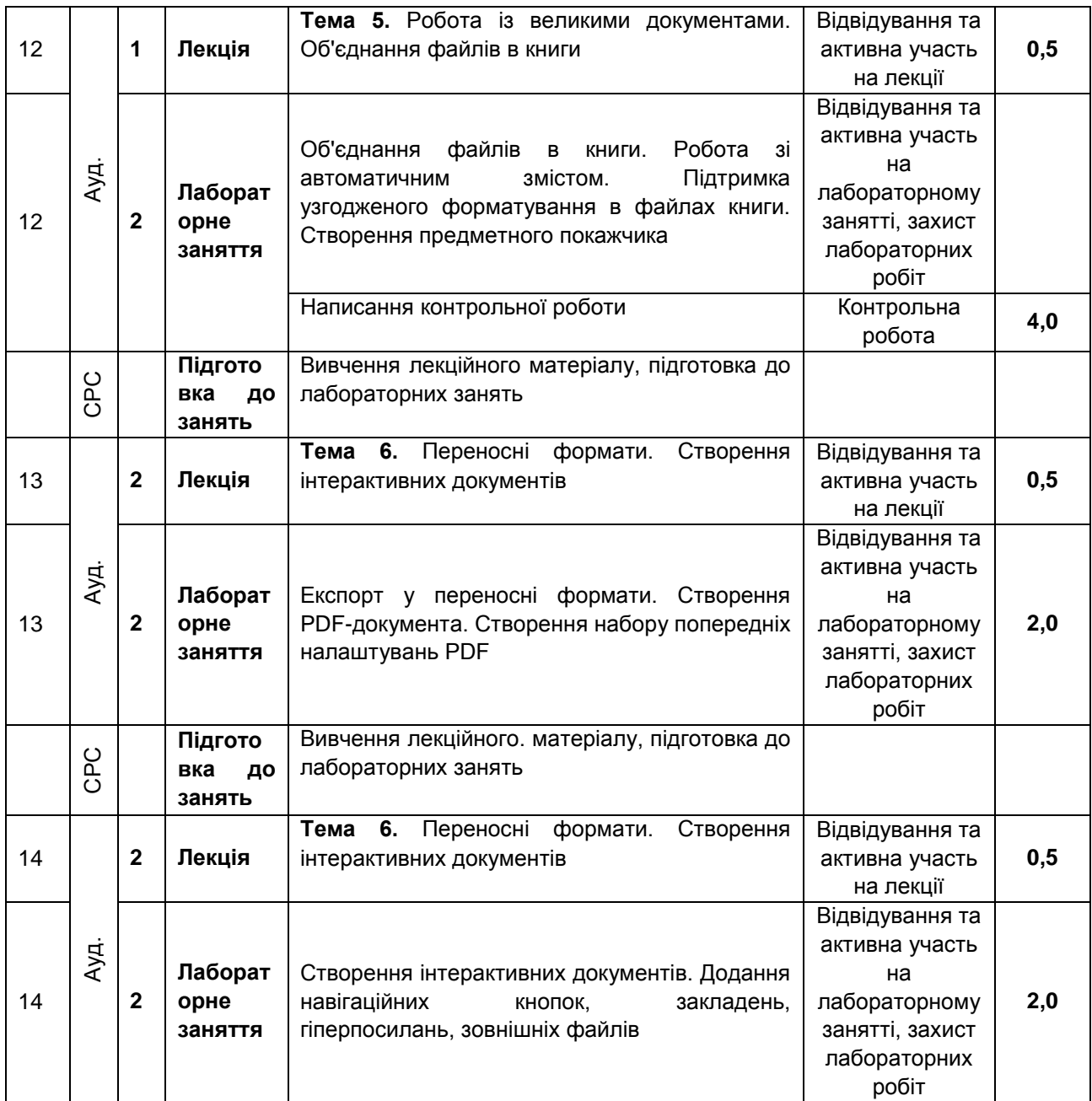

## Закінчення табл. 10.1

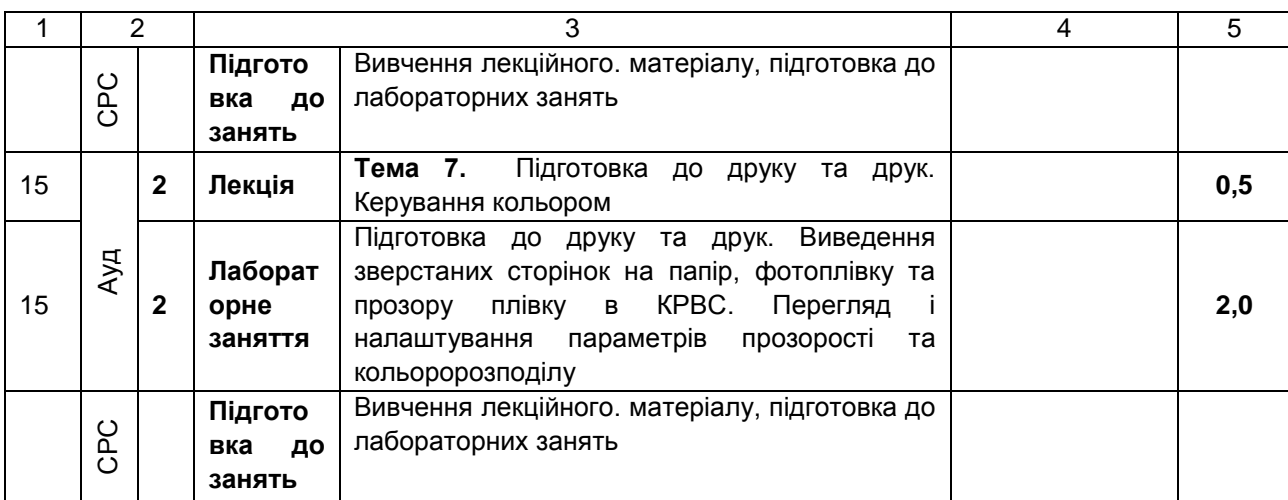

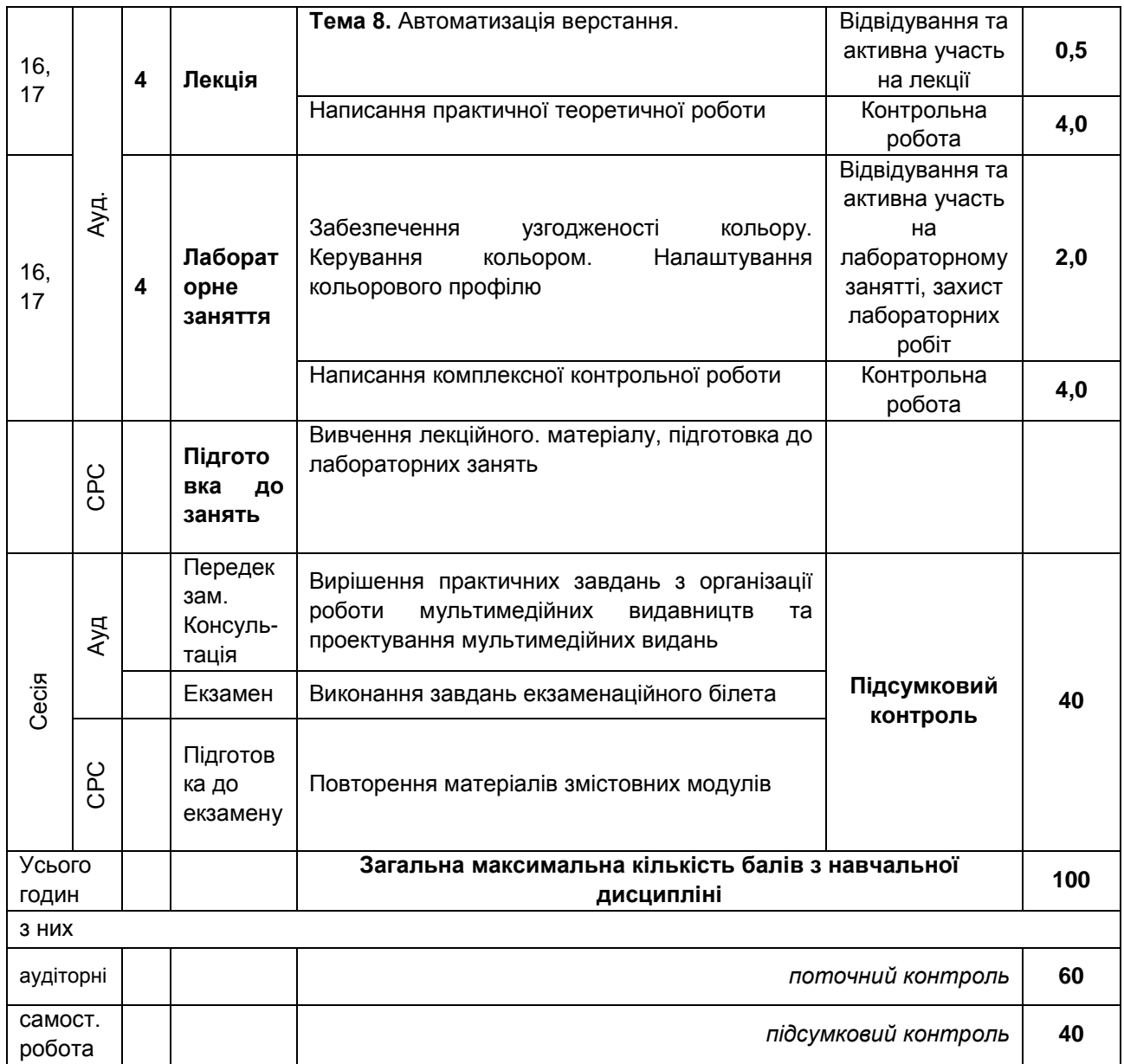

Примітка: \*є можливість отримати додаткові бали за тези доповідей (2,0) та статтю (4,0) з теми дисципліни.

## Таблиця 10.2

## **Система оцінювання рівня сформованості професійних компетентностей (2 частина)**

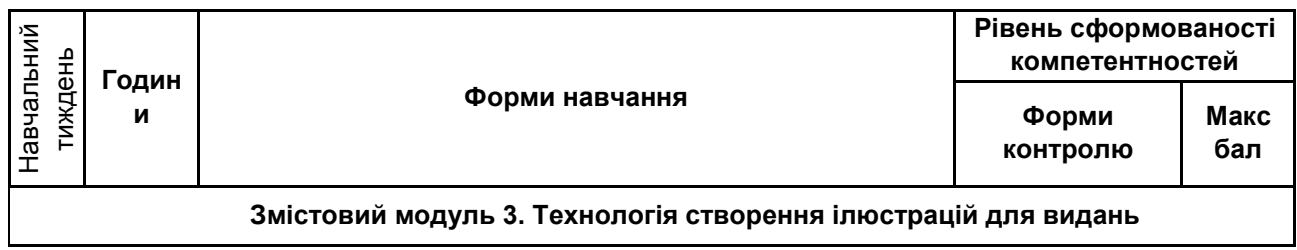

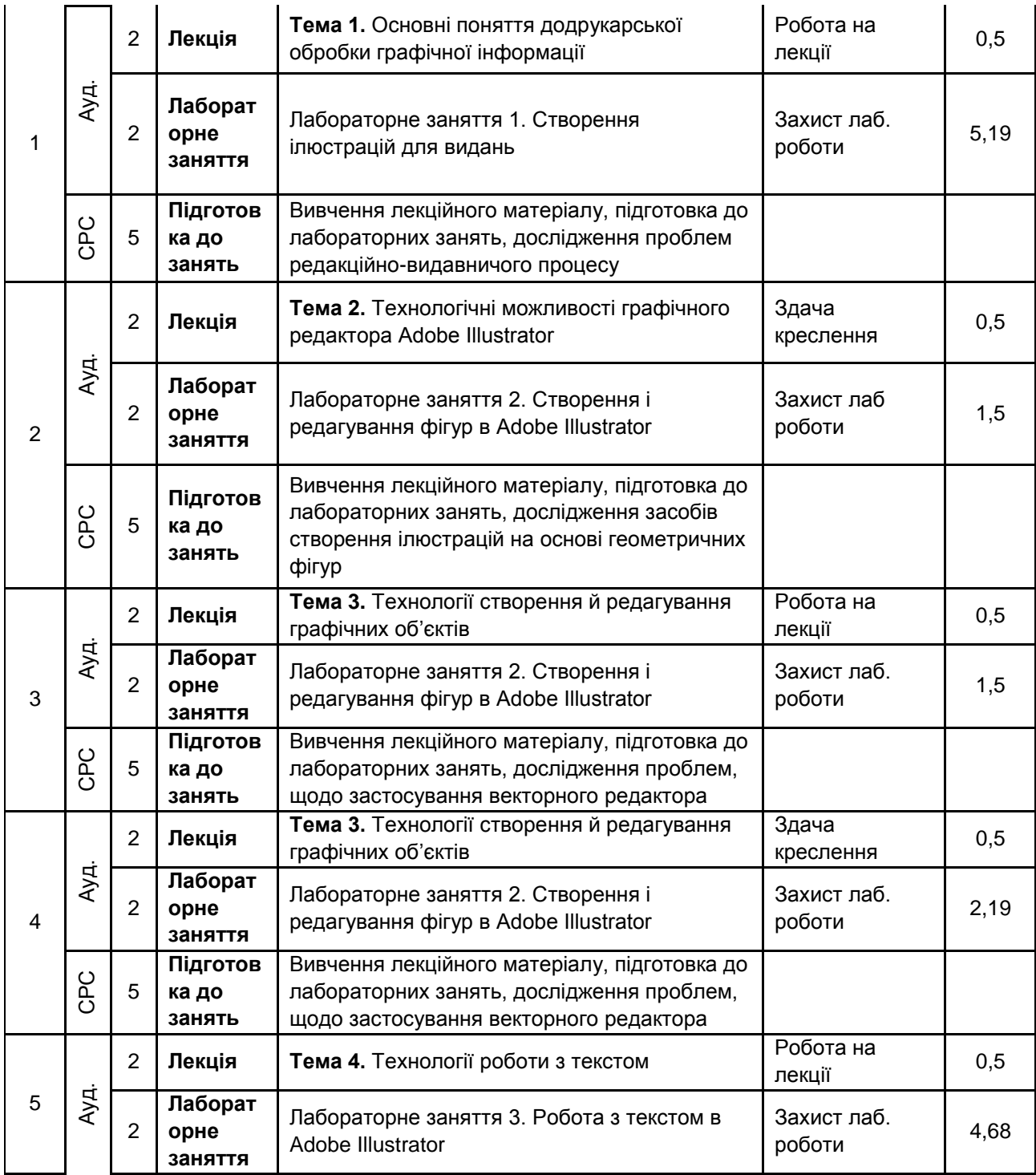

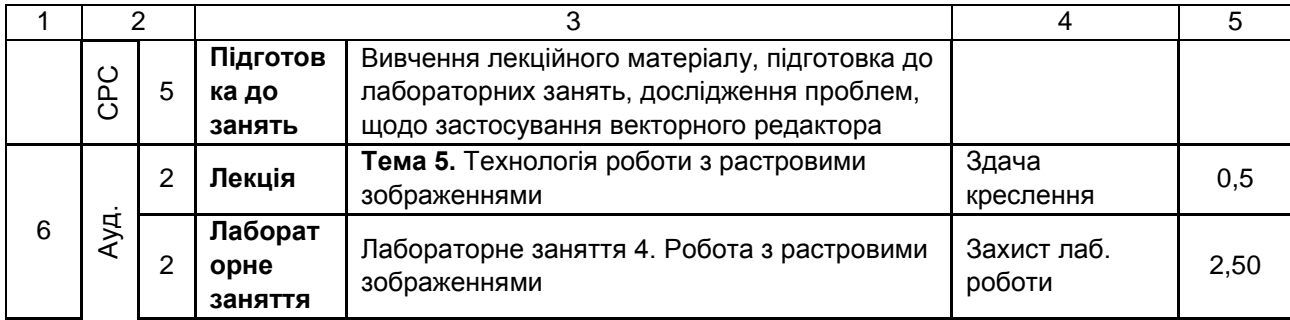

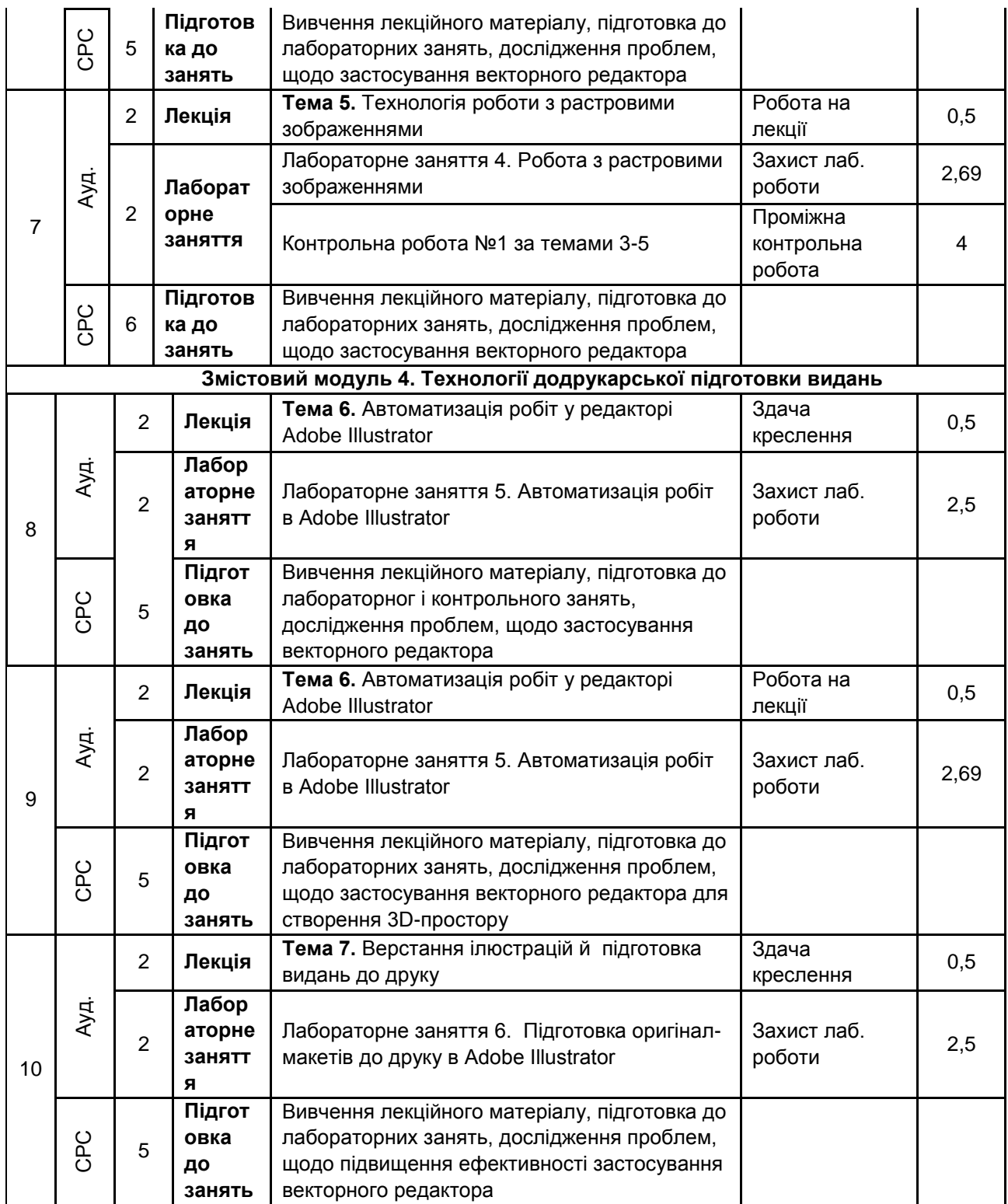

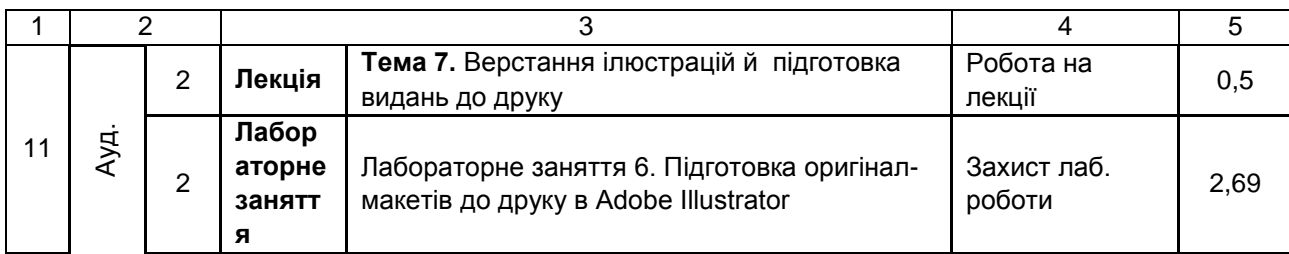

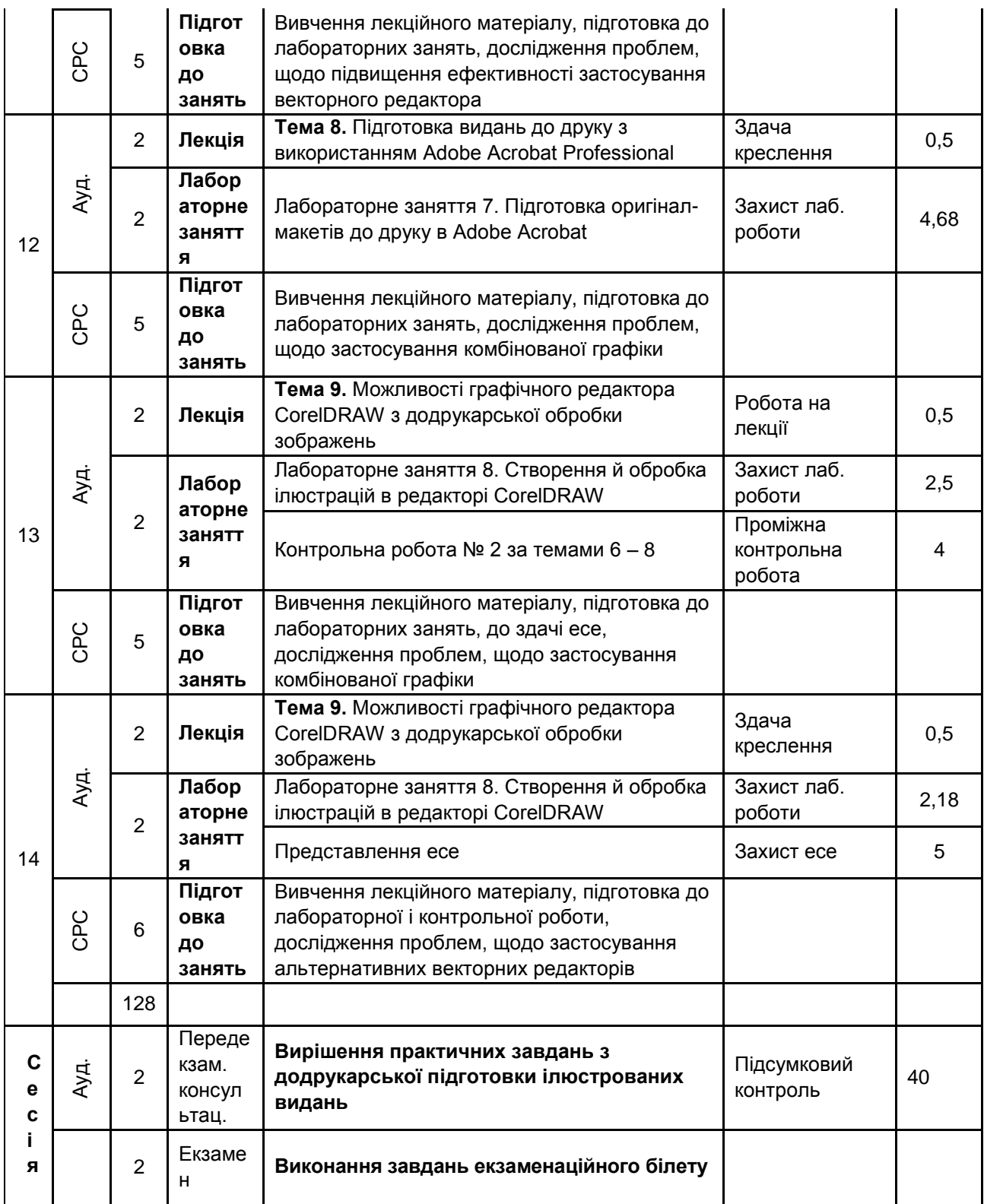

## Закінчення табл. 10.1

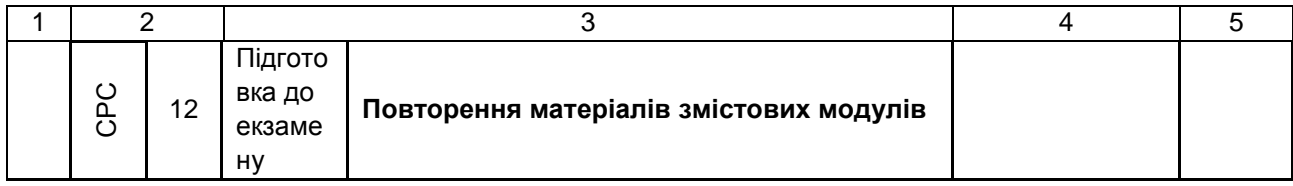

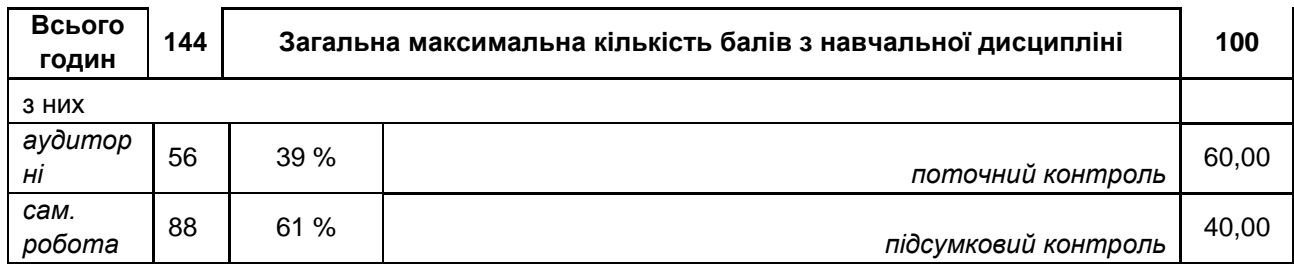

Розподіл балів у межах тем змістових модулів наведено в табл. 10.3 і 10.4.

## Таблиця 10.3

#### **Розподіл балів за темами (1 частина)**

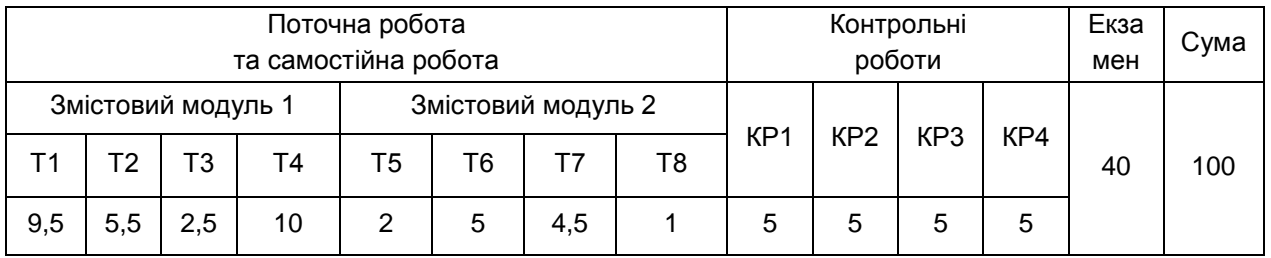

#### Таблиця 10.4

## **Розподіл балів за темами (2 частина)**

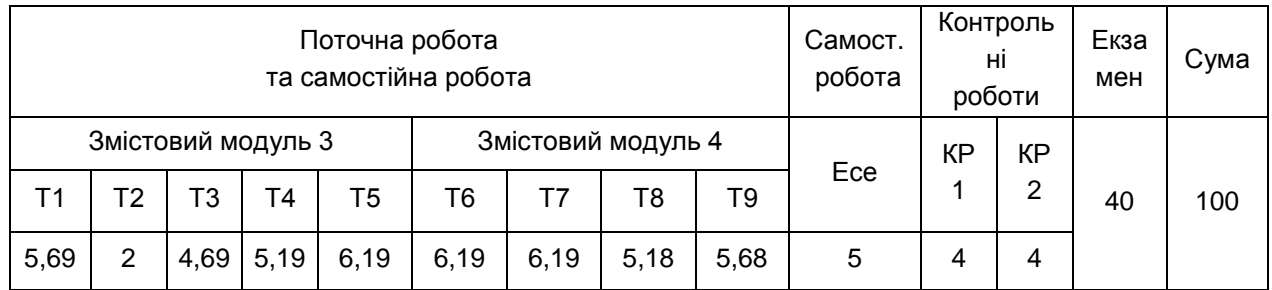

*Примітка*. Т1, Т2 ... Т9 – теми змістових модулів.

КР1, КР2, – контрольні роботи

Максимальну кількість балів, яку може накопичити студент протягом тижня за формами та методами навчання, наведено в табл. 10.4 і 10.5

Таблиця 10.4

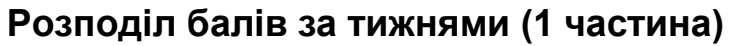

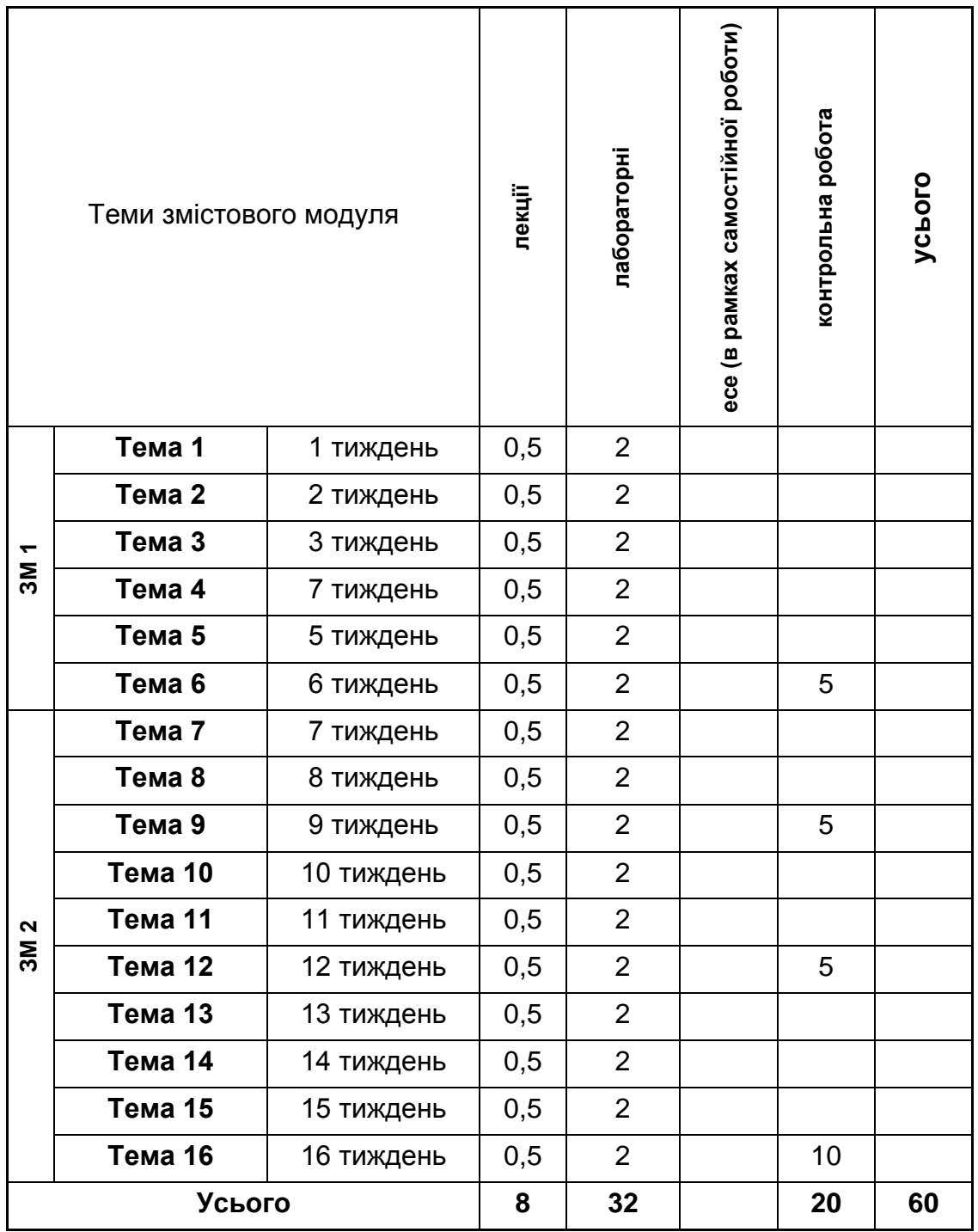

Таблиця 10.5

**Розподіл балів за тижнями (2 частина)**

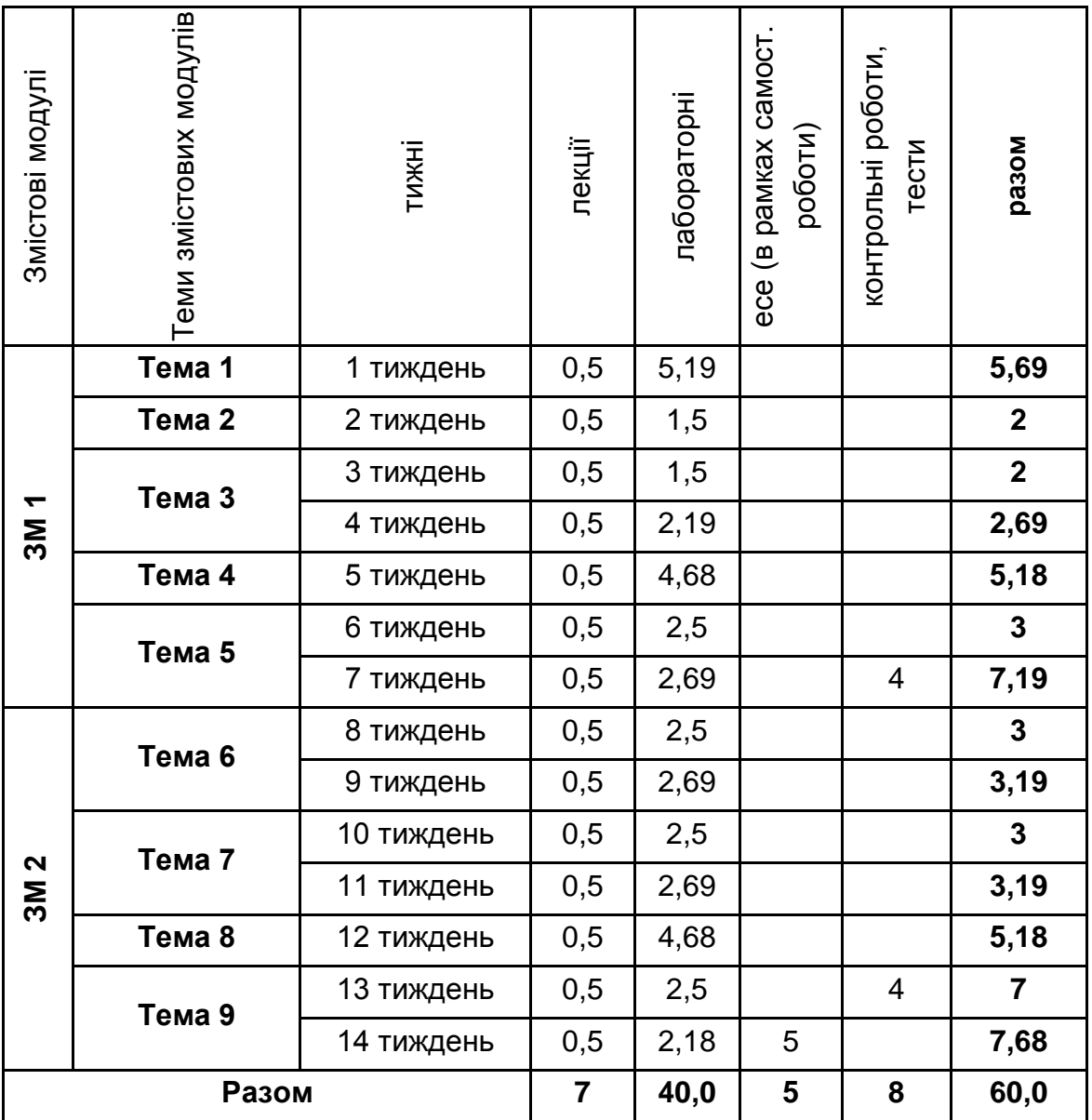

Підсумкова оцінка з навчальної дисципліни визначається відповідно до Тимчасового положення "Про порядок оцінювання результатів навчання студентів за накопичувальною бально-рейтинговою системою" ХНЕУ ім. С. Кузнеця (табл. 10.6).

Оцінки за цією шкалою заносяться до відомостей обліку успішності, індивідуального навчального плану студента та іншої академічної документації.

Таблиця 10.6

#### **Шкала оцінювання: національна та ЄКТС**

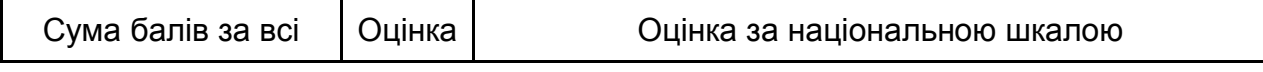

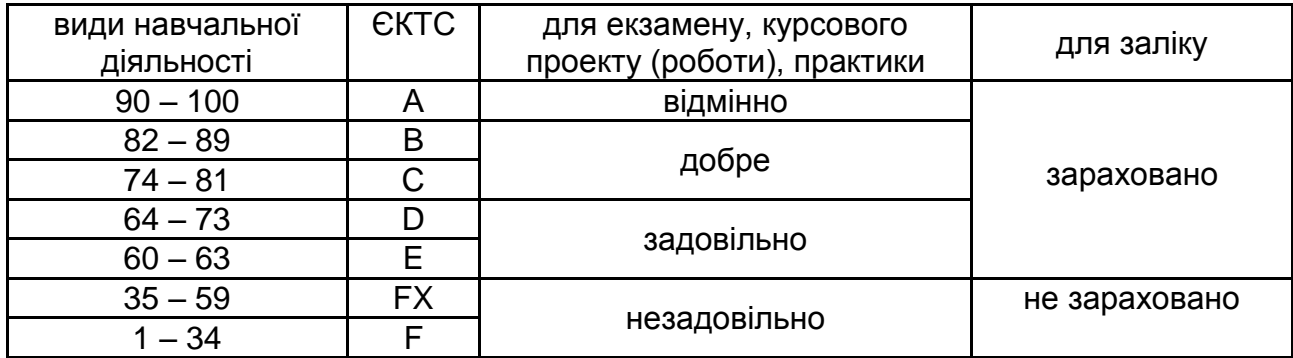

## **11. Рекомендована література**

#### **11.1. Основна**

1. Борисов М. А. Скрипты в InDesign: руководство для умных дизайнеров и ленивых верстальщиков / М. А. Борисов. – СПб. : БХВ-Петербург, 2008. – 368 с.

2. Бурлаков М. В. CorelDRAW 12 / М. В. Бурлаков. – СПб. : БХВ-Петербург, 2005. – 688 с.

3. Бурлаков М. В. CorelDRAW X3 в подлиннике / М. В. Бурлаков. – СПб. : БХВ-Петербург, 2006. – 768 с.

4. Гурский Ю. Corel Draw 12. Трюки и эффекты / Ю. Гурский, И. Гурская, А. Жвалевский. – СПб. : Питер, 2005. – 464 с.

5. Жвалевский А. В. Adobe Illustrator CS2. Библиотека пользователя / А. В. Жвалевский. – СПб.: Питер, 2006. – 560 с.

6. Иванова Т. М. Компьютерная обработка информации. Допечатная подготовка / Т. М. Иванова. – СПб. : Питер, 2004. – 367 с.

7. Киппхан Г. Энциклопедия по печатным средствам информации / Г. Киппхан. – М. : Моск. гос. унив. печати, 2004. – 1280 с.

8. Кросс Д. Illustrator CS2. Советы знатоков / Д. Кросс. – М. : Вильямс, 2006. – 304 с.

9. О'Куин Д. Допечатная подготовка. Руководство дизайнера / Донни О'Куин. – М. : "Вильямс", 2000. – 592 с.

10. Олспач Т. Illustrator CS2. Библия пользователя / Т. Олспач. – М. : Вильямс, 2006. – 656 с.

11. Райтман М. А. Adobe InDesign CS5 Professional. Официальный учебный курс / М. А. Райтман. – М. : Adobe, Эксмо : 2011.  $-480$  c.

12. Теория и практика издательского дела. Хрестоматия : учеб. пособие для студентов специальности "Издательское дело" / авт.-сост. : В. И. Куликович, В. В. Орлова, О. А. Пригожая. — Мн. : БГТУ, 2012. – 470 с.

13. Херлберт А. Сетка: Модульная система конструирования и производства газет, журналов и книг / А. Херлберт. – М. : Книга, 1984. – 108 с.

14. Adobe Creative Team Adobe InDesign CS6 Classroom in a Book. Adobe Press, 2012. – 432 p.

15. Adobe Illustrator CS2 : офиц. учебн. курс / [пер с англ. Б. Жадаев, А. Тимаков, Е. Фукалова]. – М. : Изд. ТРИУМФ, 2006. – 448 с.

16. Burke P. ePublishing with InDesign CS6: Design and produce digital publications for tablets, ereaders, smartphones, and more / P. Bruke. – Sybex, 2012. – 576 p.

17. Cohen S. InDesign CS6 Visual QuickStart Guide / S. Cohen. Peachpit Press, 2012. – 576 p.

18. French N. InDesign Type: Professional Typography with Adobe InDesign / N. French. – Peachpit, 2010. – 288 p.

19. Johnson S. Adobe InDesign CS6 on Demand / S. Johnson, 2nd edition. – Que Publishing, 2012. – 609 p.

## **11.2. Додаткова**

20. Эриашвили Н. Д. Книгоиздание. Менеджмент. Маркетинг / Н. Д. Эриашвили. – М. : Бизнес, 2013. – 350 с.

21. Adobe. Использование Adobe InDesign CS5 & CS5.5. Официальное руководство. Корпорация Adobe Systems, 2011. – 808 c.

22. Botello C. Adobe InDesign CS5 Revealed / Chris Botello. Delmar Cengage Learning, 2010. – 720 p.

23. Fisher A. Adobe InDesign CS5 Illustrated / A. Fisher. – Cengage Learning, 2010. – 200 p.

## **11.3. Інформаційні ресурси**

24. Справка по Illustrator / Справка и учебные пособия [Электронный ресурс]. – Режим доступа http://helpx.adobe.com/ru/illustrator/topics.html.

25. Татарников О. Атака клонов! 3D-сканирование и трехмерная печать [Электронный ресурс] / О. Татарников. – Режим доступа : http://www.compress.ru/. – Загл. с экрана.

26. Фомин С. [В. Допечатная подготовка макетов для](http://www.specialist.ru/)  [типографской и цифровой печати \[Электронный ресурс\]](http://www.specialist.ru/) / С. В. Фомин. – [Режим доступа : http://](http://www.specialist.ru/) www.specialist.ru/.

# **Додатки**

Додаток А

Таблиця А.1

## **Структура складових професійних компетентностей з навчальної дисципліни "Додрукарська обробка інформації" за Національною рамкою кваліфікацій України**

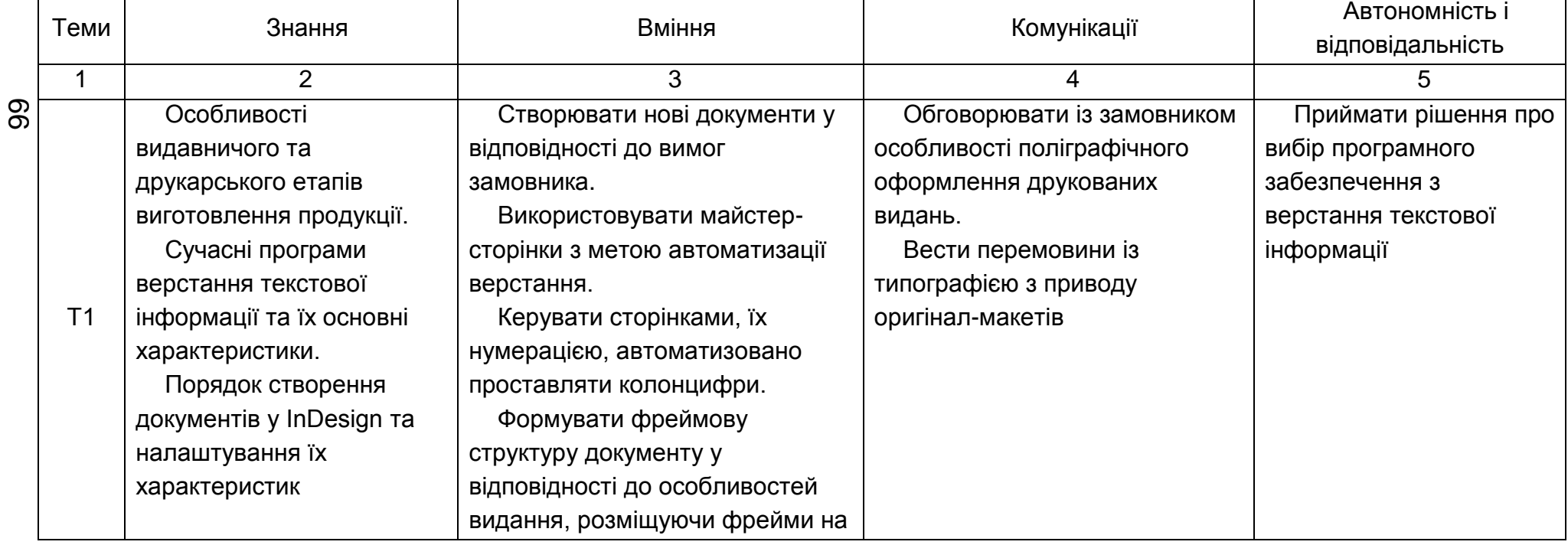

## **Модулі І, ІІ**

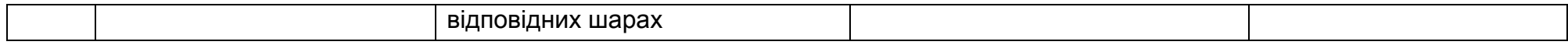

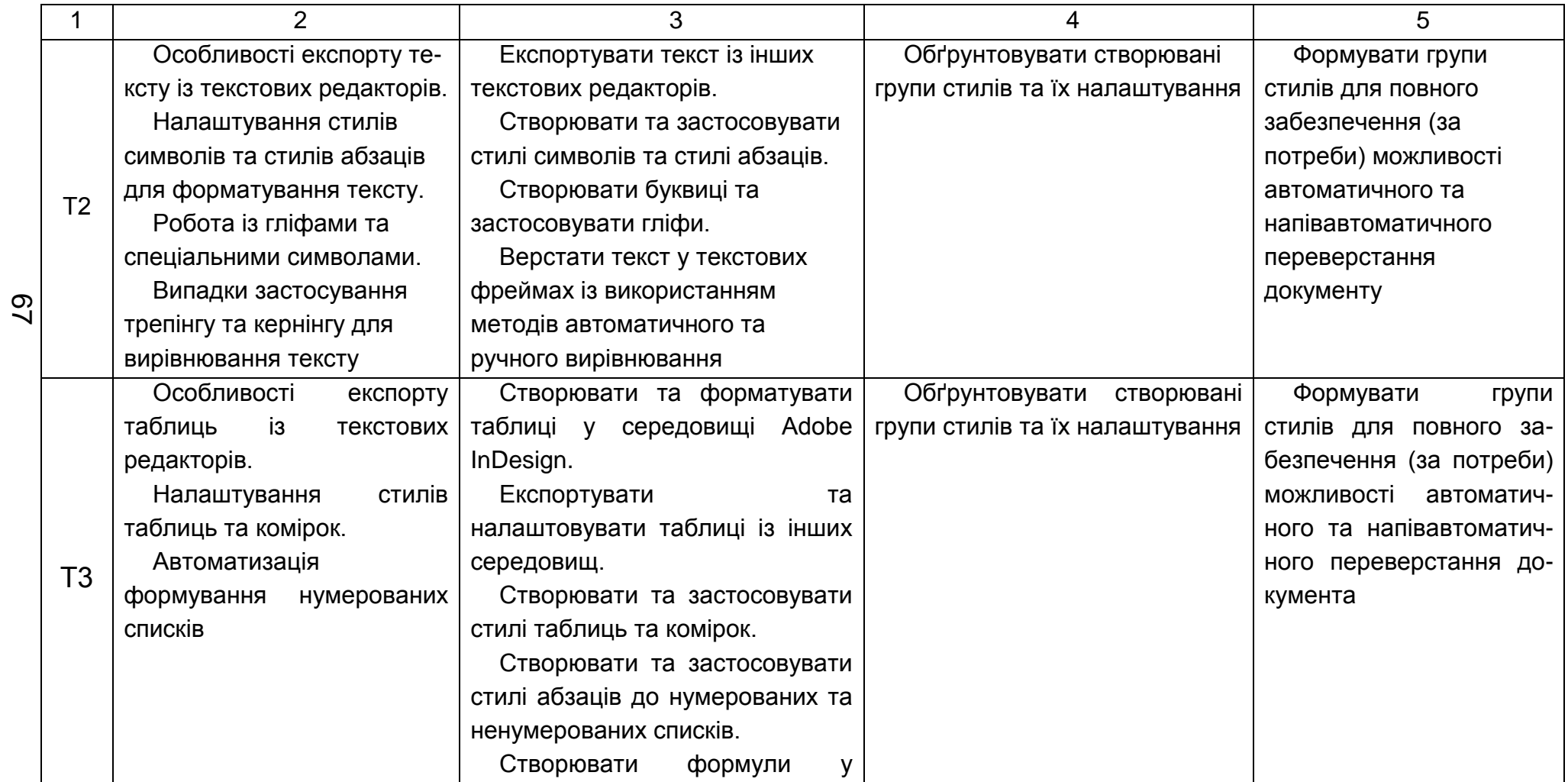

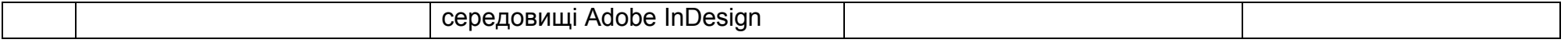

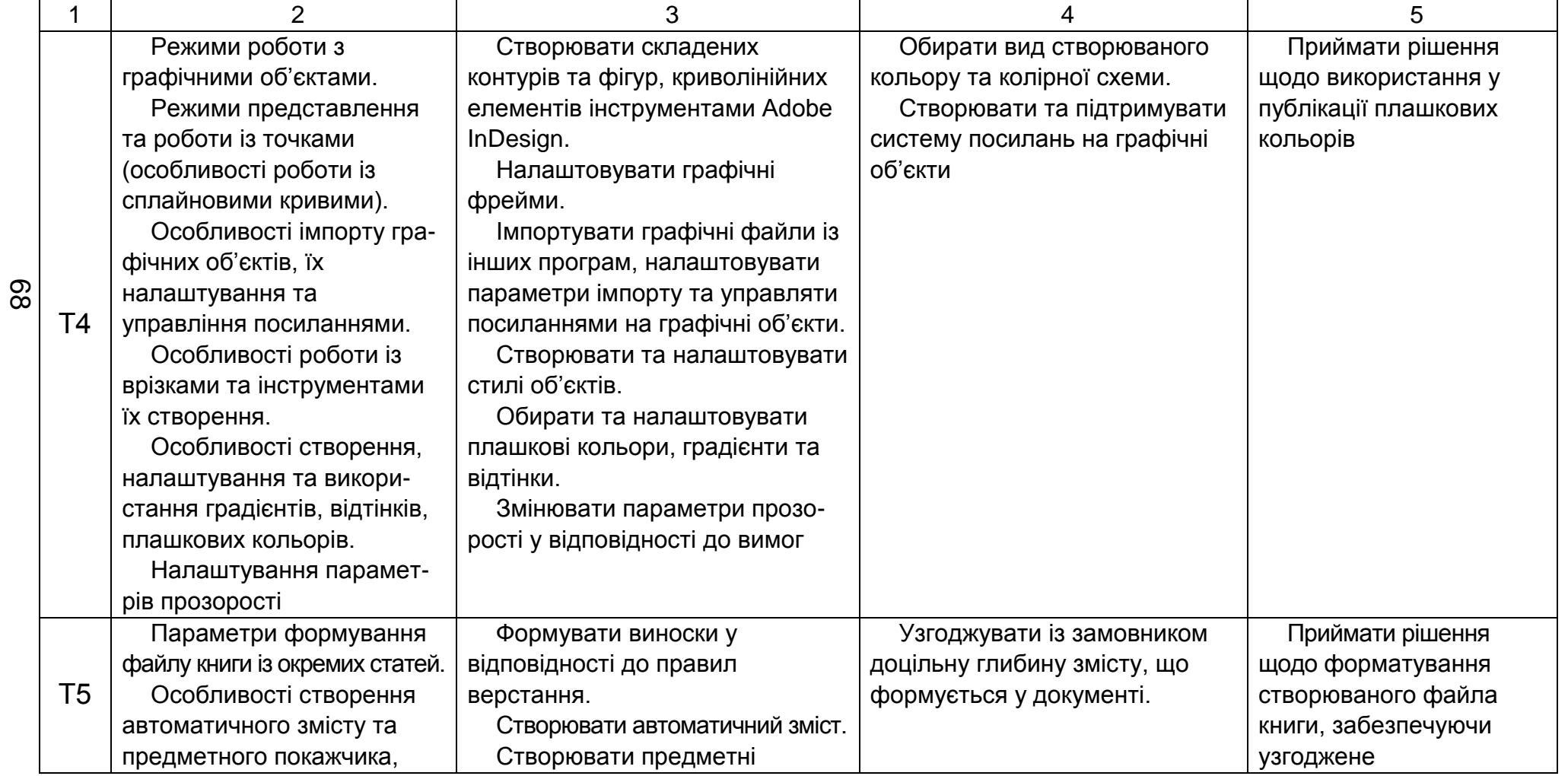

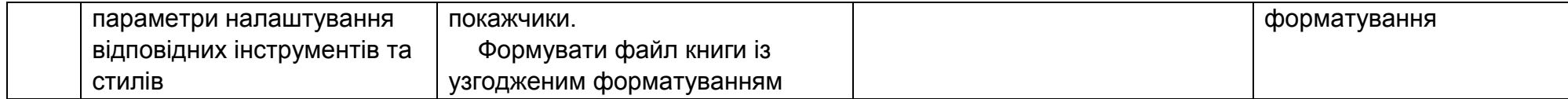

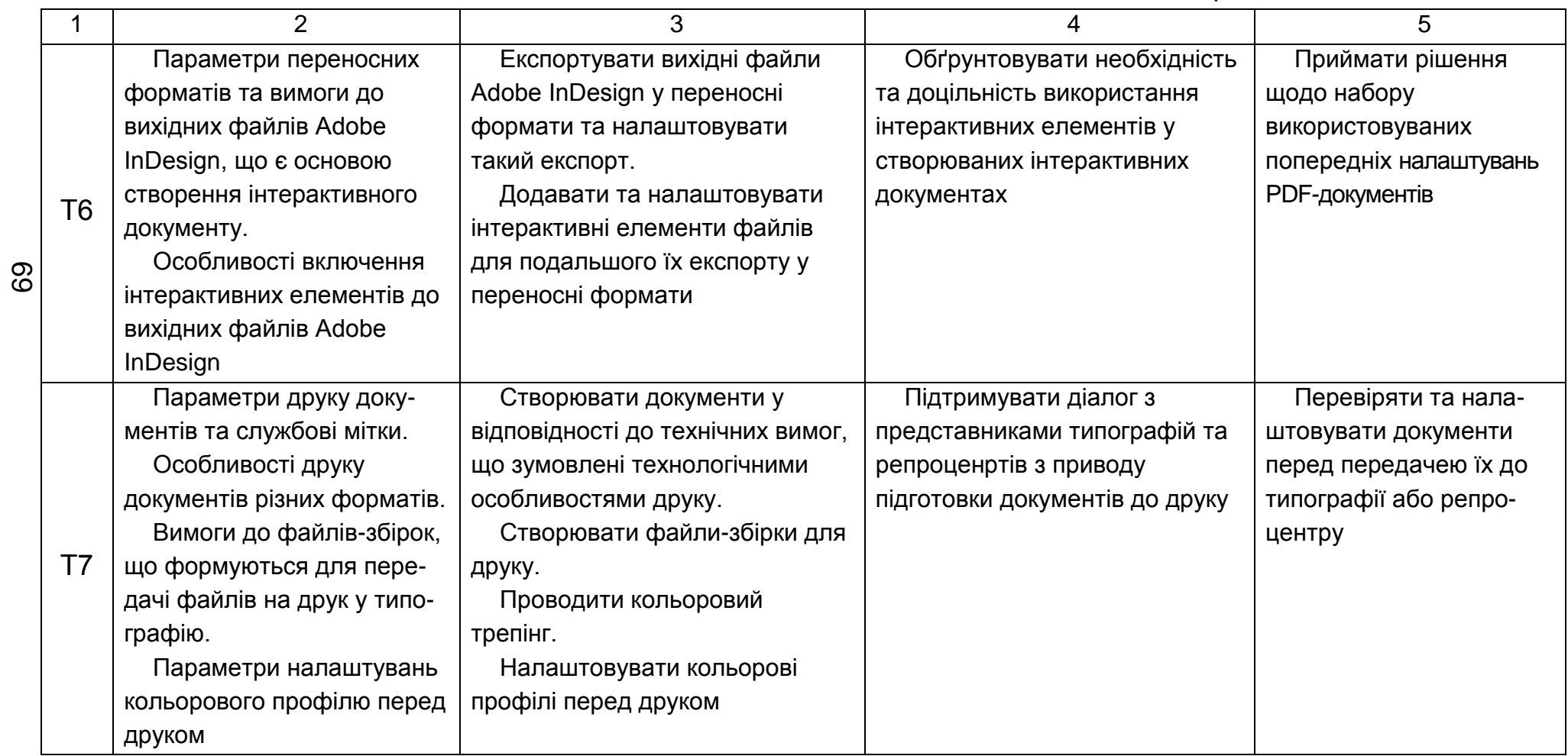

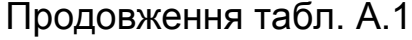

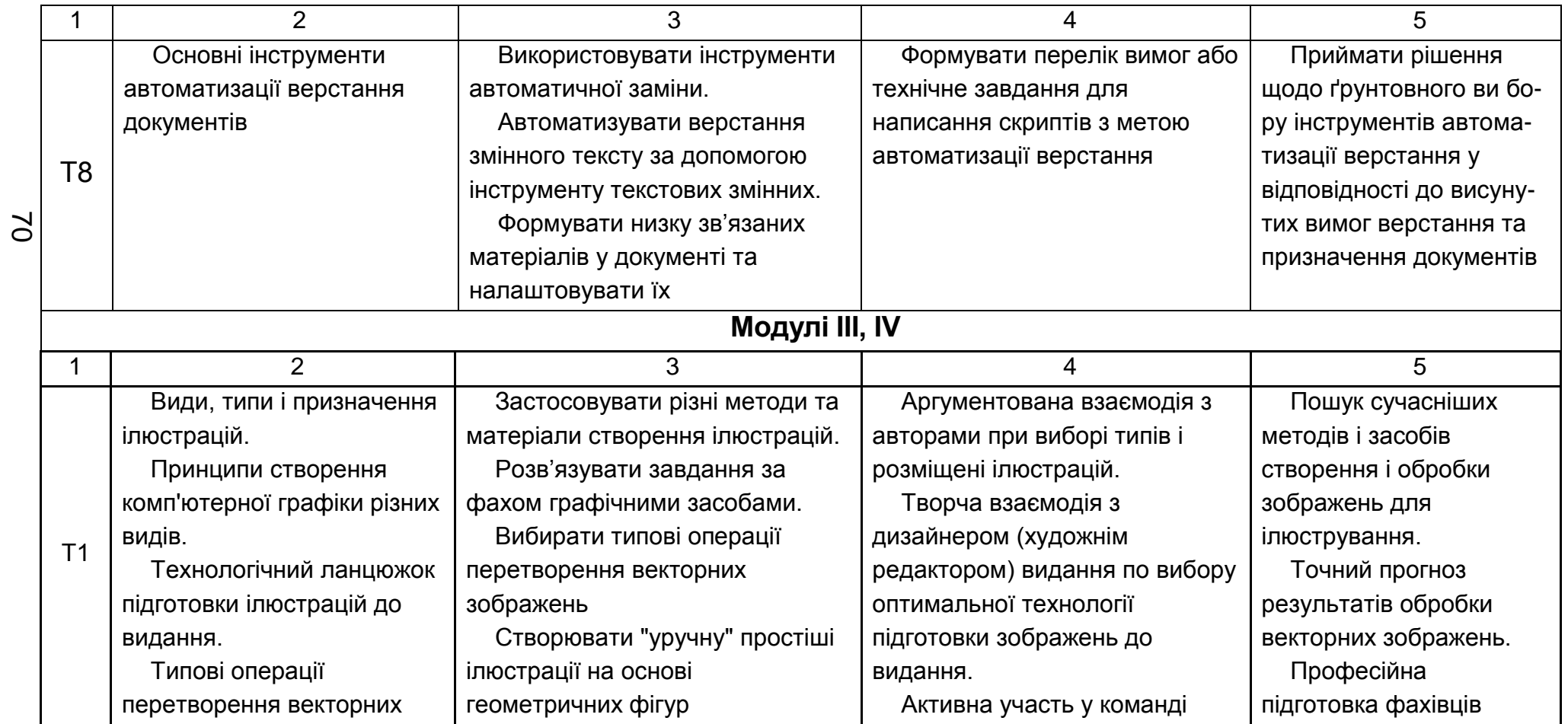

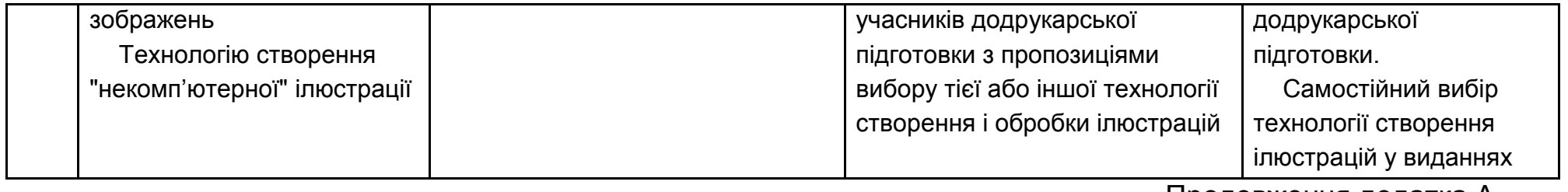

Продовження табл. А.1

|                |                | 2                        | 3                              |                            | 5.                       |
|----------------|----------------|--------------------------|--------------------------------|----------------------------|--------------------------|
| $\overline{z}$ | T <sub>2</sub> | Можливості сучасних      | Застосовувати графічний        | Аргументована взаємодія з  | Ухвалення рішення про    |
|                |                | редакторів векторної     | векторний редактор для         | авторами при формуванні    | вибір параметрів обробки |
|                |                | графіки зі створення     | створення ілюстрацій, в тому   | змісту зображення.         | векторних зображень.     |
|                |                | багатосторінкових        | числі багатосторінкових        | Творча взаємодія з         | Обґрунтування і          |
|                |                | документів.              | документів.                    | дизайнером щодо розміщення | ухвалення рішення про    |
|                |                | Методи виділення та      | Застосовувати методи           | ілюстрацій у виданні       | відмову і перегляд       |
|                |                | групування об'єктів на   | виділення й групування         |                            | невдалої технології      |
|                |                | зображенні і способи     | графічних об'єктів             |                            | виділення і              |
|                |                | взаємодії виділених      |                                |                            | трансформацій            |
|                |                | областей                 |                                |                            |                          |
|                | T <sub>3</sub> | Технології створення     | Вирішувати задачу              | Обговорити з дизайнером    | Самостійний вибір        |
|                |                | контурів і фігур.        | оптимального співвідношення    | можливість зміни колірних  | технології створення й   |
|                |                | Методи й інструменти     | тексу і ілюстрацій у виданнях. | рішень для посилення       | редагування зображень.   |
|                |                | трансформації об'єктів,  | Застосовувати градієнтні       | виразності зображення      |                          |
|                |                | створення й використання | заливки для отримання ефекту   | Аргументоване переконання  |                          |
|                |                | символів та ефектів.     | плавних взаємних переходів     | авторів у необхідності     |                          |
|                |                | Поняття шару і основні   | зображень.                     | проведення різних          |                          |
|                |                | операції з шарами.       | Використовувати шари для       | трансформацій зображення.  |                          |
|                |                | Особливості              | обробки окремих фрагментів     | Творча взаємодія з         |                          |

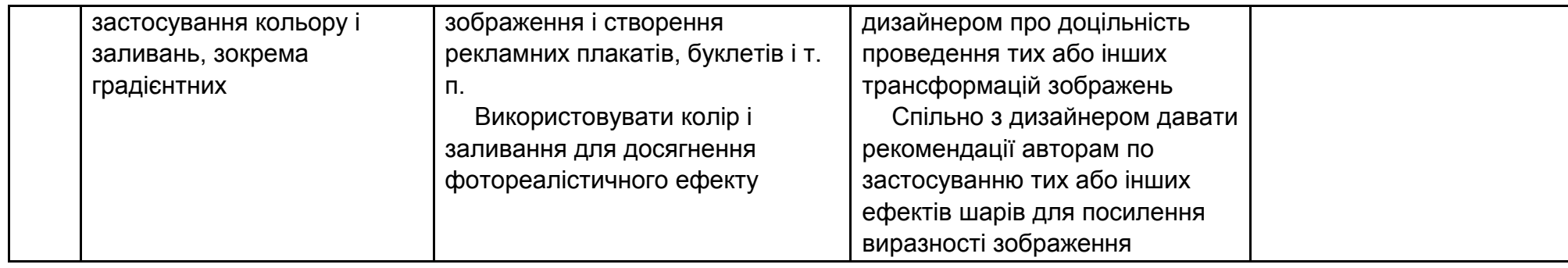

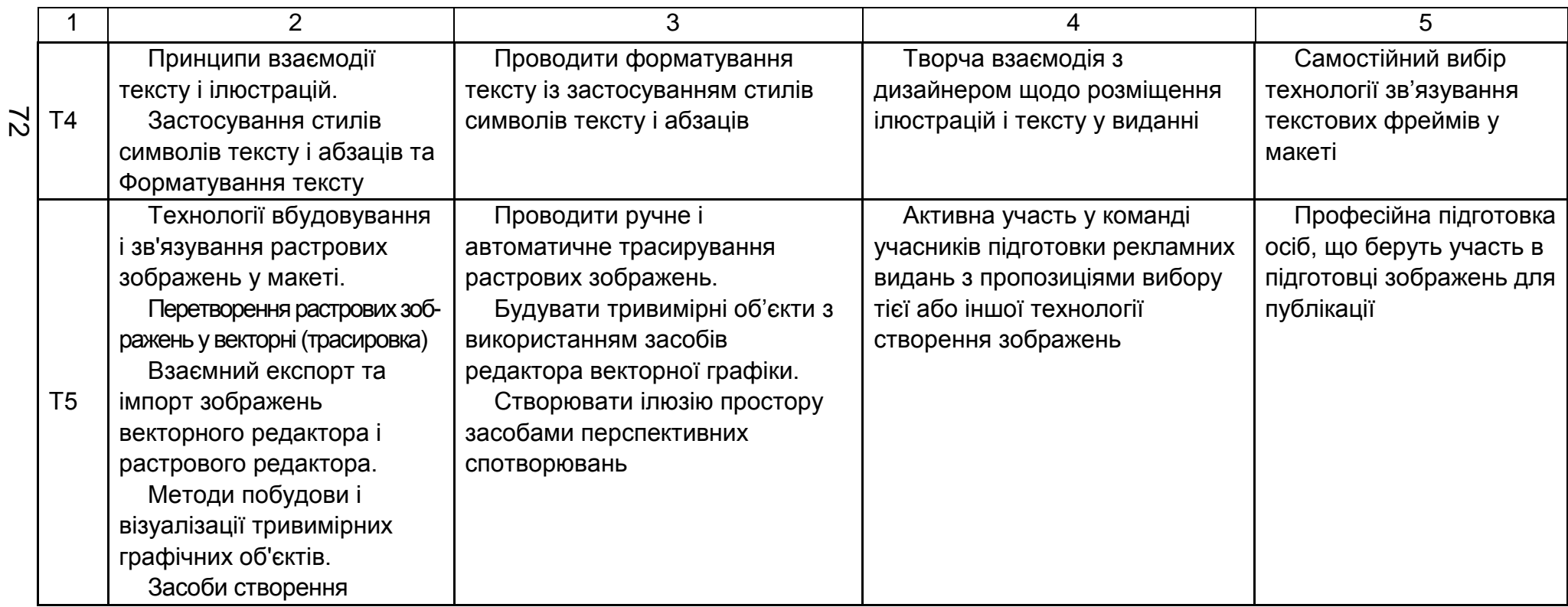
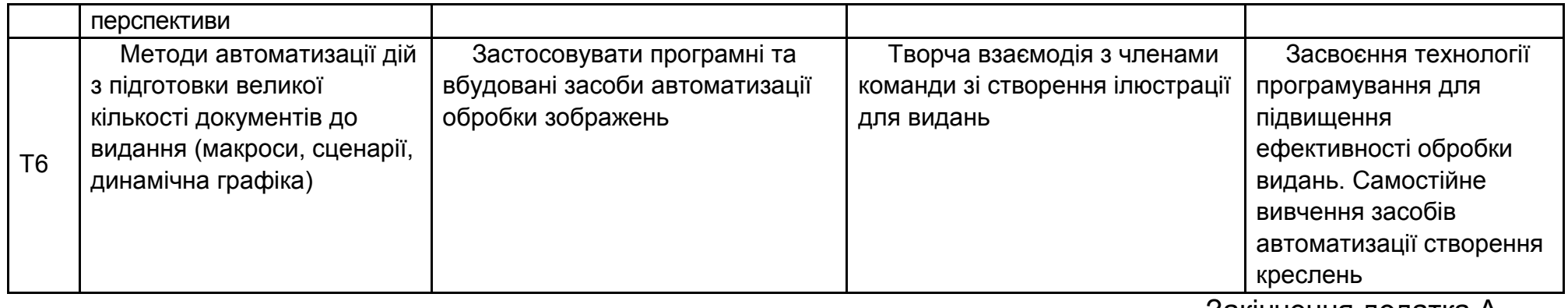

Закінчення додатка А

## Закінчення табл. А.1

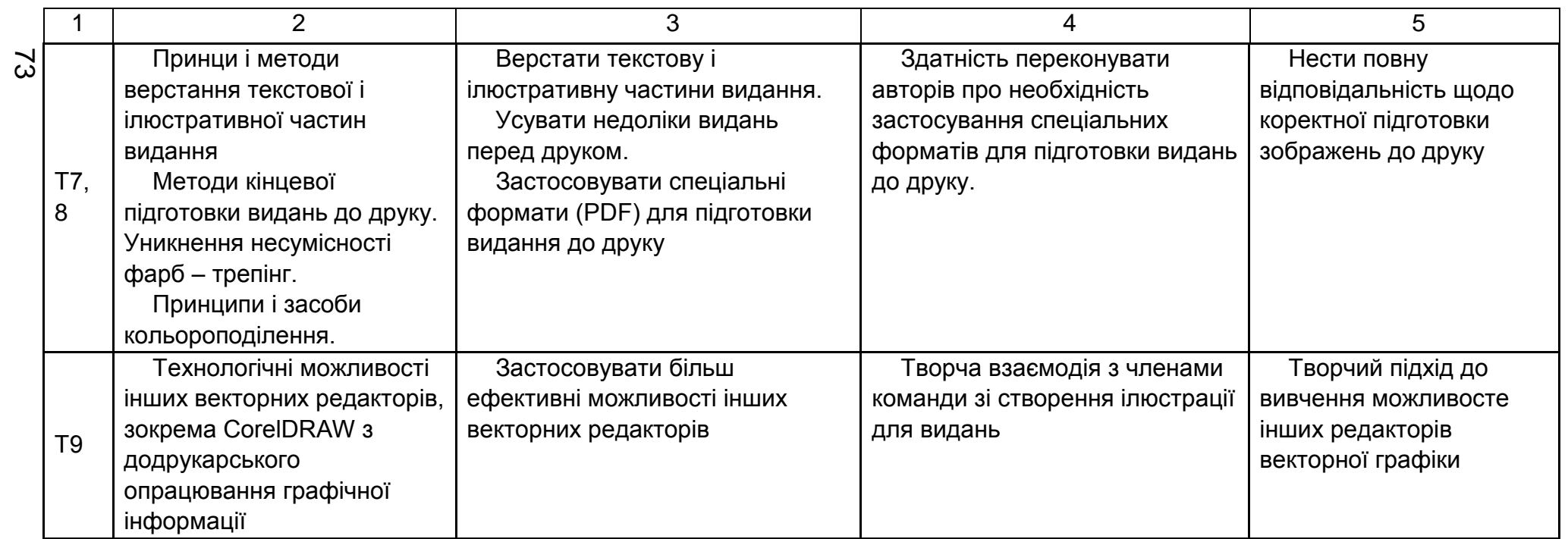

## Зміст

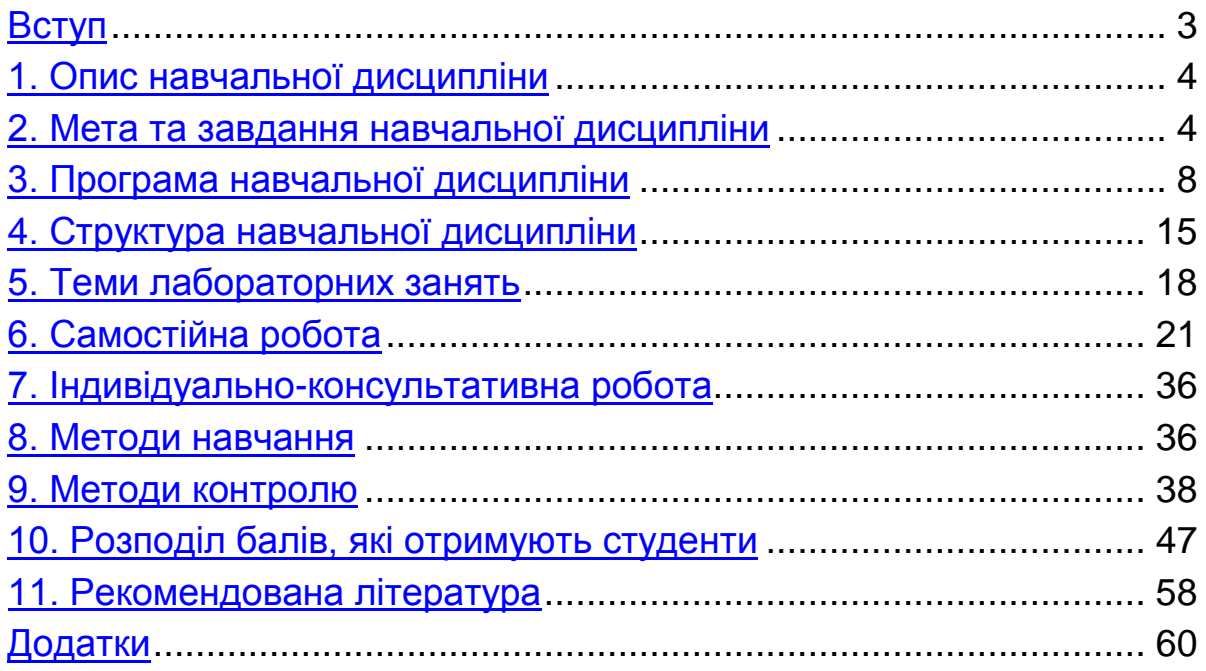

НАВЧАЛЬНЕ ВИДАННЯ

## **Робоча програма навчальної дисципліни "ДОДРУКАРСЬКЕ ОПРАЦЮВАННЯ ІНФОРМАЦІЇ"**

**для студентів напряму підготовки 6.051501 "Видавничо-поліграфічна справа" всіх форм навчання**

Укладачі: **Климнюк** Віктор Євгенович **Завгородня** Ольга Сергіївна **Назарова** Світлана Олександрівна

Відповідальний за випуск **Пушкар О. І.**

Редактор **Бутенко В. О.**

Коректор **Бутенко В. О.**

План 2014 р. Поз. № 144 ЕВ. Обсяг 69 стор.

Видавець і виготівник – видавництво ХНЕУ ім. С. Кузнеця, 61166, м. Харків, пр. Леніна, 9а

*Свідоцтво про внесення до Державного реєстру суб'єктів видавничої справи Дк № 481 від 13.06.2001 р.*